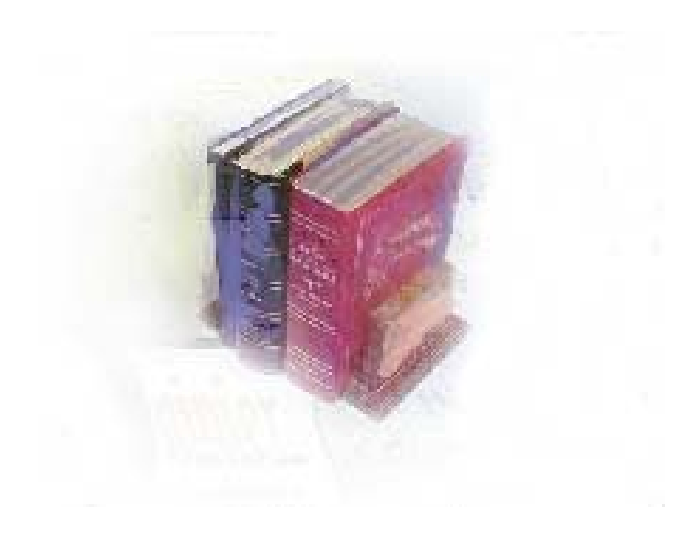

# **Using the HOPE Module**

# **Georgia Enhanced Banner Student and Financial Aid Systems User Documentation**

Version 8.6

**Information Technology Services** 

61B**December 2010**

This page left blank to facilitate front/back printing.

# **Table of Contents**

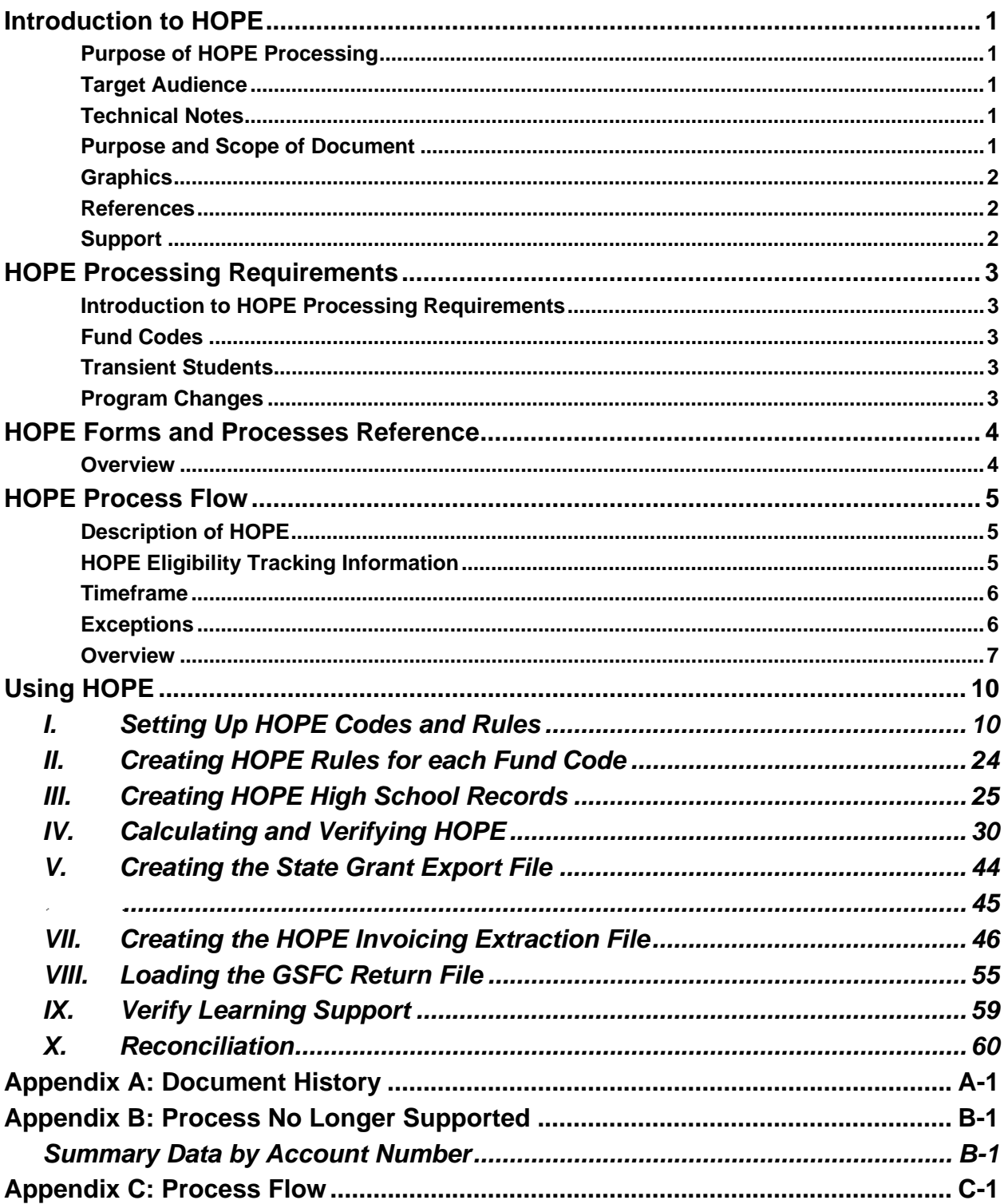

This page left blank to facilitate front/back printing.

## **Using HOPE Processing**

## **Introduction to HOPE**

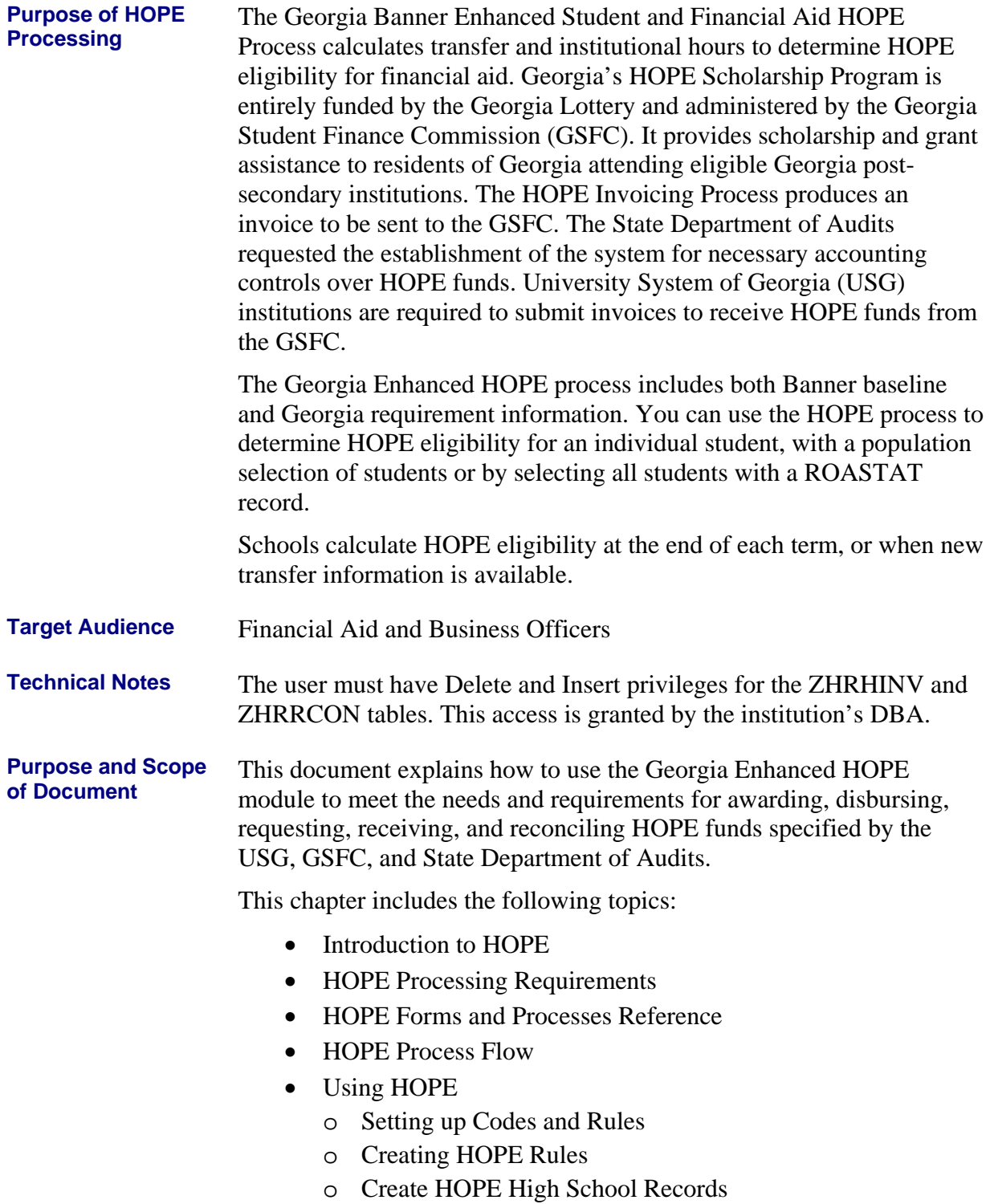

o Calculating and Verifying HOPE

- o Creating the State Grant Export File
- o Creating a HOPE Invoicing Extraction File
- o Loading a GSFC Return File
- o Verify Learning Support
- Reconciliation
- Document history
- Obsolete Processes

These steps will take you through most of the HOPE processing steps. With the decommissioning of the Paid Hours Load process (ZHRPDHR), the PAID Hours information is included with the GSFAPPS processes and forms in the GSFAPPS user documentation.

Graphics Graphic cues used in this document assist with labeling of steps and items that are particularly important.

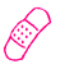

Steps for recovery or support.

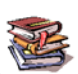

For additional information, see references.

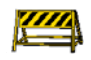

Exercise caution.

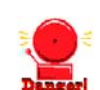

Warning: an error here is critical.

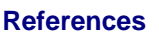

For information about the baseline product, see the *SGHE Banner Financial Aid User Guides.*

**Support** 

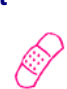

For additional ITS resources and support, contact the ITS Helpdesk:

- Web support request self-service: http://www.usg.edu/customer\_services
- E-mail: Helpdesk@usg.edu

For emergency, business interruptions, or production down situations, call the ITS Helpdesk immediately

- 706-583-2001
- Toll free within Georgia: 1-888-875-369

# **HOPE Processing Requirements**

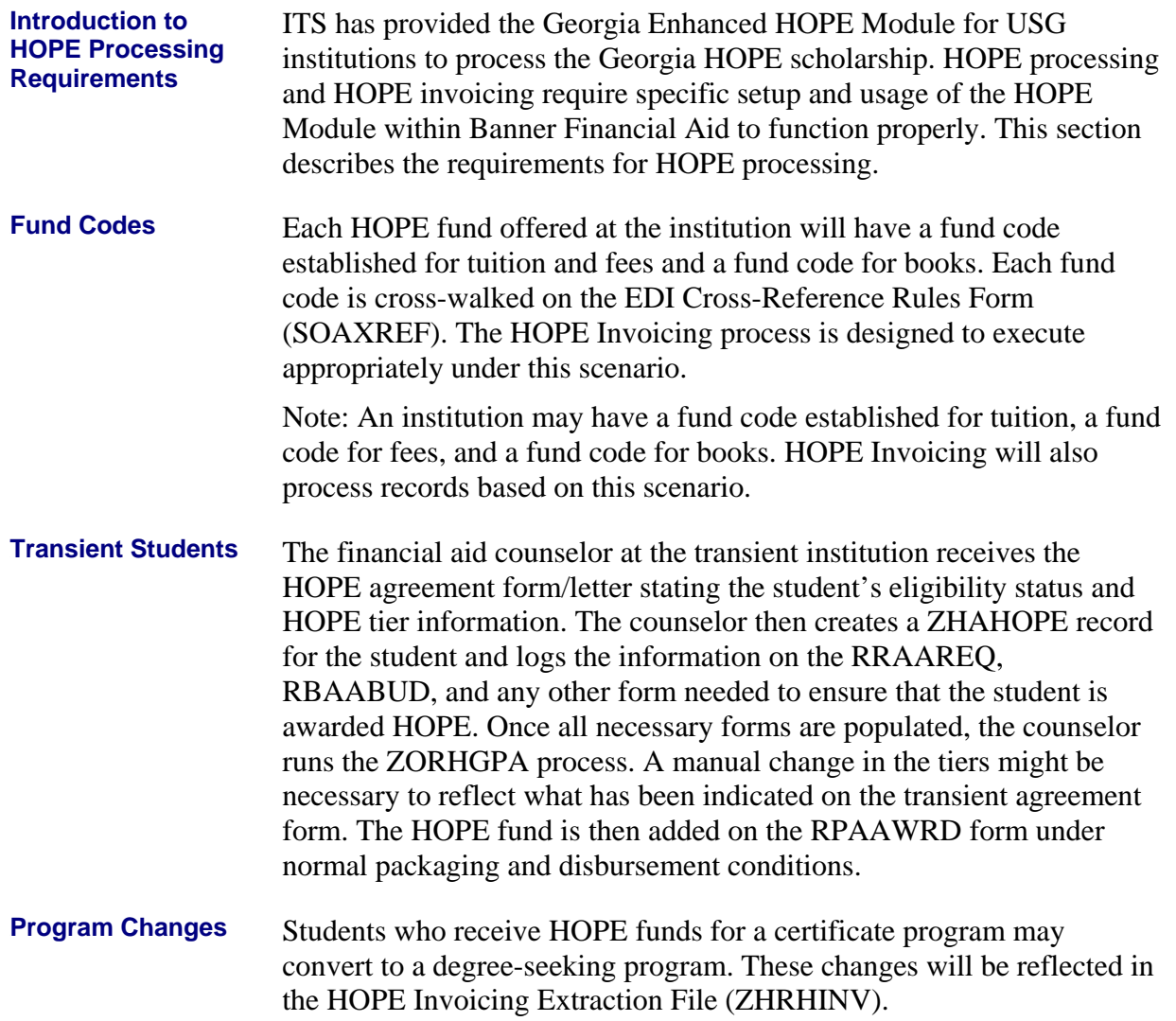

### 3B4**HOPE Forms and Processes Reference**

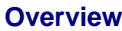

Use the following forms to maintain HOPE:

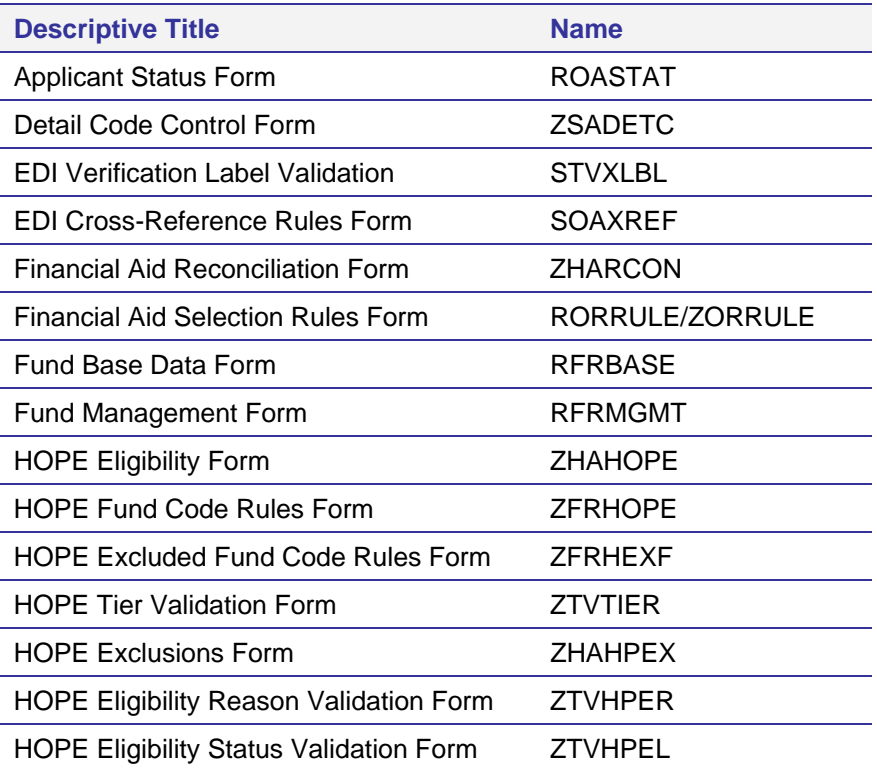

Use the following processes to establish HOPE eligibility

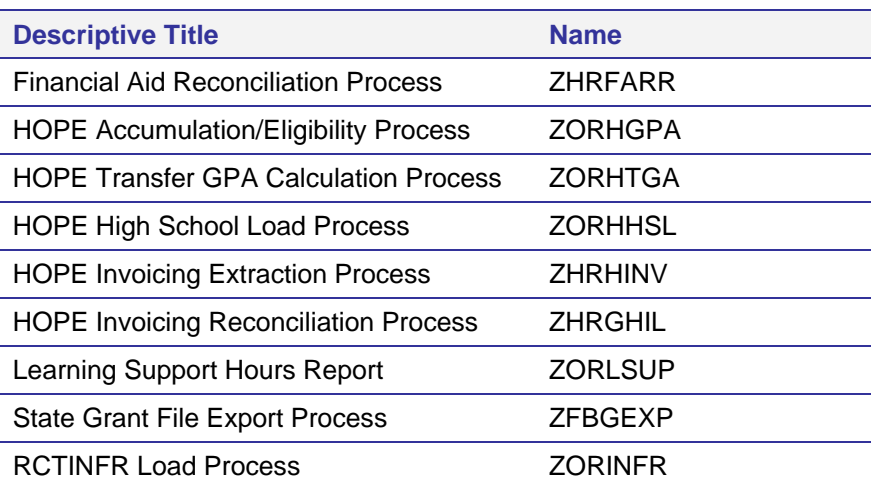

### 4B**HOPE Process Flow**

**Description of HOPE**  The HOPE Process establishes a standard procedure for institutions to use that calculates transfer and institutional hours to determine HOPE eligibility for Financial Aid. It also provides the ability to produce invoices to be sent to the Georgia Student Finance Commission (GSFC) and load return files from the GSFC into Banner. The HOPE Process flow includes the following major steps: • Setting up codes and rules • Creating HOPE rules for each HOPE fund code • Calculating HOPE • Verifying HOPE results • Creating an extraction file and submitting it to the GSFC Loading the file returned from the GSFC • Reconciling HOPE funds 39B**HOPE Eligibility Tracking Information**  The following HOPE Scholarship Programs, which are administered by the GSFC, provide significant student financial aid funding to Georgia students: • HOPE Scholarship Program for Degree-Seeking Students • HOPE Scholarship Program for Students Seeking Diploma/Certificate HOPE Scholarship Program for Students Attending Georgia Private Colleges and Universities HOPE Scholarship Program for GED Recipients • HOPE Promise Scholarship • HOPE Promise II Scholarship • HOPE Teachers Scholarship • HOPE Accel Program for High School Students attending Georgia College and Universities The Degree-Seeking Program is the most difficult to administer due to its unique eligibility and awarding requirements that cannot be handled by Banner baseline. In this enhancement, the Degree-Seeking Program has processes to establish eligibility automatically and to track and update eligibility at the required checkpoints. Eligibility for the other

be determined and entered manually into the form.

HOPE programs can be tracked in this enhancement but currently must

The Georgia Student Finance Authority (GSFA), a division of the GSFC, administers the following teacher scholarship loan programs:

- Promise Teacher Scholarship
- Promise II Teacher Scholarship
- HOPE Teacher Scholarship

**Timeframe** 2022 An institution calculates HOPE eligibility at the end of each term, or when new transfer information is available.

> An institution must create a HOPE invoice each time it needs to draw down or receive HOPE funding.

**Exceptions** 

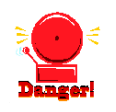

### **Warning about Manual Adjustments for HOPE Invoicing**

The HOPE Invoicing extraction file created from Banner does not account for manual adjustments to awards via SURFER. Manual adjustments must be treated as exceptions when creating the HOPE Invoicing file.

Veteran's Fee Waiver:

Effective August 8, 2007, the Board of Regents of the University System of Georgia (USG) approved a measure waiving mandatory fees for all Georgia residents who recently served in a combat zone for the Georgia National Guard or the U.S. Military Reserves.

As a result, institutions may have to adjust HOPE fee payments manually on the Award Maintenance form (RPAAWRD). Instructions regarding how to handle the Veteran's Fee Waiver are included in the Hope Invoicing section of this document.

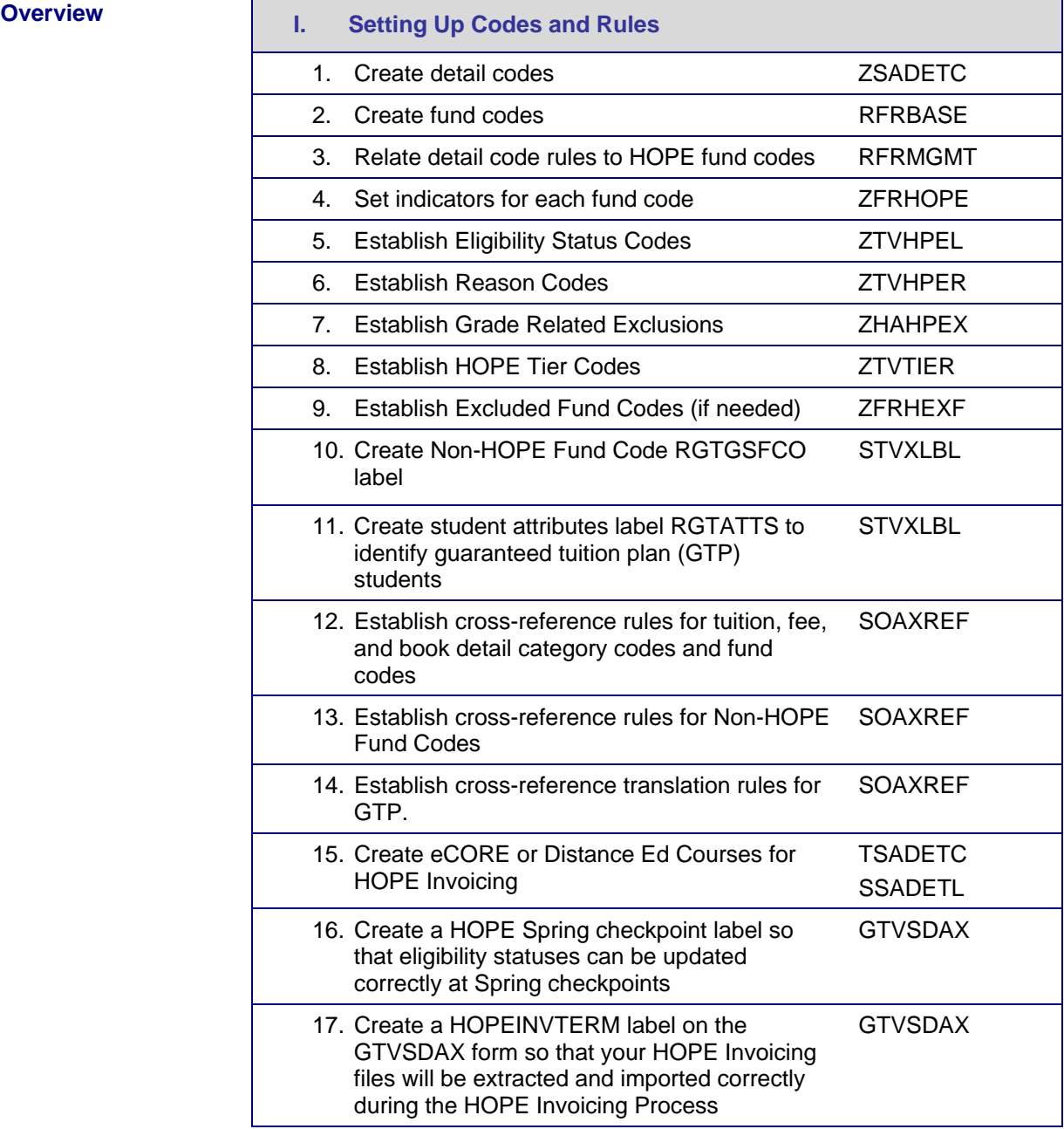

# T

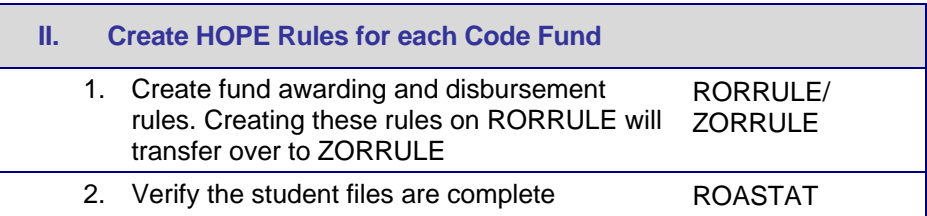

*Georgia Enhancements 8.6 User Documentation Using the HOPE Module*

# $\downarrow$

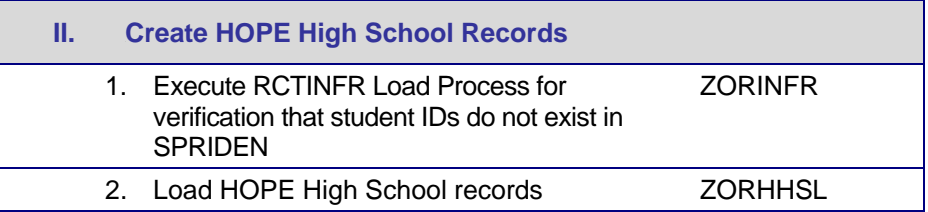

# $\downarrow$

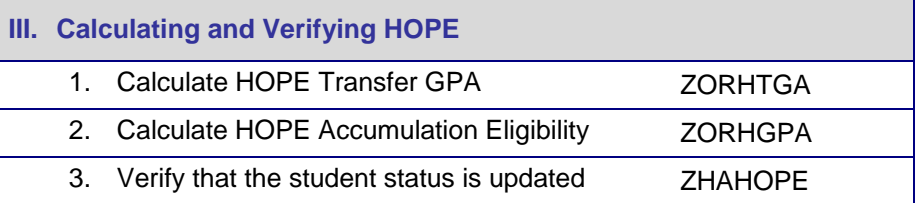

# $\downarrow$

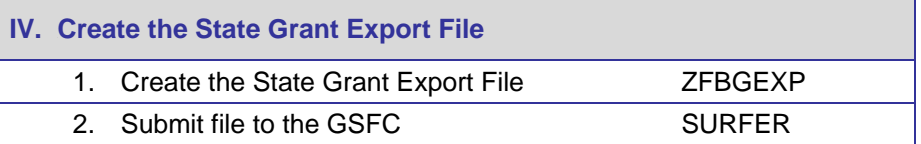

# $\downarrow$

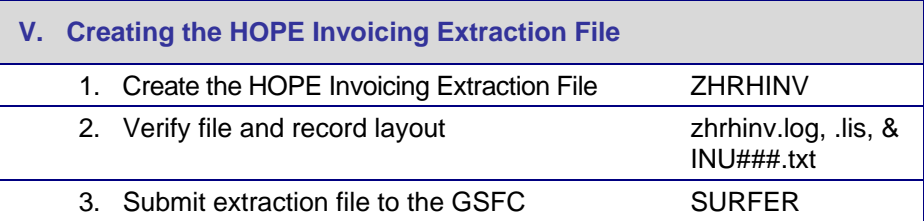

## L

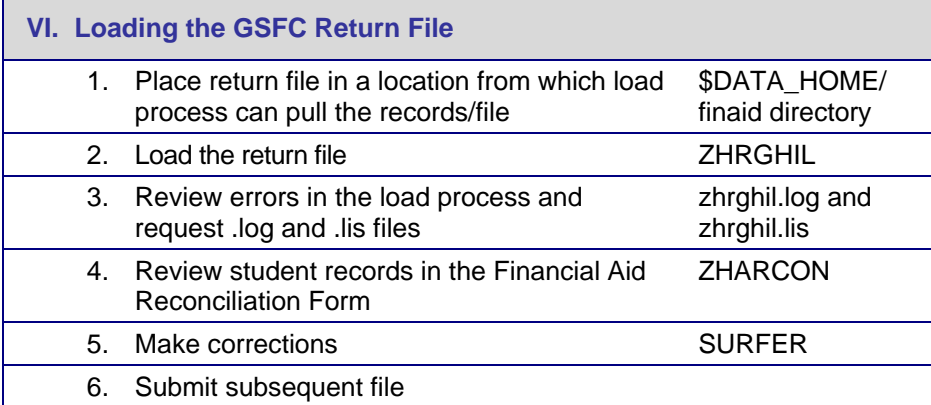

# $\downarrow$

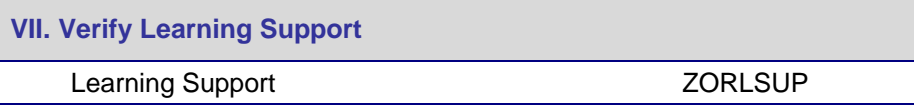

# $\downarrow$

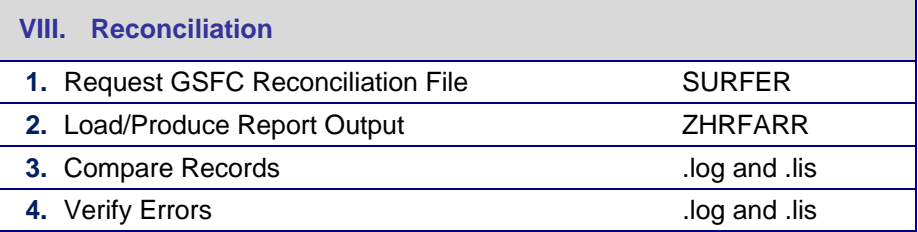

## **Using HOPE**

### *I.* 9B*Setting Up HOPE Codes and Rules*

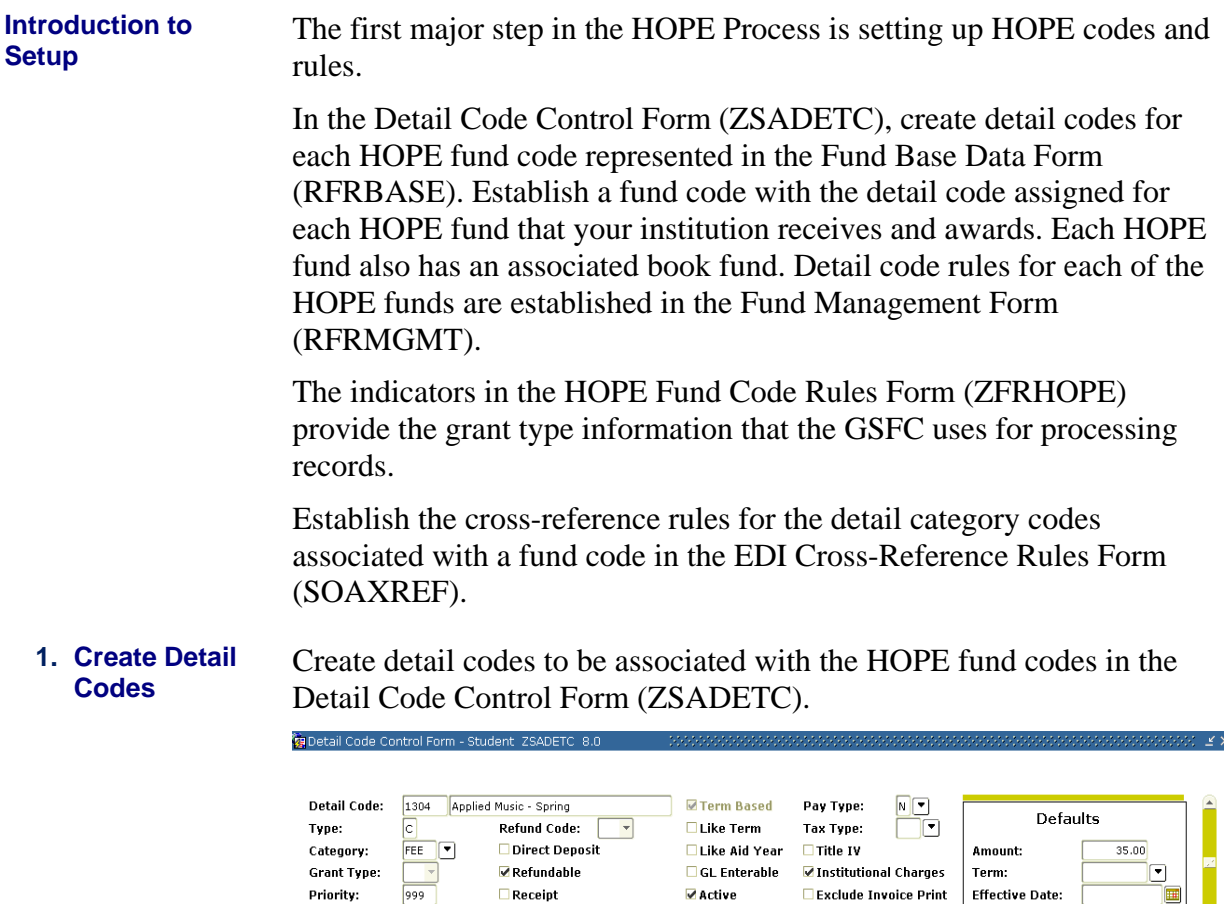

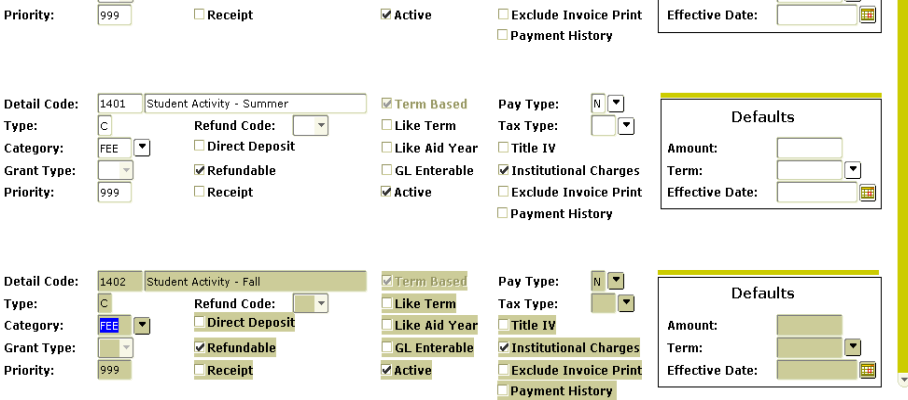

Institutions may have multiple detail codes for the category codes of TUI and FEE.

### **2. Create Fund Codes**

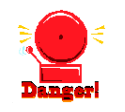

Fund Base Data RFRBASE 8.5

Create and maintain fund codes for HOPE funds in the Fund Base Data Form (RFRBASE). Detail codes created in ZSADETC are assigned to the appropriate fund code in RFRBASE.

The illustration below indicates the use of both two and three fund codes for processing the HOPE Invoicing Extraction. However, you should only use two fund codes or three fund codes rather than a combination of the two for HOPE Invoicing to function properly. Please note the Fund Active indicator must be checked to indicate the fund code is active. The Detail Code Active indicator indicates whether the A/R detail code is active. Also, the Info Access indicator must be checked for the fund to be viewed via Banner Self-Service.

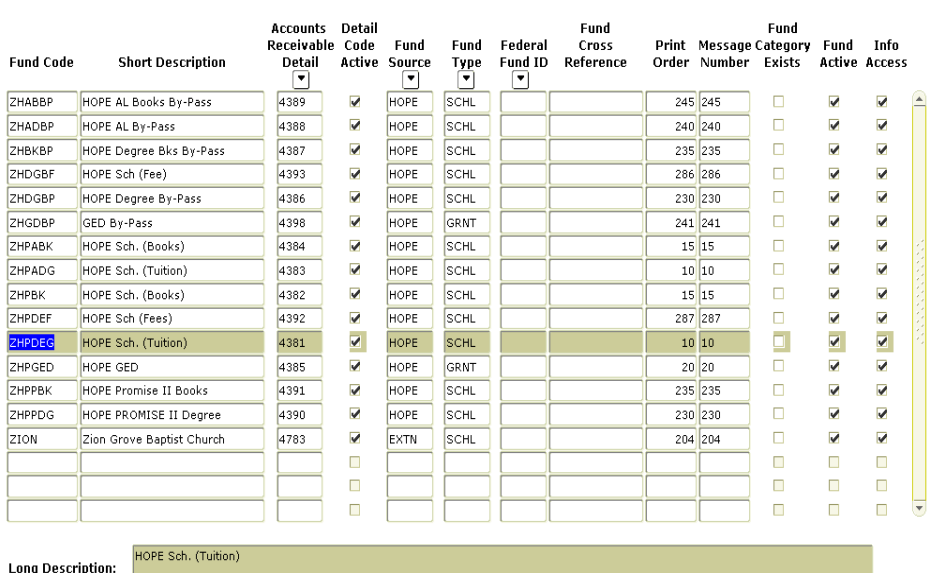

#### **3. Relate Detail Code Rules**

Define and maintain the various attributes of a fund for a given aid year in the Fund Management Form (RFRMGMT). It is from this form that a user allocates a budget, defines packaging and disbursement options, declares budget and detail code components, maintains disbursement locks, defines tracking requirements, assigns messages, and adds comments.

The percentages associated with the detail codes will be used to calculate the total fees that will be written to the HOPE Invoicing Extraction file when two fund codes are used.

The amount of Tuition and the total fees extracted in the HOPE Invoicing process (ZHRHINV) are based on the Round Schedule (round dollars or round cents) your institution indicates on the Packaging tab of RFRMGMT. Campuses should use only the Round Dollars or Round Cents option. Using Truncate Dollars or Truncate Cents may result in erroneous reporting of tuition and fees in the INU file.

Institutions using three fund codes (one for tuition, one for fees, and one for books) will have the tuition fee column of the extraction file populated based on the rpratrm table.

**Note:** Percentages are used in the calculation only when two fund codes are used for each HOPE Fund. HOPE Fees have been capped at the January 2004 rates, so you must be sure that your fees are rounding to the exact capped rate on the HOPE invoice sent to GSFC. To accomplish this, you might need to expand the percentage of fees paid (for specific Detail Codes) on the Detail Code Rules block of Fund Management Form RFRMGMT. Example: 75 percent might need to be expanded to 74.99 percent. Any future changes in fee rates may require an adjustment to the calculated percent, on the Detail Code Rules tab, to correctly extract fee amounts.

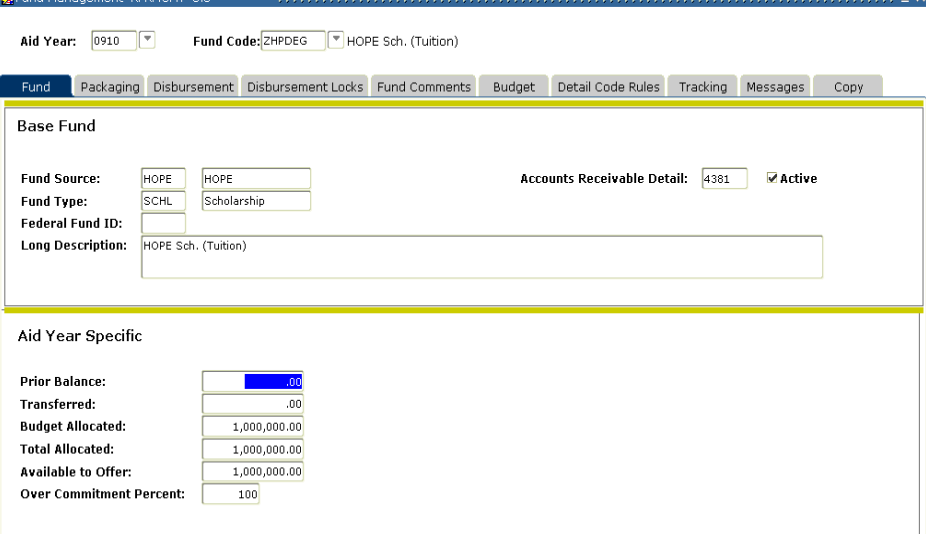

#### **4. Set Indicators for Each Fund Code**

The HOPE Fund Code Rules Form (ZFRHOPE) is used for two primary purposes: to specify those fund codes that may be used with HOPE processing and to indicate the type of HOPE program. Other processing flags indicate whether the program is tier-based (**Tr**), requires verification at specified checkpoints (**CkP**) and the minimum GPA (**Min GPA**) for eligibility, if any. The first illustration displays the setup for use with two separate fund codes.

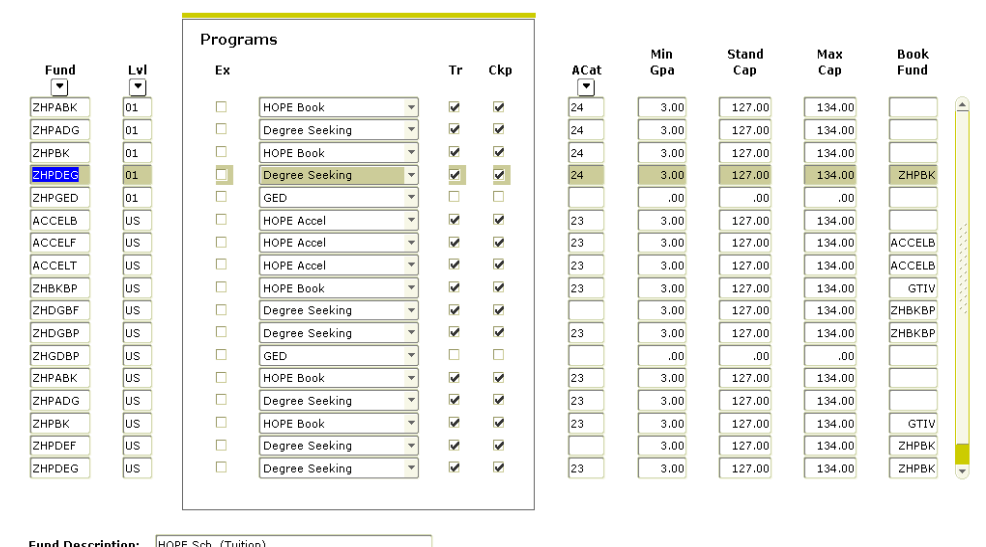

### **Description**

The HOPE Fund Code Rules Form is used for two primary purposes: to specify those fund codes that may be used with HOPE processing and to indicate the type of HOPE program. Other processing flags indicate whether the program is tier-based (**Tr**), requires verification at specified checkpoints (**CkP**) and the minimum GPA (**Min GPA**) for eligibility, if any.

The **Fund** Code field is used to identify the fund code being authorized for use with HOPE processing. If necessary, you can select the Fund Code button or List to access the Fund Base Data Form (RFRBASE) in order to see a list of valid fund codes.

The Level Code (**Lvl**) field is used to specify the level associated with the particular HOPE program.

The Exclude Fund Indicator (**Ex**) is used to exclude the fund from HOPE processing.

The Program Type dropdown box specifies which HOPE program to associate with the given Fund code. Each fund code must have one of the program flags selected.

The Tier-Controlled Program Type Indicator (**Tr**) field is used to specify whether the HOPE program being defined is controlled by tiers. A checked field indicates a yes value.

The Requires Checkpoints Indicator (**CkP**) field is used to specify whether the HOPE program being defined is controlled by checkpoints. A checked field indicates a yes value.

The Degree Award Category (**ACat**) field is used by the HOPE Accumulation/Eligibility process to determine whether a person should be ineligible for further HOPE awards because of having been awarded a degree. The Degree Award Category code is validated against the Degree Award Category Code Validation Form (STVACAT).

The Minimum GPA Required (**Min GPA**) field is used to specify the minimum GPA required for continued eligibility, if any.

The Standard Attempted Hours Cap (**Stand Cap**) field is used to specify the standard attempted hours cap for the specified HOPE award type. The Standard Cap value is used by the HOPE Accumulation/Eligibility process to determine if a student is no longer eligible for HOPE because of attempting more hours than are allowable.

The Maximum Attempted Hours Cap (**Max Cap**) can be used in conjunction with the 'Override Standard Cap' type Eligibility Status Code to indicate that a student can have attempted hours over the Standard Cap but not over the Maximum Cap.

The Book Fund field (Book Fund) allows the user to associate a specific fund code with another fund code that is used for HOPE book funds.

**5. Establish Eligibility Status Codes** 

The HOPE Eligibility Status Validation Form (ZTVHPEL) is used to define codes and descriptions that indicate the status of a person's HOPE Grant eligibility at the current time.

The Eligibility Status Code and Description fields are used to define eligibility status codes.

The Eligibility Indicator (**Elg**) field is used to specify whether HOPE awards should be processed for a person who has the specified status. Multiple codes can have this flag set to 'Y' for yes. A checked field indicates a yes value.

The Process Indicator (**Pro**) field is used to specify whether HOPE eligibility will continue to be processed for an applicant—whether the person is eligible to receive the particular HOPE fund at the current time. For example, some students may not be HOPE-eligible originally or may lose eligibility during tier 1, yet they are attempting to gain or re-gain eligibility. Eligibility tracking can be performed without packaging or awarding the HOPE funds. A checked field indicates a yes value.

Note: The Eligibility Status Code = 'NEHS' (Not Eligible- Final HS) should have the Process Indicator checked. Please see the ZORHHSL section of this User Doc for further explanation.

The Default Indicator (**Dft**) field is used to define the single default value for eligibility status codes. Only one Eligibility Status Code can be flagged as default, and at least one must be flagged as the default. A checked field indicates a yes value.

The GPA Satisfied Indicator (**GPA OK**) field is used to specify that the status code represents one in which a minimum GPA is required and that the student has been verified and the requirement met.

A **single** eligibility status code can have this flag set to 'Y'. To assign people who have not met the requirement, the batch and on-line verification processes look for the eligibility status with this code. A checked field indicates a yes value.

The Below GPA Indicator (**Bel GPA**) field is used to specify that the status code represents one in which a minimum GPA is required and that the student has not met the minimum requirement. A **single** eligibility status code can have this flag set to 'Y'. To assign people who have not met this requirement, the batch and on-line verification processes look for the eligibility status with this code. A checked field indicates a yes value.

The **At Cap** Indicator field is used to specify which status code represents the one indicating that a person has reached the standard attempted hours cap for the program. It is used by the Accumulation/Eligibility Process to indicate that a person has reached the standard cap for a HOPE program. A **single** eligibility status code can have this flag set to 'Y'. A checked field indicates a yes value.

The Override Cap Indicator (**Ovr Cap**) field is used to specify that the status code represents that the standard attempted hours cap (currently 190 hours) can be overridden to use the maximum cap hours. A **single** eligibility status code can have this flag set to 'Y'. A checked field indicates a yes value.

The Graduated Indicator (**Gr**) field is used to specify that the status code represents the one indicating that a student has graduated and is therefore ineligible for further HOPE processing. A **single** eligibility status code can have this flag set to 'Y'. A checked field indicates a yes value.

The Appeal Status Indicator (**Ap**) field is used to specify that the status code represents an approved appeal. Any number of status codes can represent a granted-appeal status. A checked field indicates a yes value. If the appeal status indicator is 'Y,' the Extension Credits cannot be zero.

The Appeal Extension Credits (**App Ext**) field is used to specify the total number of credits beyond a checkpoint that may be funded for a student, based upon an approved appeal. If the appeal-status indicator is 'Y,' the Extension Credits cannot be zero.

HOPE Eligibility Statu

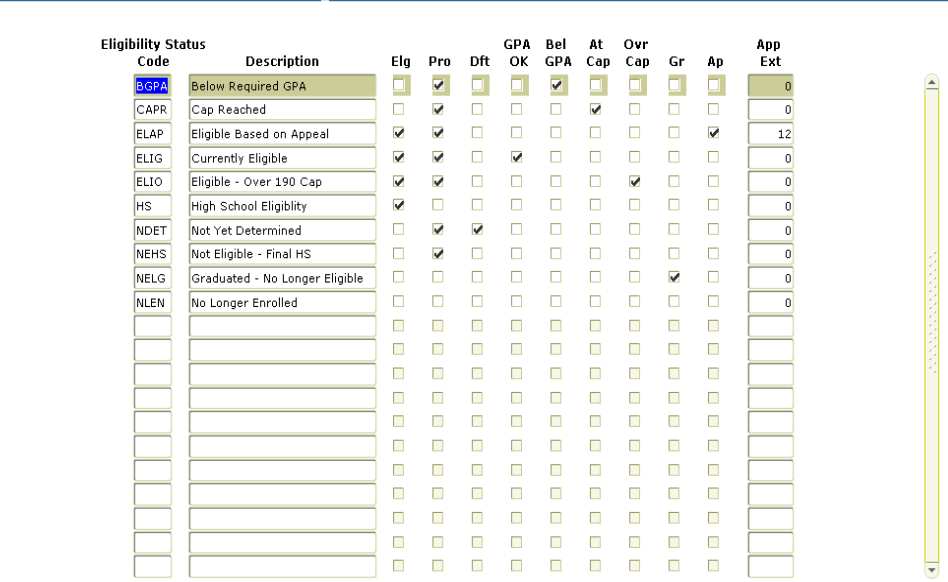

#### **6. Establish Eligibility Reason Codes**

The HOPE Eligibility Reason Validation Form (ZTVHPER) is used to define codes and descriptions that describe the reason for which a person is eligible for a particular HOPE program. The purpose of the codes is mainly informational, although the HOPE High School Load process requires that one code be set up to define the preliminary high school load and one to define the final high school load.

The eligibility reason codes for the high school load can be broken down to define college preparatory or other, if desired.

The High School Load program requires that Reason Codes be entered to distinguish student information that was loaded from the preliminary HOPE list as opposed to the final HOPE list. When the High School Load program processes a Final HOPE list file, it checks for students who were on the Preliminary list but not on the Final list, i.e., students who still had a Preliminary Load Reason Code. These HOPE records are either made inactive by updating the Eligibility Code or deleted, depending on the job submission parameters used.

.<br>Св.НОРЕ Eligibility Reason Valida

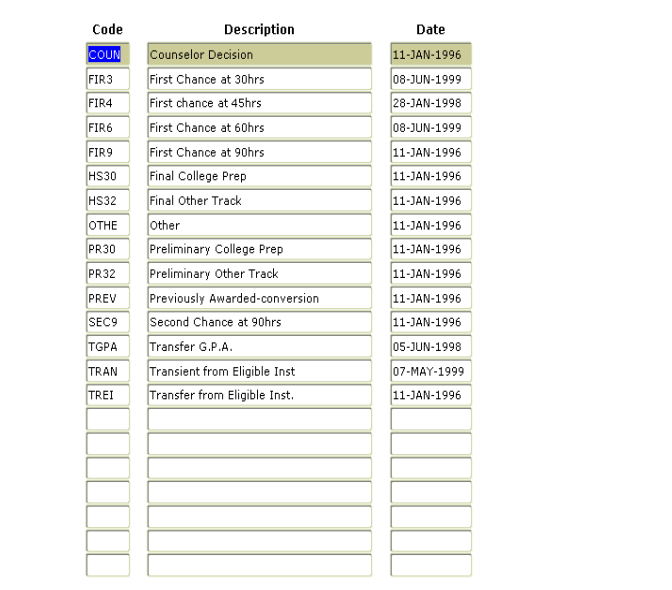

#### **7. Establish Exclusion Codes**

The HOPE Exclusions Rules Form (ZHAHPEX) may be used to maintain information about work that should be excluded from HOPE GPA processing. HOPE regulations specifically exclude certain types of work from inclusion in HOPE GPA and checkpoint processing. These exclusions include Advanced Placement Credit, Credit by Exam and credits earned before a student's high school graduation. Because institutions may choose to record these types of information differently, the HOPE Exclusions GPA Form provides several options to identify work that should be excluded.

**Note:** Use of this form is optional.

### EXCLUDED SBGI CODE BLOCK

For institutions that maintain Advanced Placement Credit as transfer credit, the Excluded SBGI Code Block can be used to identify the SBGI code assigned for use with Advanced Placement Credit. Other SBGI codes also could be entered if there are other codes for which work should not be included in HOPE calculations. For example, some institutions choose to maintain Credit by Exam as transfer credit. Any work associated with a specified SBGI code is not included in HOPE calculations.

### EXCLUDED GRADE MODES/GRADES BLOCK

Some institutions choose to maintain either credit by exam and/or Advanced Placement Credit using specific grades or grade mode. The Excluded Grade Modes/Grades Block can be used to specify the excluded grade modes or excluded grades. For example, some institutions choose to identify a specific grade mode for Credit by Exam, while others choose to define specific grade codes to be assigned to Credit-by-Exam work. Both situations are accommodated by the HOPE rules and processes.

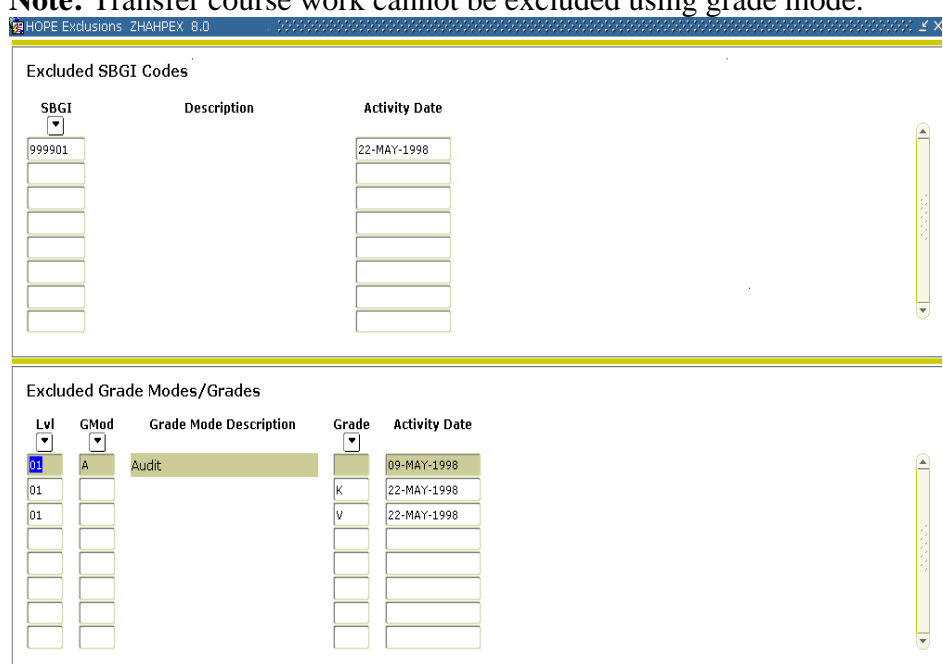

### **Note:** Transfer course work cannot be excluded using grade mode.

**8. Establish HOPE Tier Codes** 

The HOPE Tier Validation Form (ZTVTIER) is used to define codes, descriptions, and minimum attempted hours for each level-specific tier used in the HOPE programs. innen ka

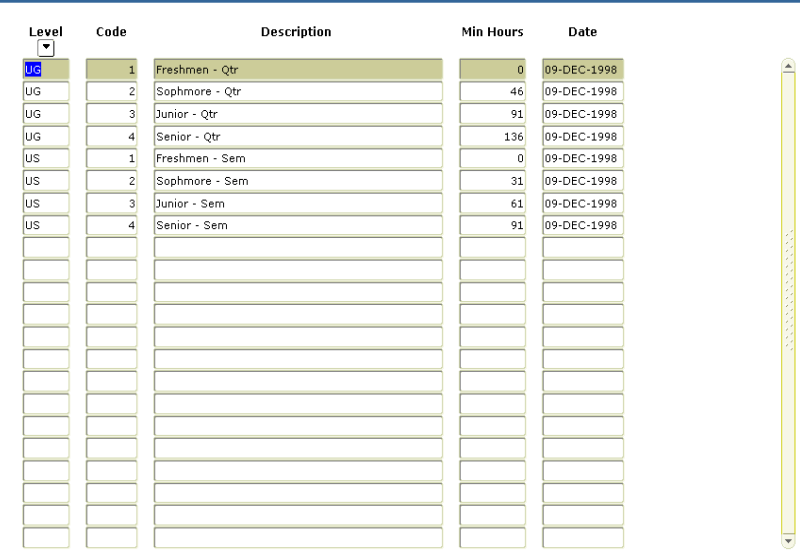

**9. Establish Excluded Fund Codes (if needed)** 

The HOPE Excluded Fund Code Rules Form is used to define the funds that should be subtracted from total HOPE grant eligibility (tuition and fees) in order to determine the amount of the HOPE award. These rules are used both in HOPE Packaging (RPEPCKG) and HOPE Disbursement (RPEDISB) processing for calculating the HOPE award.

### **KEYBLOCK**

The **Aid Year** field specifies the aid-year to which rules apply.

The **Fund Code** field is used to identify the HOPE fund code to which rules apply.

**Note:** Both Aid-Year and Fund Code must be entered and valid in order to navigate the data block.

### EXCLUDE AWARDS BLOCK

The **Fund** code field is used to define the funds to be subtracted from the total HOPE grant.

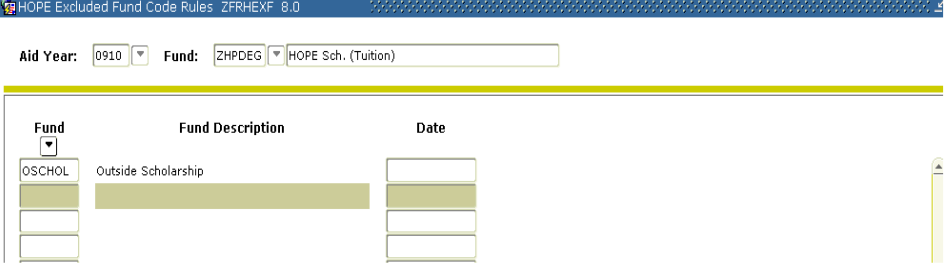

**10. Create a Label on STVXLBL**  Create the label RGTGSFCO on STVXLBL for non-HOPE Fund Codes for ROTC and LEAP funds for the HOPE Invoicing Extraction Process.

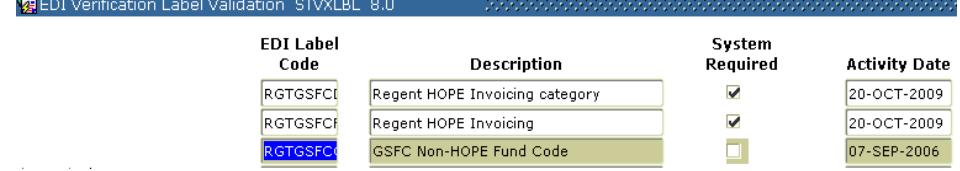

Create the RGTATTS label on STVXLBL to identify guaranteed tuition plan cohort.

**Label on STVXLBL for GTP cohort.** 

**for ROTC and LEAP Funds** 

**11. Create the RGTATTS** 

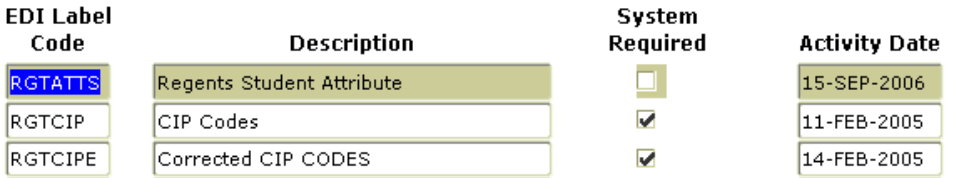

Please note: The RGTATTS label is currently being used by the Academic Data Warehouse and should already exist in your Banner database. The Georgia Enhancements 7.4 test plan instructed campuses on how to set up this label if it did not exist.

**12. Create Cross-Reference Rules for HOPE**  Create cross-reference rules in the EDI Cross-Reference Rules Form (SOAXREF). Use the label "RGTGSFCF" to define the Banner fund codes associated with tuition, fees, and books. An Example of the settings on SOAXREF for the use of two fund codes is located below:

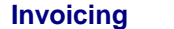

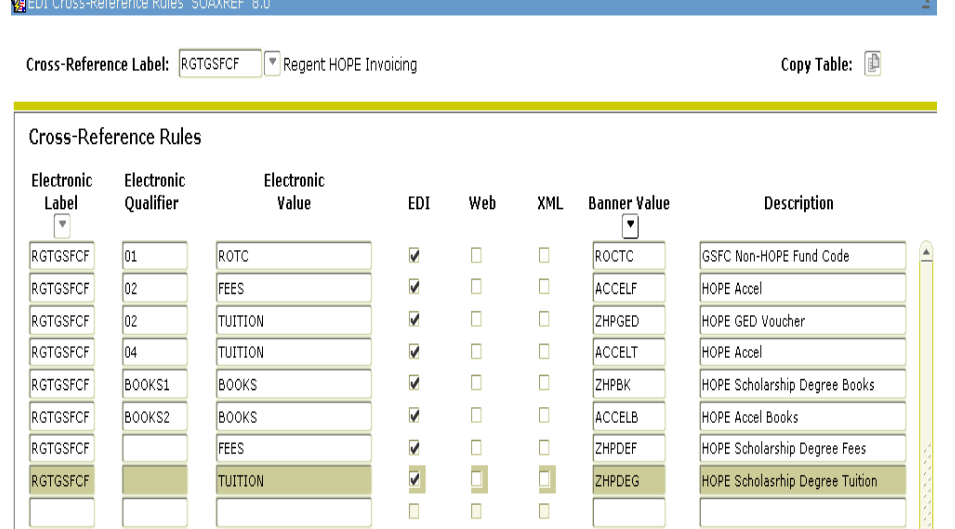

Create a value to cross-reference each fund code to the associated detail category codes in ZSADETC. Use the RGTGSFCD cross-reference label to define the Banner detail category codes as shown.

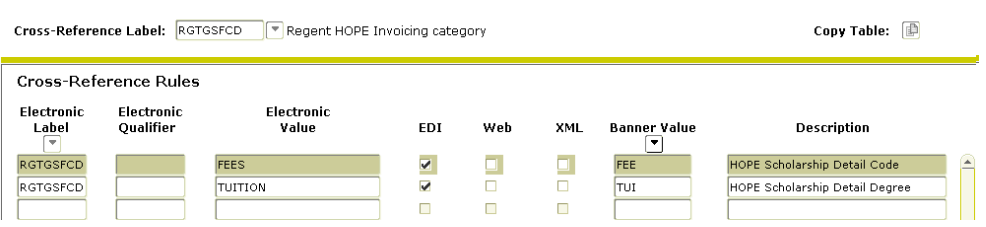

**Note**: The rules established in SOAXREF are currently used for HOPE Invoicing.

**13. Create cross reference rules for non-HOPE fund codes.**

Add ROTC, BYRD, Governors, COG and LEAP fund codes on the SOAXREF form: ER EDI Cross-Reference Rules SOAXREF 8.0

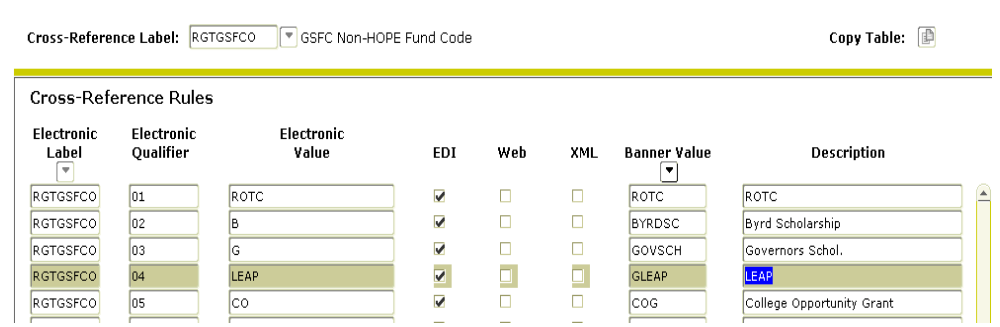

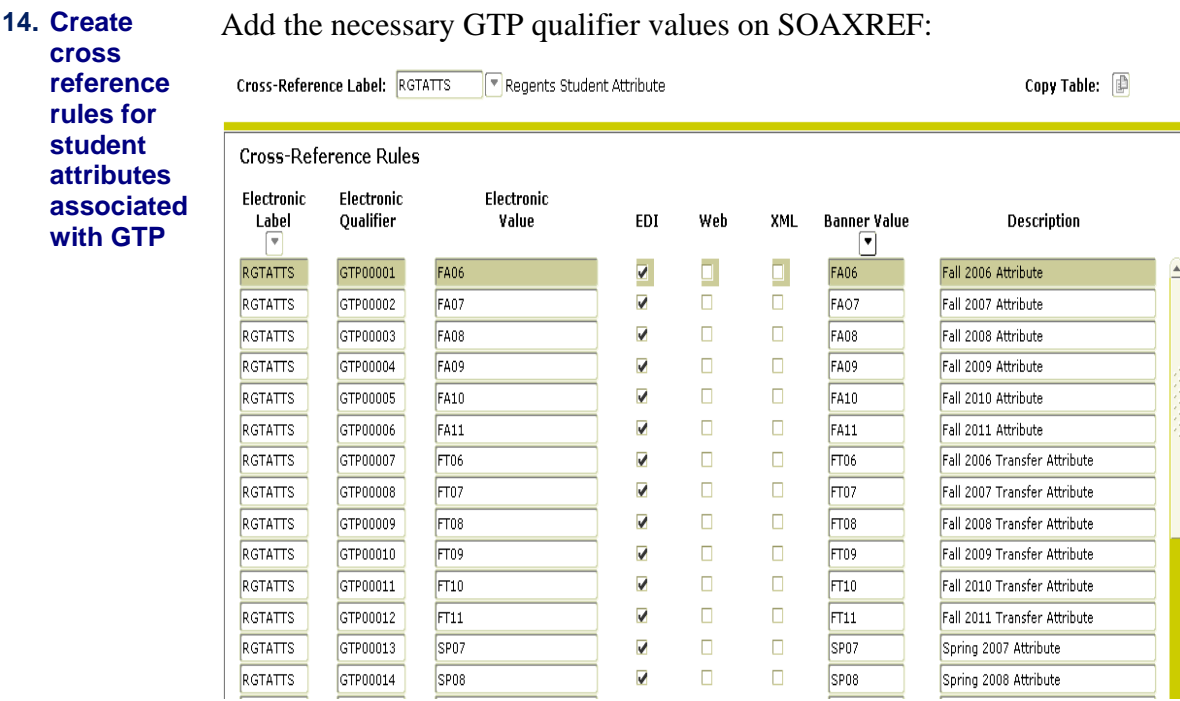

Please Note: HURK, TEDU, and UCOL are labels used by the Academic Data Warehouse. The HOPE Invoicing extraction process will only use the "GTP" values associated with the guaranteed tuition plan. The "Banner Value", shown above, corresponds to the attributes listed on SGASADD (Additional Student Information form) for individual students. The Value column under Electronic is the value assigned to the INU###.txt file submitted to the GSFC for invoicing. The XML check box was added with 7.2.2 and is not necessary for ZHRHINV purposes. The ZHRHINV process has been tested on the 8.0 version of the SOAXREF form.

The Board of Regents has established the following standard student attribute codes:

- FA## = Fall freshmen and USG transfer/transient/non-degree students
- $FT\#$  = Fall non-USG transfer/transient students
- SP## = Spring freshmen and USG transfer/transient/non-degree students
- $\bullet$  ST## = Spring non-USG transfer/transient students
- SU## = Summer freshmen and USG transfer/transient/non-degree students
- UT## = Summer non-USG transfer/transient students
- NGTP = Non-GTP participants enrolled prior to Fall 2006 (student is paying the current tuition rate)
- $XGTP = GTP$  has expired for the student. (student is paying the current tuition rate)

*Georgia Enhancements 8.6 User Documentation*  624BPGTP = Part-time students.

**15. Create eCORE or Distance Ed Courses on TSADETC and SSADETL for HOPE Invoicing** 

If you charge tuition for any course section that is greater than standard Board of Regents approved tuition rates (Example: E-CORE, Distance Education Course, etc.) those additional tuition costs must be established on TSADETC as well as on SSADETL. These additional charges with a detail code category of TUI will then be picked up by the HOPE invoice process. This will place a Y in *field 29 Method of Course Delivery* of the invoice file you submit to the GSFC.

This is an example of what your TSADETC form will look like:

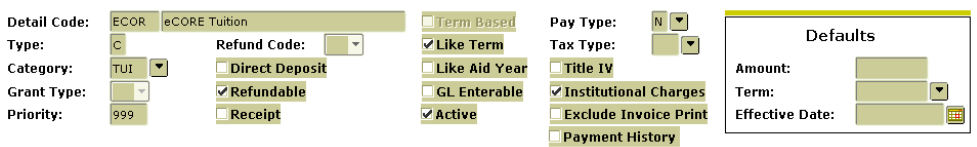

This is an example of what your SSADETL form will look like:

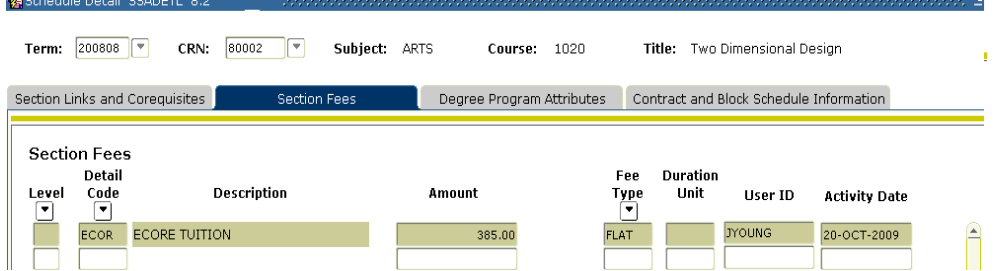

**Note**: You must enter the detail code associated with the E-CORE class in order for the student to be extracted properly with HOPE Invoicing.

**16. Create Spring Checkpoin t Label** 

Create a Spring checkpoint label on the GTVSDAX form so that Spring checkpoints can be processed correctly when running the ZORHGPA process.<br>**G**Crosswalk Validation GTVSDAX 8.0

------------ Internal -------------

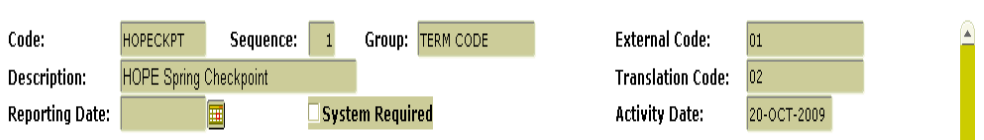

**Note:** The External Code field equals the institution's Term code for Spring which is 200501. The Translation Code field equals the Regent's Standard term code for Spring which is 200502. If your institution already uses Regent's Standard Term Codes listed as the examples in the previous sentence, translation is **not** needed.

#### **17. Create a**  Create a HOPEINVTERM label on the GTVSDAX form so that your **HOPEINVT** HOPE Invoicing files will be extracted and imported correctly during the **ERM Label**  HOPE Invoicing Process. Crosswalk Validation GTVSDAX 8.0 ------------ Internal -------------HOPEINVTRM Sequence: 2 Group: <mark>TERM CODE</mark> Code: **External Code:** 200801 **Description:** HI Spring Term Code Translatio **Translation Code:** 200802 Reporting Date:  $\mathbb{H}$ System Required **Activity Date:** 20-OCT-2009

**Note:** The External Code Field equals the institution's term code. The entire term code should be included. Ex. If your Spring 2008 term is 200801 then the field should be 200801. The Translation Code equals the Regents Standard Term Code for terms: Fall =  $08$ , Spring =  $02$ , and Summer =  $05$ . Again, the entire term code should be included in this field. If your institution has Regents' Standard Term Codes listed as the examples in the previous sentence, translation is **not** needed.

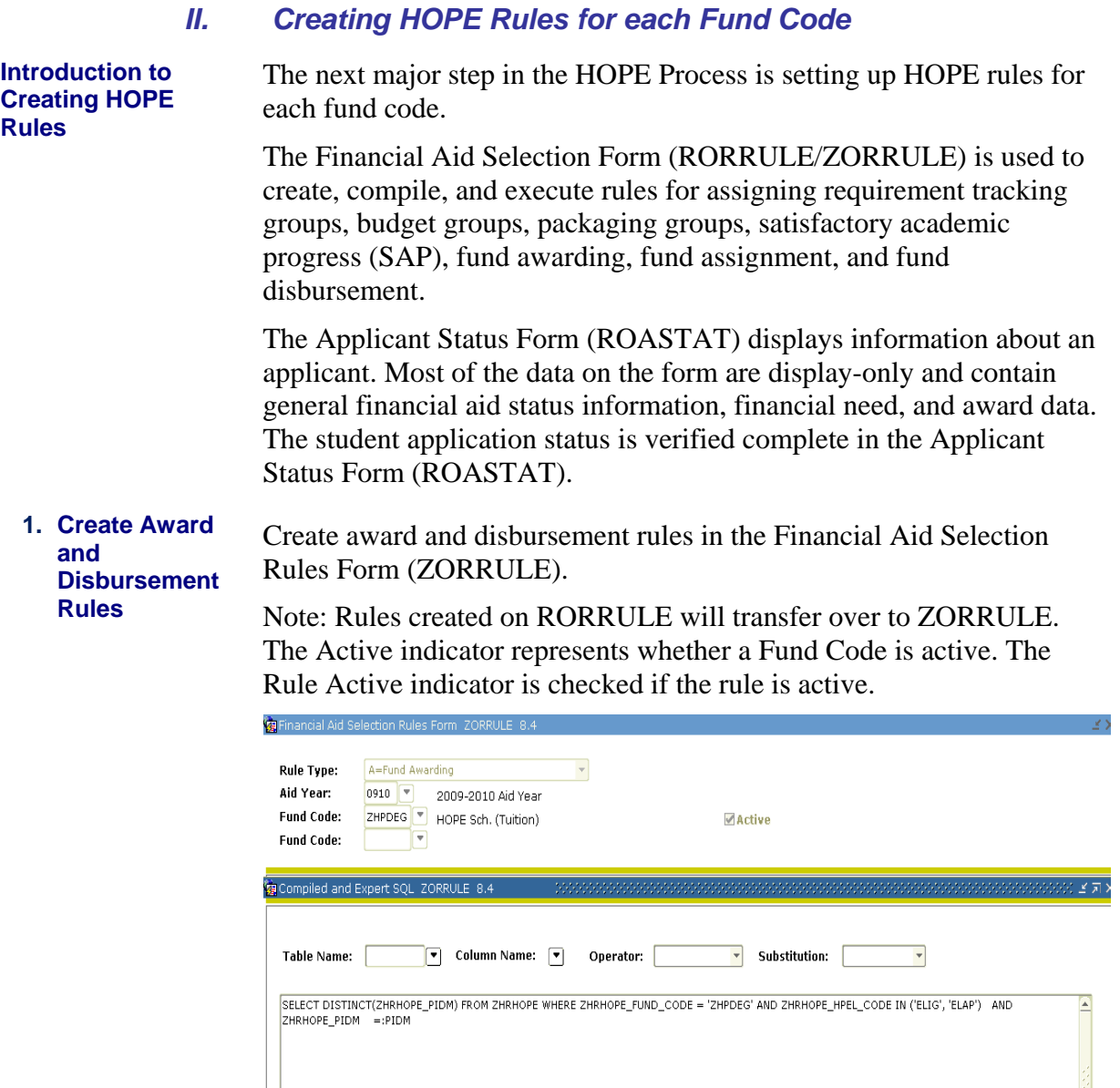

#### *Georgia Enhancements 8.6 User Documentation Using the HOPE Module*

Rule Active

Copy To  $\Box$ 

# **2. Application**

**Application** Verify that the student file is complete on the Applicant Status Form **Verification** (*POASTAT*) (ROASTAT).

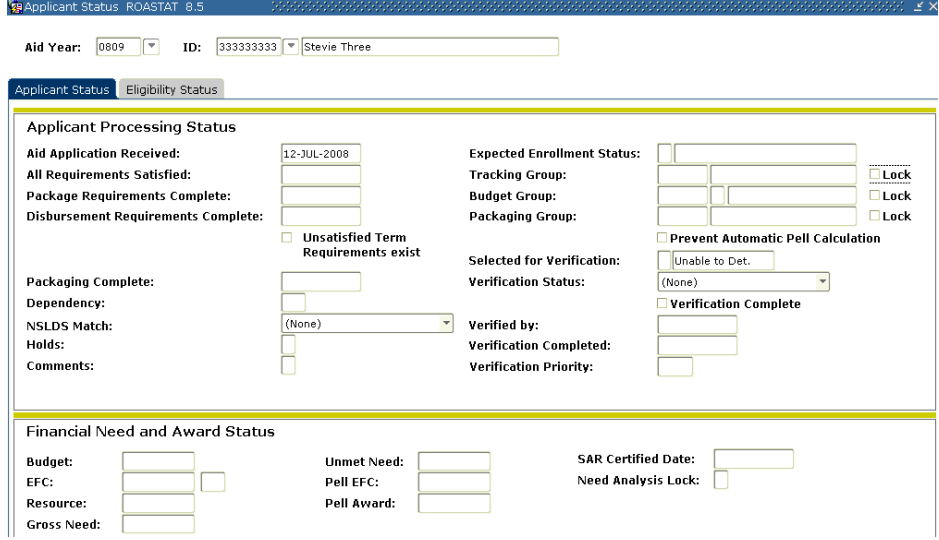

### **III.** Creating HOPE High School Records

**Introduction to Creating High School Records**  The next major step in the HOPE Process is creating HOPE high school records. The RCTINFR Load Process (ZORINFR) provides a 'snapshot' of SPRIDEN in the temporary table RCTINFR. These records are used to match against the records in the High School File when the HOPE High School Load Process (ZORHHSL) process is executed. **1. Execute the ZORINFR Load Process**  Execute ZORINFR to create a 'snapshot' of SPRIDEN in the RCTINFR temporary table. The records written to the temporary table are compared to the records in the High School File provided by the GSFC when the HOPE High School Load Process is executed. **Note**: Verify that the ZORINFR process completes successfully prior to executing ZORHHSL.

### **Sample Files** Samples of the zorinfr.log and zorinfr.lis follow.

Username: Connected. zorinfr completed successfully 7 lines written to /home/banjob/zorinfr\_540680.lis

Deleting old RCTINFR table records... Creating RCTINFR table records... 30-NOV-04 09:26:27 OIIT PAGE 1 RCTINFR Load Process ZORINFR \* \* \* REPORT CONTROL INFORMATION  $\star$   $\star$   $\star$ 

RPTNAME: ZORINFR<br>RCTINFR RECORDS CREATED: 132063

*Georgia Enhancements 8.6 User Documentation Using the HOPE Module*

#### **2. Load HOPE High School Records**

Execute ZORHHSL to create a HOPE Eligibility record. The ZORINFR process must be finished running before executing the ZORHHSL process.

The process reads the High School File (preliminary file= "pl2007.txt" or final file= "fl2007.txt".containing the final HOPE candidates provided by the GSFC. The file is placed in the \$DATA\_HOME/finaid directory for processing.

The process will perform matching to ensure that records do not currently exist in Banner for the students found in the High School File. The process matches against the data in RCTINFR after running ZORINFR to completion. The process then generates a HOPE eligibility record in the HOPE Eligibility Form (ZHAHOPE).

HOPE applicants are identified as being from the preliminary load versus the final load by use of Reason Codes specified in the Job Submission parameters. Also by Job Submission parameters, the program can be set up to either delete the record or just update the eligibility status of applicants who were on the preliminary list but not on the final list. Beginning Fall 2008, the Eligibility Status code 'NEHS' (Not Eligible- Final HS) should not be deleted when running ZORHHSL. Therefore, Job Submission parameter 12 should be set to "Inactivate" (and NOT delete) the eligibility status of applicants who were on the preliminary list but not on the final list. This is needed as a result of State Legislation (Senate Bill 482), which ensures that students who have taken college level classes (for example AP, IB courses) prior to graduation from high school and did not qualify for HOPE scholarship, due to Grade Point Average, will be able to have those college level class hours count towards their attempted hours. The ZORHGPA process will use the 'NEHS' Eligibility Status Code to identify these students.

After ZORHHSL processes a final list from GSFC, identified by the "FL" record type field in the file, the program then checks for any HOPE Eligibility records that still have a Reason Code indicating that they were from a preliminary file load. These records are deleted or their eligibility statuses changed by the process, depending on the way the Job Submission parameters have been set.

**Note:** The Reason Code used in parameters 07, Preliminary College Prep, and 08, Preliminary Other Track, can be the same. The Reason Code used in parameters 09, Final College Prep, and 10, Final Other Track, can be the same. But any of the Reason Codes used in the Preliminary parameters cannot be used as any of the Final parameters. Also, if you wish to create multiple Fund Codes (ex HOPE and HOPE Book on ZHAHOPE), on parameter 05 you may click 'Insert Record' in the Parameter Values block, and type 05 in the Number field, then enter the additional fund code.

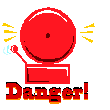

**Warning** If you use the full file of all the Georgia high school students, the program can run for over 12 hours. It is recommended to use the file of only HOPE High School students who have selected your institution on their FASFA. Also, beginning Fall 2008, the Eligibility Status code 'NEHS' (Not Eligible- Final HS) should NOT be deleted when running ZORHHSL. Therefore, Job Submission parameter 12 should be set to "Inactivate" (and NOT delete) the eligibility status of applicants who were on the preliminary list but not on the final list. Please see the paragraph above for further explanation.

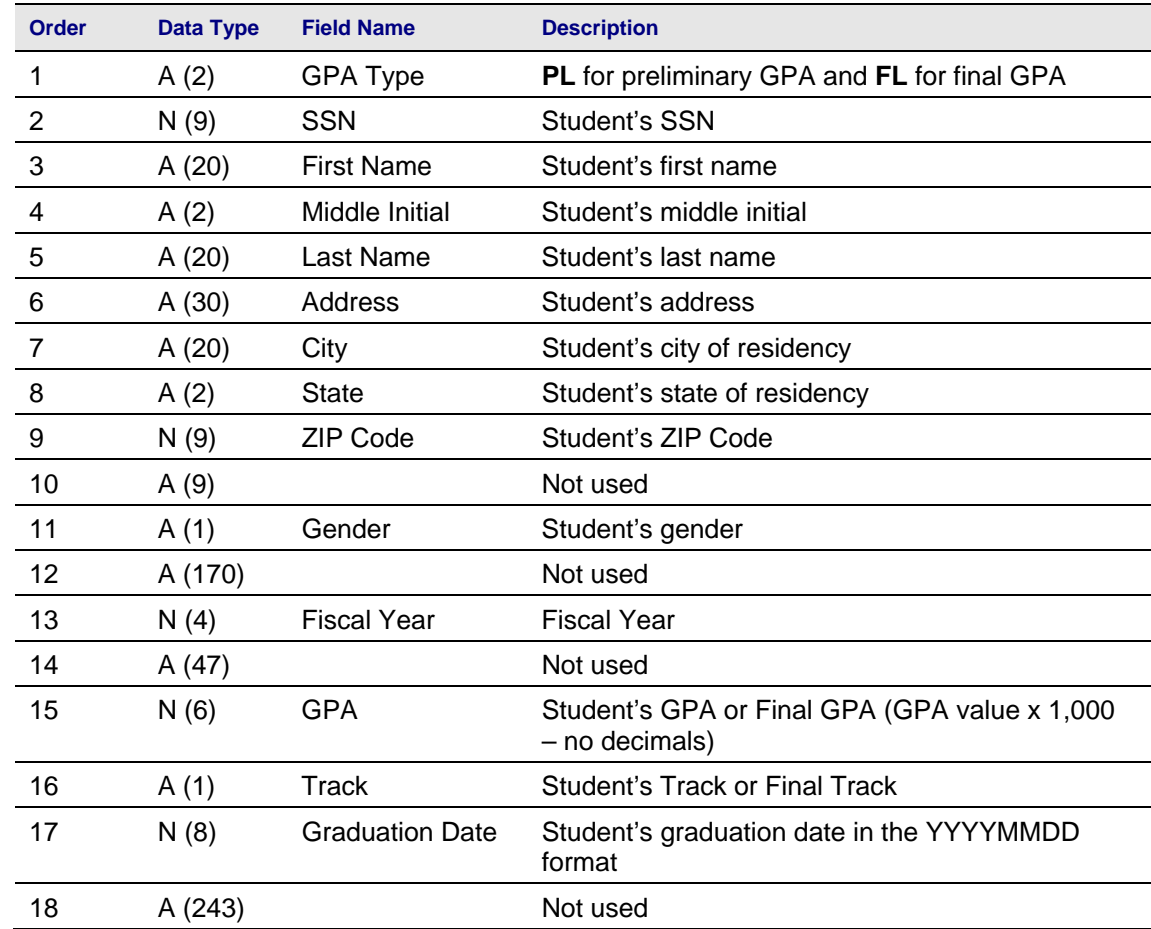

### **Record Layout for the Detail Record**

### **Parameters for ZORHHSL**

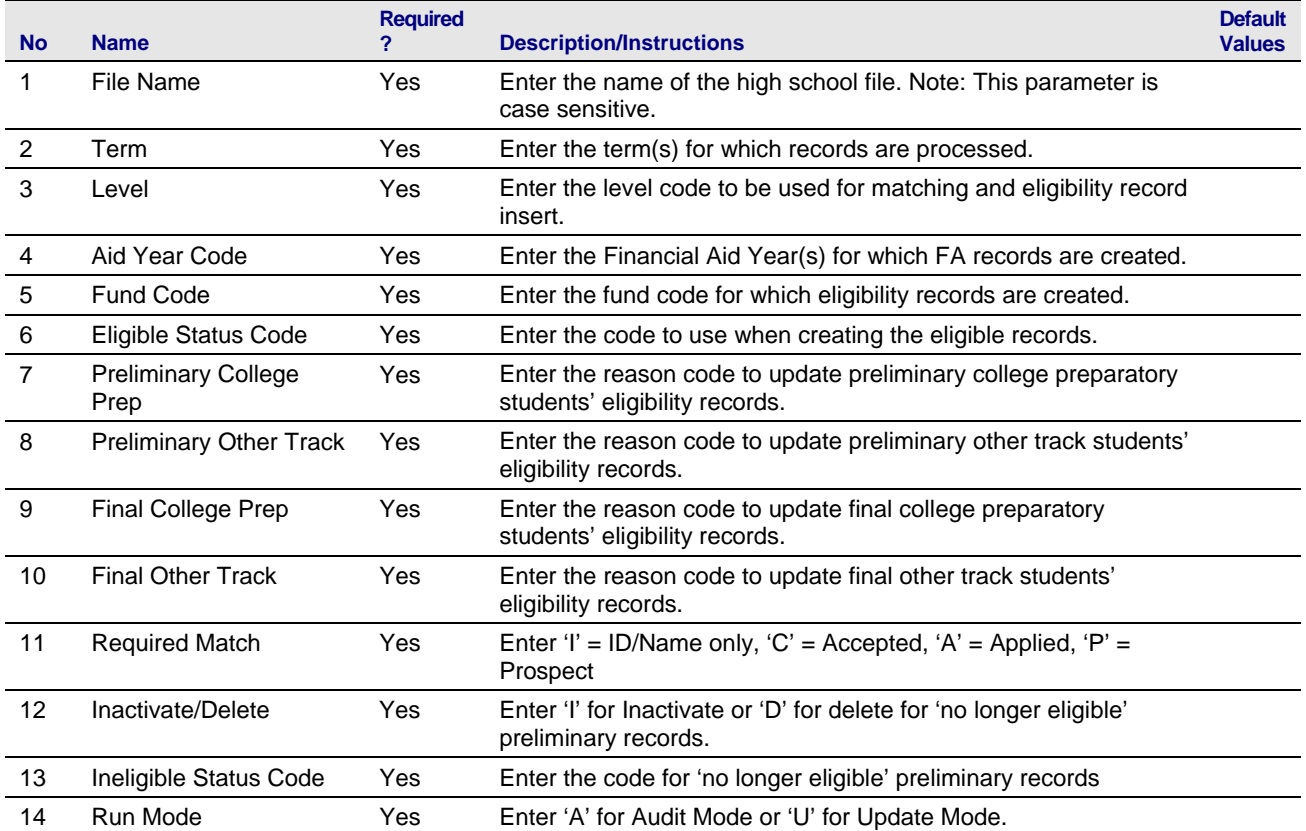

#### **Sample Files** Samples of the zorthslaring and zorthslaring Samples of the zorthslaring and zorthslaring Samples S

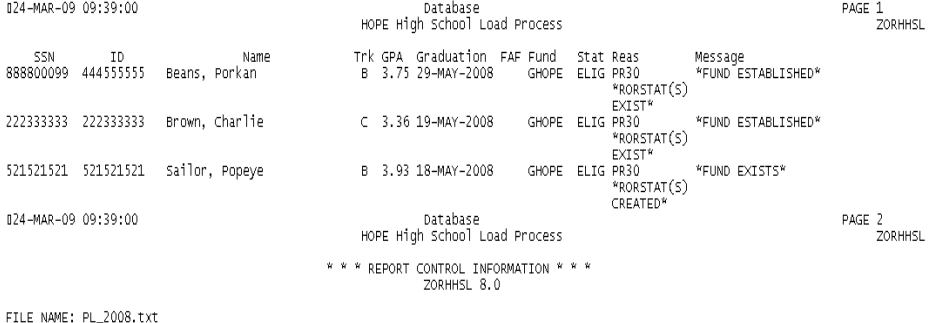

TERM: 200808 TERM": 20000<br>FILE NAME: US<br>AID YEAR: 0809<br>FUND CODE: GHOPE<br>ELIGIBLE STATUS CODE: ELIG<br>PRELIMINARY COLLEGE PREP: PR32<br>PRELIMINARY COLLEGE PREP: PR32<br>PRELIMINARY COLLEGE PREP: PR32<br>PRILIMINARY COTHER TRACK: PR32 -<br>PR30 FREELMINARY OFFICER: 1830<br>FINAL OTHER TRACK: HS32<br>REQUIRED MATCH: I INACTIVATE/DELETE: I INELIGIBLE STATUS CODE: NEHS<br>RUN MODE: U

STUDENTS PROCESSED: 3

Username: Connected.

Run Sequence Number................................<br>35 lines written to /home/banjob/zorhhsl\_790075.lis ....:zorhhsl completed successfully

ZORHHSL 8.0 completed successfully Connected.<br>Connected.

### *IV.* Calculating and Verifying HOPE

# **Introduction to**

**Calculating HOPE** The next major step in the HOPE Process is calculating HOPE eligibility.

The HOPE Transfer GPA Calculation Process (ZORHTGA) calculates HOPE transfer GPA records by term. When calculated, HOPE transfer GPA records are displayed on the HOPE Eligibility Form (ZHAHOPE).

The HOPE Accumulation/Eligibility Process (ZORHGPA) calculates or updates HOPE accumulation rows of data and HOPE eligibility information. This process may also be executed from the HOPE Eligibility Form (ZHAHOPE). The ZORHGPA process is run to calculate a student's eligibility at 30, 60, 90, end of Spring term (for full-time students), and at the end of three terms (for part-time students). The 'S' or Spring term checkpoint will only appear if the student was ELIG at the beginning of the term and their GPA drops below 3.0 at the end of the term. The logic is that the student can only lose eligibility due to a Spring checkpoint.

ZHAHOPE displays and allows for the maintenance of information related to HOPE eligibility and HOPE processing. An auto accumulation may be performed from the Accumulation block of the form. The Auto Accum button will execute ZORHGPA. The Auto Accum function only updates those records with changes to their term information. The Force Update function will recheck all terms related to the student's academic record.

The GSFC requires that campuses track two additional checkpoints. Campuses have requested that the HOPE accumulation block be updated in the checkpoint field. The new checkpoints are  $Y = 30, 60, 90$  checkpoint, S  $=$  Spring Checkpoint, and T  $=$  Three Term Checkpoint. The  $S =$  Spring Checkpoint will only insert for those students that are currently eligible for HOPE and are below the required 3.0 GPA at the end of Spring term. N will remain in case the student is not at a checkpoint.

For students who have taken college level classes (for example AP, IB courses) prior to graduation from high school and did not qualify for HOPE scholarship, due to Grade Point Average, ZORHGPA will count those college level class hours towards their attempted hours if the 'HS' indicator on ZHAHOPE is checked prior to running ZORHGPA. This legislation is effective for courses taken in terms beginning July 1, 2008 or after, per State Legislation (Senate Bill 482). The earliest term in which high school course work can be counted is 200805. In addition, a 02/27/2009 GSFC Dear Colleague Letter was published and states that the GSFC allows **waivers** for such students who attempted coursework during a High School term that began prior to July 1, 2008. If an institution is notified by the GSFC that a student is receiving the waiver (of the SB 482 legislation), the High School Waiver indicator ('WVR'), on ZHAHOPE must be checked, as well as the 'HS' indicator, for the ZORHGPA process to count High School Hours for terms that began prior to July 1, 2009.

Note: It may be necessary to create a GTVSDAX label for HOPE Spring checkpoint calculations if your institution's Spring term code is different than the Regent's Standard Term. Please see the "Setting Up HOPE Codes and Rules" section of this user doc.

**1. Calculate HOPE Transfer GPA**  Execute the HOPE Transfer GPA Calculation Process (ZORHTGA) to calculate the HOPE transfer GPA records by term.

> The following are possible scenarios for running the HOPE Transfer GPA Calculation Process in Batch Mode:

- If a term is entered; all persons who have valid enrolled (SFBETRM) records for that term are processed.
- If a population selection is entered, process all applicant IDs in the population selection.
- If IDs are entered and no population selection is entered, process the entered IDs.

Note: The ZORHTGA process uses the Default Grading Table 000000 on SHATGRD to calculate transfer work. In order to calculate the student's GPA, the Passed Indicator must be set to 'Y' for all grades

that have Quality Points assigned to them. For grades where no Quality Points are assigned, the Passed Indicator should be set to 'N'.

When using a population selection, processing is restricted only to students who have an eligibility record for a HOPE Degree-Seeking type fund with a 'processable' eligibility status. Any courses for a term where the attendance end date is less than or equal to the person's high school graduation date are excluded. Any course work with SBGI codes that match the HOPE-excluded SBGI codes or with grade codes that match HOPE-excluded grade codes are excluded from processing.

Note: This process may also be executed for individual students online from the HOPE Eligibility Form (ZHAHOPE).

Manually updated records are NOT overwritten by this process.
#### **Parameters for ZORHTGA**

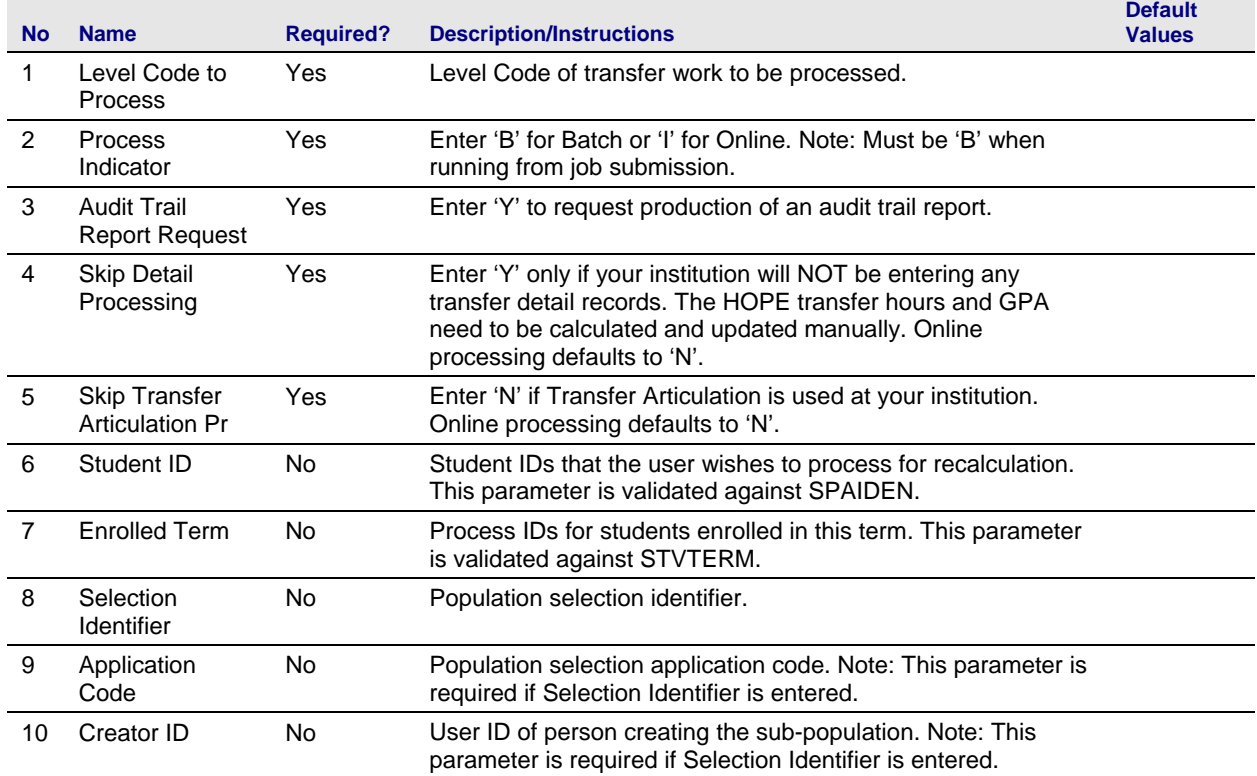

#### **Sample File** The following is a sample zorhtga.lis file:

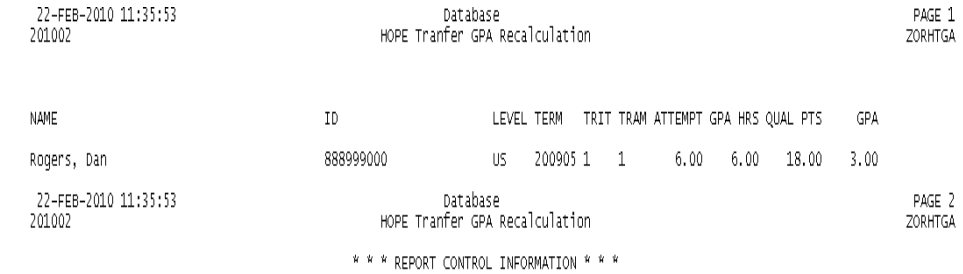

VERSION: GAMOD 8.0

SELECTION IDENTIFIER: DAN\_ROGERS<br>APPLICATION CODE: FINAID<br>CREATOR ID: JYOUNG<br>LEVEL CODE PROCESSED: US<br>SKIP TRANSFER ARTICULATION: N<br>TERM: 201002

STUDENTS PROCESSED: 1

#### **2. Calculate HOPE Accumulation Eligibility**

Execute the HOPE Accumulation Eligibility Process (ZORHGPA) to calculate or update the HOPE accumulation rows of data and HOPE eligibility information.

The process creates a term record for each term a student has either a HOPE transfer information term record, a term GPA record in Banner Student, or an enrolled term record. The process will also insert Spring terms when the student did not attend to ensure that students are being checked for the Spring checkpoint. HOPE accumulation is calculated from the HOPE transfer information, specific excluded hours, and institutional coursework. Specific grade modes are excluded automatically by the process. Students with a course work prior to high school graduation are also excluded from processing.

For students who have taken college level classes (for example AP, IB courses) prior to graduation from high school and did not qualify for HOPE scholarship, due to Grade Point Average, ZORHGPA will count those college level class hours towards their attempted hours if the 'HS' indicator on ZHAHOPE is checked (prior to running ZORHGPA). This functionality is a result of legislation effective for courses taken in terms beginning July 1, 2008 or after, per State Senate Bill 482. The earliest term in which high school course work can be counted is 200805.

**NOTE:** In addition, a 02/27/2009 GSFC Dear Colleague Letter was published and states that the GSFC allows **waivers** for such students who attempted coursework during a High School term that began prior to July 1, 2008. If an institution is notified by the GSFC that a student is receiving the waiver (of the SB 482 legislation), the High School Waiver indicator ('WVR'), on ZHAHOPE must be checked, as well as the 'HS' indicator, for the ZORHGPA process to count High School Hours for terms that began prior to July 1, 2009.

### **Transfer Work**

If High School courses are to be counted as Attempted Hours as a result of the legislation mentioned above AND these hours are considered transfer work at your institution; the **term, SBGI and Attempted Hours** should be manually entered on the Transfer Block of ZHAHOPE. The student must have a High School Grad Date entered on the High School Information Form (SOAHSCH), prior to running ZORHGPA, as well.

The following are possible scenarios for running the HOPE Accumulation Eligibility Process.

- If a term is entered; all persons who have valid enrolled (SFBETRM) records for that term are processed.
- If a population is entered, process all applicant IDs in the population selection.
- *Georgia Enhancements 8.6 User Documentation*  **Beautor Hope and no population**<br> **240BIf Institute and no population** is entered, process the entered ID<sub>s</sub>.
- Page 34 December 2010<br>
241BIf start and end terms are specified, the batch process includes students who do not have academic histories.

#### **Parameters for ZORHGPA**

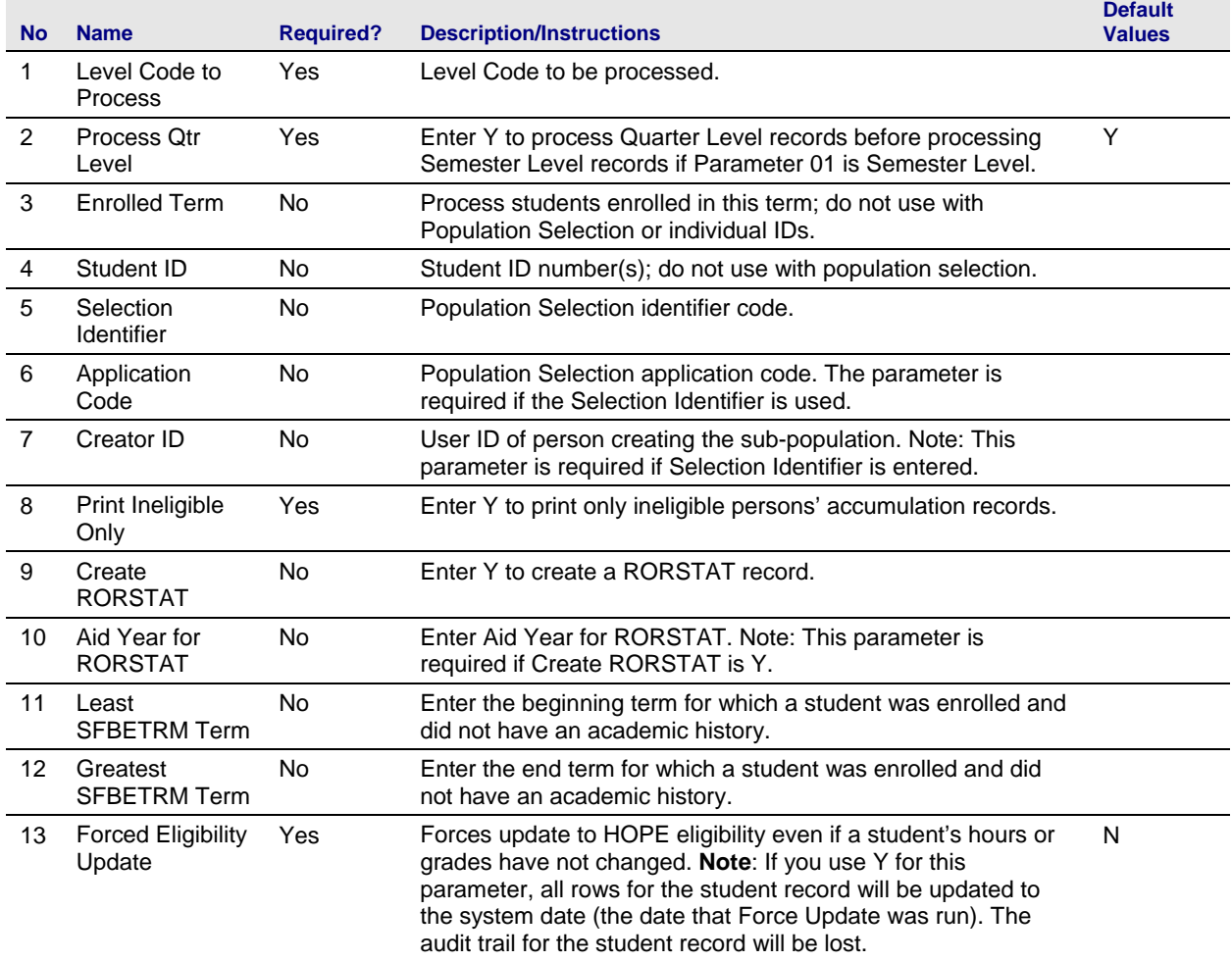

#### **Sample File** Sample of the zorhgpa.lis file:

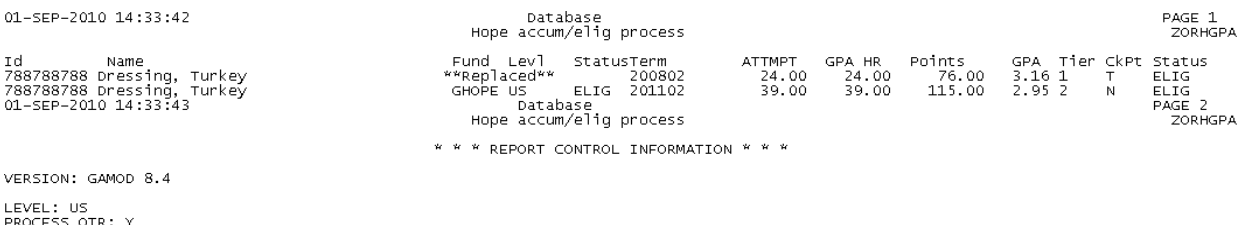

LEVEL: US<br>PROCESS QTR: Y<br>TERM:<br>ID NUMBER: 788788788<br>SELECTION IDENTIFIER:<br>SELECTION IDENTIFIER:<br>USER ID:<br>CREATEST SPORTIT<br>AID YEAR FOR RORSTAT:<br>AID YEAR FOR RORSTAT:<br>GREATEST SPETRM TERM: 000000<br>GREATEST SPETRM TERM: 09999 STUDENTS PROCESSED: 0

#### **3. Verify HOPE calculation**

## The student status is checked in the HOPE Eligibility Form (ZHAHOPE).

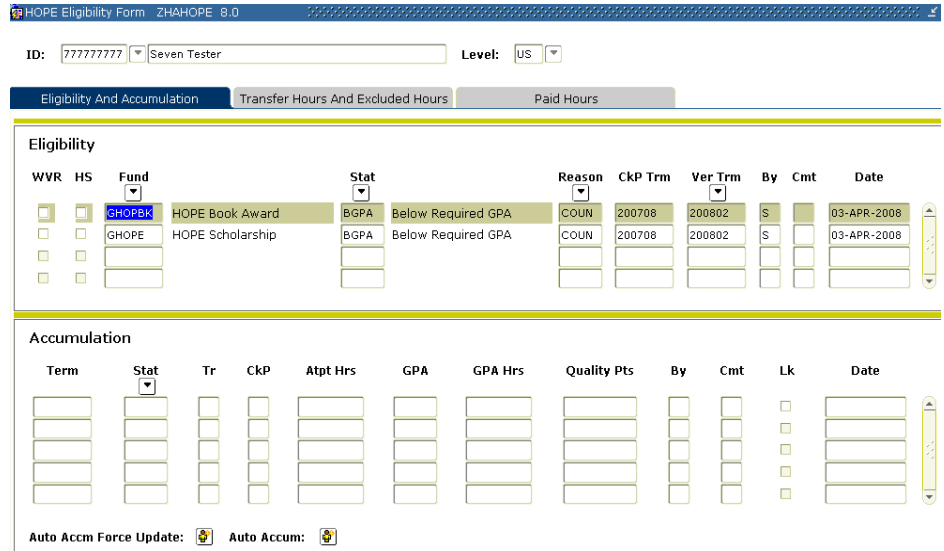

The HOPE Eligibility Form is used to display and maintain a variety of information related to HOPE eligibility and on-going HOPE processing.

Subsequent blocks of data depend upon at least one HOPE eligibility record. In other words, items like HOPE transfer work are not calculated nor allowed unless a person is eligible for consideration, or has been eligible, for at least one type of HOPE award.

Additional forms and/or processes use the data displayed and maintained on this form to calculate HOPE awards and record them in appropriate places in the Financial Aid System.

#### KEY BLOCK

Key block fields are Student ID and Level code.

Level code entered controls the creation and selection of records that display in all blocks. Only records for the specified level are displayed. The level code is validated against the Level Code Validation Form (STVLEVL) and indicates whether the coursework selected is undergraduate quarter, undergraduate semester, graduate, or any other level.

Note: No navigation functions are permitted unless both keys are entered and valid.

#### ELIGIBILITY BLOCK

This block displays information about the current status of a person's HOPE eligibility at the institution and controls all other HOPE processing for the person. No other blocks can be accessed unless at least one record exists in this block. Accordingly, none of the batch processes that assist in determining HOPE eligibility process a student unless the person has at least one existing eligibility record.

Eligibility block information is inserted initially using the HOPE High School Load process (ZORHHSL), explained in detail earlier in this document. Records may also be inserted manually in cases where initial eligibility is not transmitted electronically (for example, transfer students or students who become eligible after an initial waiting period).

Eligibility information is updated by the HOPE Accumulation/Eligibility process (ZORHGPA). Manual overrides are permitted, for example, in the case of the granting of a legislative appeal.

The High School Hours Indicator (HS) is used to indicate whether a student should have college level class hours (for example AP, IB courses), taken prior to graduation from high school, count towards the attempted hours calculated by ZORHGPA. Please see the ZORHGPA section of this User Doc for more information.

The High School Waiver indicator (WVR), on ZHAHOPE must be checked, as well as the 'HS' indicator, for the ZORHGPA process to count High School Hours for terms that began prior to July 1, 2009.

The Fund Code field is used to specify the HOPE program being tracked for a student. Fund codes entered must be valid in ZFRHOPE for the level in the key block. If necessary, you can select the Fund button or List to access the HOPE Fund Code Rules Form (ZFRHOPE) to see a list of valid fund codes.

HOPE Eligibility Status (Stat) field displays the current eligibility status for the specified program. This field is updated by the accumulation/verification process but can also be updated by the user. For example, a user could override a calculated status of "not eligible" to indicate that a person is eligible to continue receiving funds based upon a granted appeal. If necessary, you can select the Stat button or press the List function to access the Eligibility Status Code window to verify an eligibility status code.

The Eligibility Reason (Reason) field is used to describe the reason a person is eligible for the associated HOPE program. If necessary, you can select the Reason button or press the List function to access the Eligibility Reason Code window to verify an eligibility reason code.

The Last Checkpoint Term (Ckp Trm) field is used to specify the last checkpoint term for those HOPE programs that have checkpoint terms. It is set by the accumulation/eligibility process whenever that process determines that a checkpoint term has been reached. This field may not be updated by a user.

Last Verified Term (Ver Trm) may be used to specify when eligibility was last verified for a person. It is normally by the accumulation/eligibility process but may be updated by the user. If

necessary, you can select the Term button or press the List function to access the Term Code window to verify a term code.

System/User Indicator (By) field indicates whether the record was last updated by the system  $(S)$  or manually by a user  $(U)$ . This field may not be entered or updated by the user.

The Comment (Cmt) field displays a 'Y' if a comment is associated with the HOPE Eligibility record. Use of the TEXT function key within the record opens a text window in which the comment can be displayed or maintained.

Activity Date field is the date the record was entered or last updated and is maintained by the system.

#### ACCUMULATION BLOCK

The Accumulation Block displays detailed information relative to eligibility and checkpoint terms and also allows update of the Eligibility Status and comments (no maintenance of the basic eligibility data, such as attempted and GPA hours, quality points, and GPA are allowed). Basic eligibility data are calculated by the Accumulation/Eligibility process (ZORHGPA) either in batch mode from job submission or online from within the form. No records can be created manually or deleted from this block.

Use the Auto Accum button in the main window to perform a current accumulation. The Auto Accm Force Update feature will recheck every term where the student has academic records.

The Accumulation/Eligibility process evaluates the terms in ascending order. When an accumulation is performed and the resulting attempted hours, GPA hours, quality points, and GPA have not changed on a term, the existing record is not overwritten. As soon as attempted hours, GPA hours, quality points, and/or GPA on a term differ from the existing record for that term, the record is updated, and all terms evaluated after the changed term are updated. If a new term is inserted, all following terms are re-evaluated and updated. When a record is updated, it overwrites any eligibility status that may have been manually entered. A copy of the replaced record is written to a report. If no term records are updated the eligibility block is updated with the same status code. If any term records were updated, the re-evaluated status code is used to update the eligibility block.

The Term field displays the term for which all attempted hours, GPA hours, and quality points have been accumulated.

The Eligibility Status (Stat) field displays the code of the eligibility status of the person for the term specified by the term code. Field is updatable by the user and validated against ZTVHPEL.

The Tier (Tr) field displays the code of the calculated tier of the student.

Tiers generally reflect the first year, second year, etc. of the student as defined on the Tier Validation Form (ZTVTIER)

The Checkpoint Term (CkP) field displays whether the specified term is a term in which the person crossed one of the checkpoint thresholds: Y  $= 30, 60, 90$  hour checkpoint, S = Spring checkpoint, T = Three term checkpoint, and  $N = No$  checkpoint.

The Attempted Hours (Atpt Hrs) field reflects the accumulated attempted hours up to and including the term coursework.

The GPA Hours (GPA Hrs) field reflects the accumulated GPA hours accumulated up to and including the term coursework.

The Quality Points (Quality Pts) field reflects the accumulated quality points accumulated up to and including the term coursework.

The GPA field reflects the calculated GPA associated as of the term specified, by dividing the Quality Points by the GPA Hours.

The System/User Indicator (By) field displays a 'U' (for user) or an 'S' (for system), depending upon whether the Eligibility Status code or Tier code was last updated by the system or by the user manually.

The Comments (Cmt) field displays a 'Y' if comments are maintained in the accumulation record.

The Locked Record Indicator (Lk) field prevents changes to the student's accumulation record if you check this indicator. If you lock the student's accumulation record it halts processing at the locked recorded, and the Accumulation/Eligibility process does not update the locked record, any subsequent term records, or the student's eligibility.

### TRANSFER HOURS BLOCK

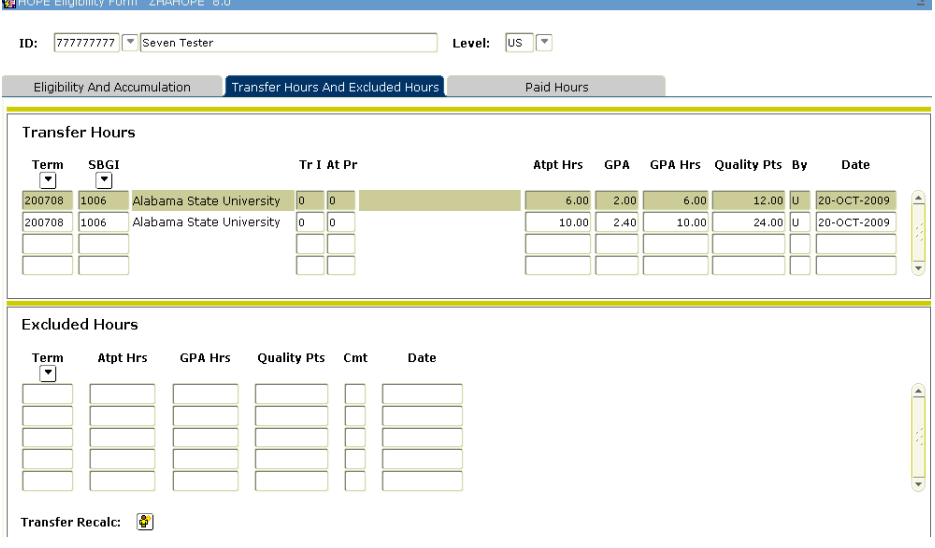

The Transfer Hours Block is used to display and maintain information about a person's work at other institutions which must be included in the HOPE attempted hour checkpoint and GPA calculations.

Use the Transfer Recalc button anywhere in the HOPE Transfer and Excluded Hours window to perform the HOPE Transfer GPA Recalculation process (ZORHTGA) that verifies HOPE transfer records for each transfer attendance period in the system.

#### TRANSFER INSTITUTION AND TRANSFER ATTENDANCE PERIOD SEQUENCE NUMBERS

Transfer Institution and Attendance Period sequence numbers are generated by the system in a student's record when an entry is made on the Transfer Course form (SHATRNS). Every HOPE transfer student should at least have one entry for each institution and each attendance period that is required to determine HOPE eligibility.

Multiple terms for an institution can be summarized under one attendance period, or if desired, terms can be represented more accurately through multiple attendance periods. The HOPE Transfer GPA Recalculation process generates HOPE transfer information records from these transfer institution/attendance period entries.

#### CREATING RECORDS

Manually created records always have Transfer Institution Sequence Number (Tr I) and Transfer Attendance Period Sequence Number (At Pr) set to zero. The assumption is that the user knows that the institution for which information is to be inserted does not already and will not ever have that attendance period defined on SHATRNS. The user determines this either by running the HOPE Transfer GPA Recalculation process or by checking the Transfer Course form (SHATRNS).

Note: A good procedure is first to run the HOPE Transfer GPA Recalculation process on a student before manually creating new records.

Once a record has been committed, the Term and the SBGI code CANNOT be updated. However, the record can be duplicated or reentered by making changes to the Term and/or SBGI Code and then deleting the old record.

#### DELETING RECORDS

Only user updated or created records can be deleted. If it is necessary to delete a system-generated record, the record must first be altered by the user, committed so that the System/User Indicator (By) is set to 'U,' and then deleted.

#### SYSTEM GENERATED RECORDS

Term and SBGI codes, Transfer Institution Sequence Number (Tr I), and Transfer Attendance Period Sequence Number (At Pr) CANNOT be changed on system-generated records. If it is necessary for the user to change the Term and/or SBGI code on a record, it can either be duplicated or re-entered and then the original record altered, committed, and then deleted. The Transfer Institution Sequence Number and Transfer Attendance Period Sequence Number in the new record are defaulted to zeros because the originals are no longer valid when either term or SBGI codes are changed.

The Term field displays the term code to which the associated transfer work has been applied. It corresponds to the Effective Term field in the Transfer Attendance Period Block of the Transfer Course Form (SHATRNS) if the record has been system-generated. If necessary, you can select the Term button or press the List function to access the Term Code window to verify a term code.

The SBGI field displays the transfer institution's SBGI code for the associated transfer work.

The Transfer Institution Number (Tr I) field displays the transfer institution number of the associated transfer work. The field corresponds to the Transfer Institution Number field in the Key Block of the Transfer Course Form (SHATRNS). Only system-generated records have values in this field. Manually created records default to values of zero.

The Transfer Attendance Period Number (At Pr) field displays the attendance period number of the associated transfer work. It corresponds to the Attendance Period Number field in the Key Block of the Transfer Course Form (SHATRNS). Only system-generated records have values in this field. Manually created records default to values of zero.

The Attempted Hours (Atpt Hrs) field displays the number of hours attempted at another institution for a specified attendance period (or term, if entered manually). This field may be updated by the user. If this field is manually updated, the System/User Indicator (By) sets to 'U' (for user).

The GPA Hours (GPA Hrs) field displays the number of hours to use in calculating the GPA at the institution for the specified attendance period. This field may be updated by the user. If this field is updated manually, the System/User Indicator (By) sets to 'U' (for user).

The Quality Points (Quality Pts) field displays the number of quality points to use in calculating the GPA at the institution for the specified attendance period. This field may be updated by the user. If this field is updated manually, the System/User Indicator (By) sets to 'U' (for user).

The GPA field displays the calculated GPA for the institution/attendance period combination. It is calculated when either GPA hours or quality points have been changed. The calculation is a division of quality points by GPA hours. This is a calculated field and may not be updated by the user.

The System/User Indicator (By) field displays a 'U' (for user) or an 'S' (for system), depending upon whether the record was last updated by the system or by a user manually. It also controls whether the record is recalculated by the HOPE Transfer GPA Recalculation process.

Note: If a user has updated the record, the HOPE Transfer Recalculation process never changes it.

#### EXCLUDED HOURS BLOCK

The Excluded Hours Block may be used to maintain information about hours that should be excluded from HOPE accumulation. The Accumulation process automatically excludes certain types of work, such as hours taken prior to high school graduation (if these can be determined), hours granted for Credit by Exam, or Advanced Placement. The Exclude Hours Block can be used to maintain excluded hours if the hours to be excluded cannot be calculated based upon the rules defined on the HOPE Exclusions form (ZHAHPEX).

Values entered in the Attempted Hours (Atpt Hrs) field, GPA Hours (GPA Hrs) field, and Quality Points (Quality Pts) fields are subtracted from the accumulative totals of the term specified by the term code entered in the Term field when the Accumulation/Eligibility process is run. If a student does not have any coursework in a term created in the Excluded Hours block, an accumulation record is still created for that term. If necessary, you can select the Term button or press the List function to access the Term Code window to verify a term code.

A Comment (Cmt) field is provided to describe the hours that are being excluded. This field displays a 'Y' if comments are maintained in the excluded hours record.

### PAID HOURS BLOCK

e<br>Geliope elegistische

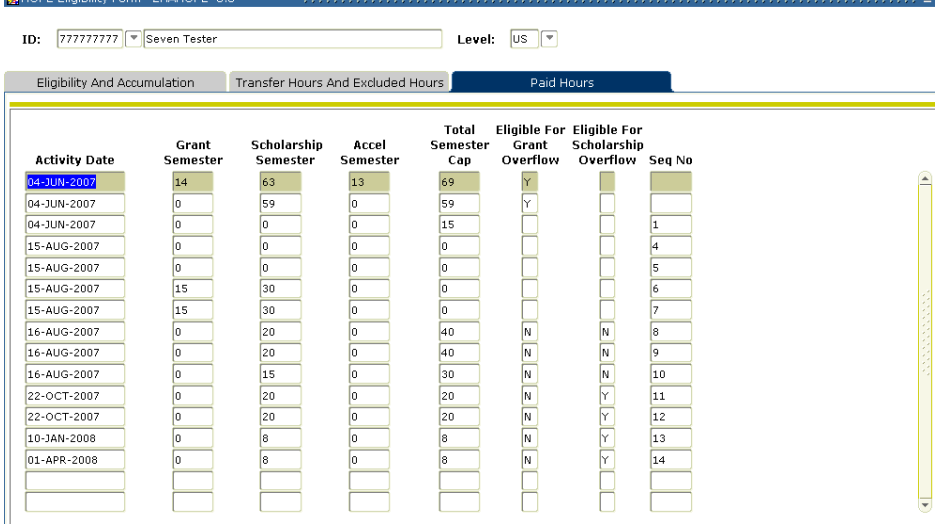

The Paid Hours block contains information related to the student's PAID Hours as calculated by the GSFC. The information in this block is updated by running the GSFAPPS Return File Load process (ZOPAPPL). The column headings are self-explanatory and all data is obtained from the GAD###.txt file returned by the GSFC. A sequence number (Seq No) is maintained on the form to display the history of Paid Hours information. Paid Hours information is explained in detail in the GSFAPPS User Documentation.

#### **V.** Creating the State Grant Export File

**Introduction to the Introduction to the** The next major step in the HOPE Process is creating and submitting the **Grant Export** State Grant File Export.

The State Grant File Export Process (ZFBGEXP) extracts records for Leveraging Educational Assistance Partnership (LEAP) and HOPE grant award information to transmit to the GSFC.

**Note**: This process is being replaced by the HOPE Invoicing Process.

**1. Create the Grant Export File**  Execute ZFBGEXP to create certain HOPE awards information in a flat file to be submitted to the GSFC.

> The following types of funds are reported using the State Grant File Export Process and are determined by the value selected in the Process Record Type:

- HOPE Promise II Awards (HP)
- HOPE Teacher Awards (TS)
- HOPE Teachers Promise Awards (PR)
- HOPE Teachers Scholarship, HOPE Promise Scholarship, and HOPE Promise II Scholarship Awards (OP)

#### **Parameters for ZFBGEXP**

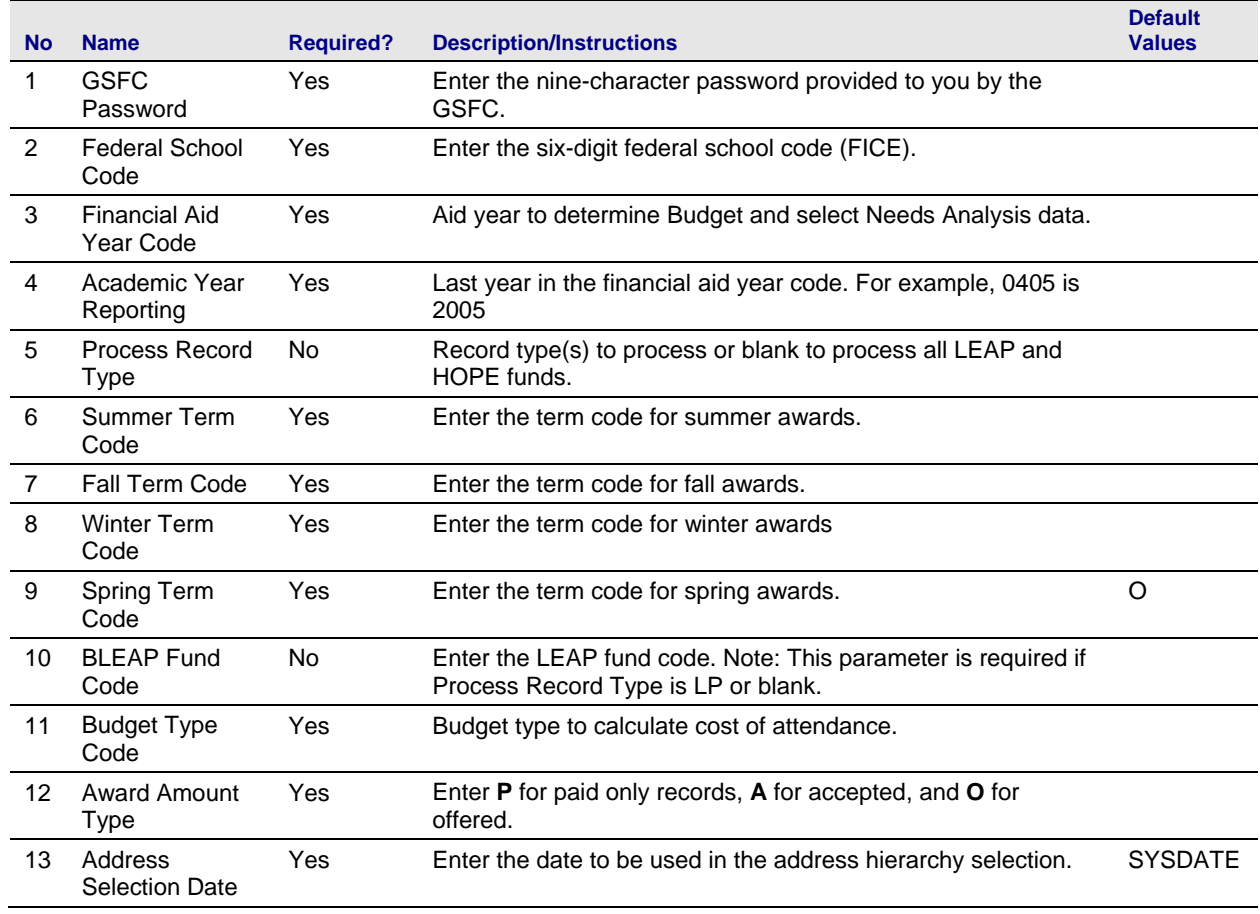

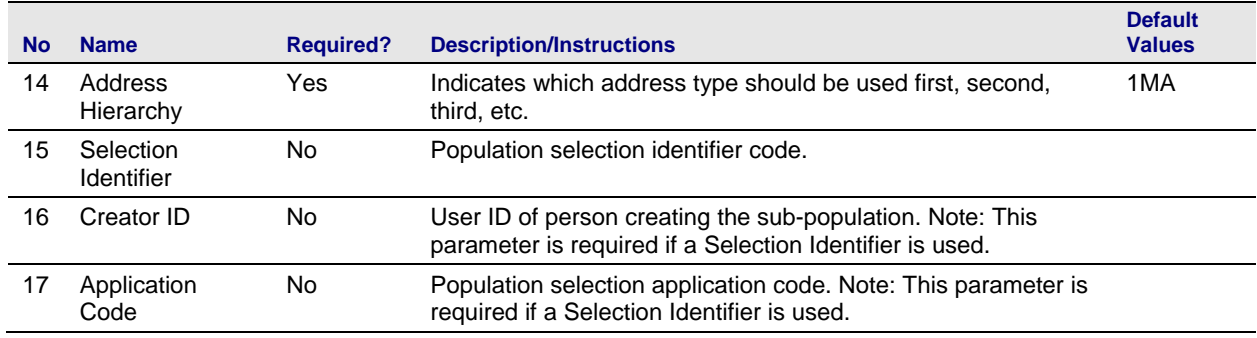

**2. Submit File to Submit File to** The export file created is named xxx.lis, where the xxx is the run **GSFC** sequence number. The file must be renamed to GBI ly w TYT priori sequence number. The file must be renamed to GRUxxx.TXT prior to submission to the GSFC.

**Note**: The xxx is the three-digit number assigned to the institution by the GSFC.

Submit GRUxxx.TXT to the GSFC.

**Sample Files** Samples of the zfbgexp.log and zfbgexp.lis files follow.<br>USEFT AME: Connected.

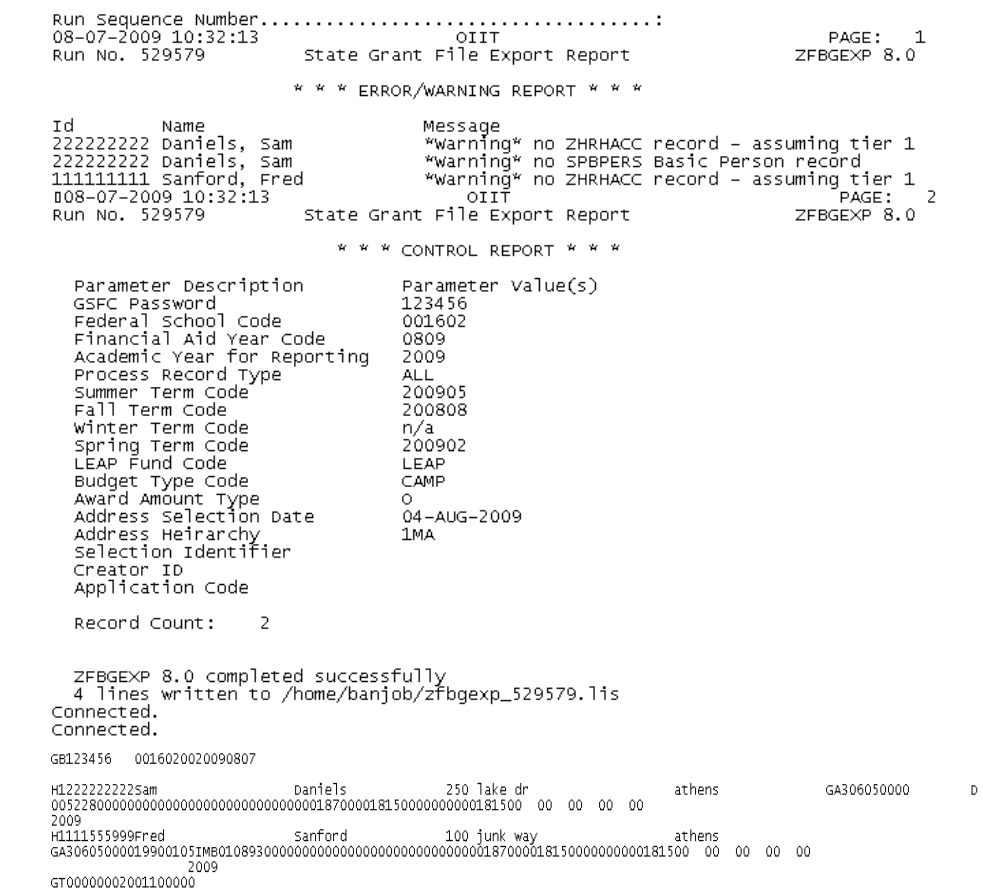

#### **VII.** Creating the HOPE Invoicing Extraction File

**Introduction to the** 

**Extraction File Step in the HOPE Invoicing Process is creating and Extraction File Extraction File** submitting the extraction file.

> The HOPE Invoicing Extraction Process (ZHRHINV) extracts records for students who have been awarded HOPE funds, Governor's scholarship, BYRD, Leveraging Educational Assistance Partnership Awards (LEAP), College Opportunity Grant (COG) and North Georgia's ROTC funds. The records are placed in a flat file in the format specified by the GSFC (INU###.txt) and submitted to the GSFC for processing.

Beginning with the Fall 2005 term, the Georgia Student Finance Commission (GSFC) seeks to expand the current HOPE Invoice processes to perform the following edit checks:

1 – Identify the type of programs students are currently in at an institution at the time an invoice for HOPE awards is submitted.

2 – Determine if any students submitted in the HOPE Invoice file are Pell eligible based on FAFSA information located in the institution's Banner database.

**Note**: It may be necessary to create a GTVSDAX label for HOPE Invoicing if your institution's Spring term code is different than the Regent's Standard Term. Please see the "Setting Up HOPE Codes and Rules" section of this user doc.

If you charge tuition for any course section that is greater than standard Board of Regents approved tuition rates (Example: E-CORE, Distance Education Course, etc.) those additional tuition costs must be established on TSADETC as well as SSADETL. These additional charges with a detail code category of TUI will then be picked up by the HOPE invoice process. This will place a Y in *field 29 Method of Course Delivery* of the invoice file you submit to the GSFC. Please see the "Setting Up HOPE Codes and Rules" section of this user doc.

Beginning Fall 2006, the Board of Regents approved a tuition plan that allows a certain cohort of students enrolling in the University System of Georgia's 35 colleges and universities to pay a guaranteed tuition rate for a specified period of time.

The GSFC has asked the USG system schools to report tuition rates students are receiving based on the GTP. To accomplish this, a 4 character code will be added to the end of the current ZHRHINV file layout. This 4 character code will only pull attributes related to the GTP. This code will be a translation on SOAXREF.

Please note: The label being used to track student attribute is RGTATTS. This label is currently being used by the Academic Data Warehouse and should already exist in your Banner database. It may be

**Dual Enrolled Students**  necessary to create a SOAXREF label for GTP if your institution's Banner database does not already have one. Effective July 1, 2008, new State Legislation called for a HOPE Grant Paid Hour exclusion. This provision states that high school students enrolled in USG or TCSG institutions will now have dual enrolled courses (taken while the students were in high school) exempt from the paid hours CAP counted towards HOPE Grant. A new field has been added to the end of the INU###.txt file which indicates the number of hours to be excluded in the CAP hour calculation of the HOPE Grant program. The amount of Tuition and the total fees extracted in the HOPE Invoicing process (ZHRHINV) is based on the Round Schedule (round dollars or round cents) your institution indicates on the Packaging tab of RFRMGMT. You should not use the Truncate Cents or Truncate Dollars function from RFRMGMT when processing your HOPE tuition and fees. This may cause the tuition amount to be incorrect on the INU###.txt file. If a student is enrolling in one or more courses which will result in college credit only **and** one or more courses which will result in both high school and college credit the student will be assigned the 'JE' Admit Type code. If the student is also awarded the HOPE Grant or Accel, institutions should utilize the manual invoicing process (SURFER) to correctly report paid or excluded hours to the Georgia Student Finance Commission. **Veteran's Fee**  Effective August 8, 2007, the Board of Regents of the University System of Georgia (USG) approved a measure waiving mandatory fees for all Georgia residents who recently served in a combat zone for the Georgia National Guard or the U.S. Military Reserves. As a result, institutions may have to adjust HOPE fee payments manually on the Award Maintenance form (RPAAWRD). If a manual adjustment to the HOPE amount on RPAAWRD is made, the tuition and/or fee amounts in the INU###.txt files produced by the ZHRHINV process will be inaccurate. This means a manual adjustment to the INU###.txt files will need to be performed to ensure that the correct amounts are sent to the GSFC for these students. **Warning** Student 7.2.2, which was a mandatory release of XML Transcript, included SOAXREF 7.2.2 (This functionality has been rolled into the 8.0 version.) Below is a screen shot of what your SOAXREF should currently look like:

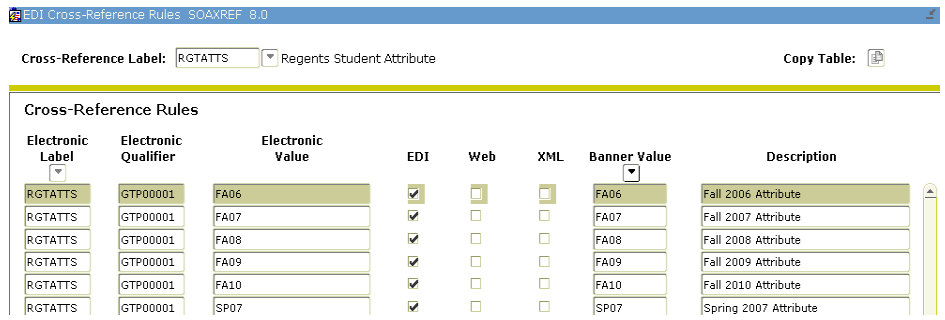

The XML check box was added with the previous 7.2.2 and is not necessary for ZHRHINV purposes.

# **1. Create the**

**Create the** Execute the HOPE Invoicing Extraction Process (ZHRHINV) to create **HOPE Invoice** the flat file to be submitted to the GSEC the flat file to be submitted to the GSFC.

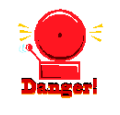

#### **Exceptions Warning about Manual Adjustments**

The extraction file does not account for manual adjustments to awards. Manual adjustments must be treated as exceptions when creating the HOPE Invoicing file.

The parameters displayed in the Job Submission Form (GJAPCTL) are as follows. The parameter number, name, requirement, and description are provided to assist you when entering the parameter values.

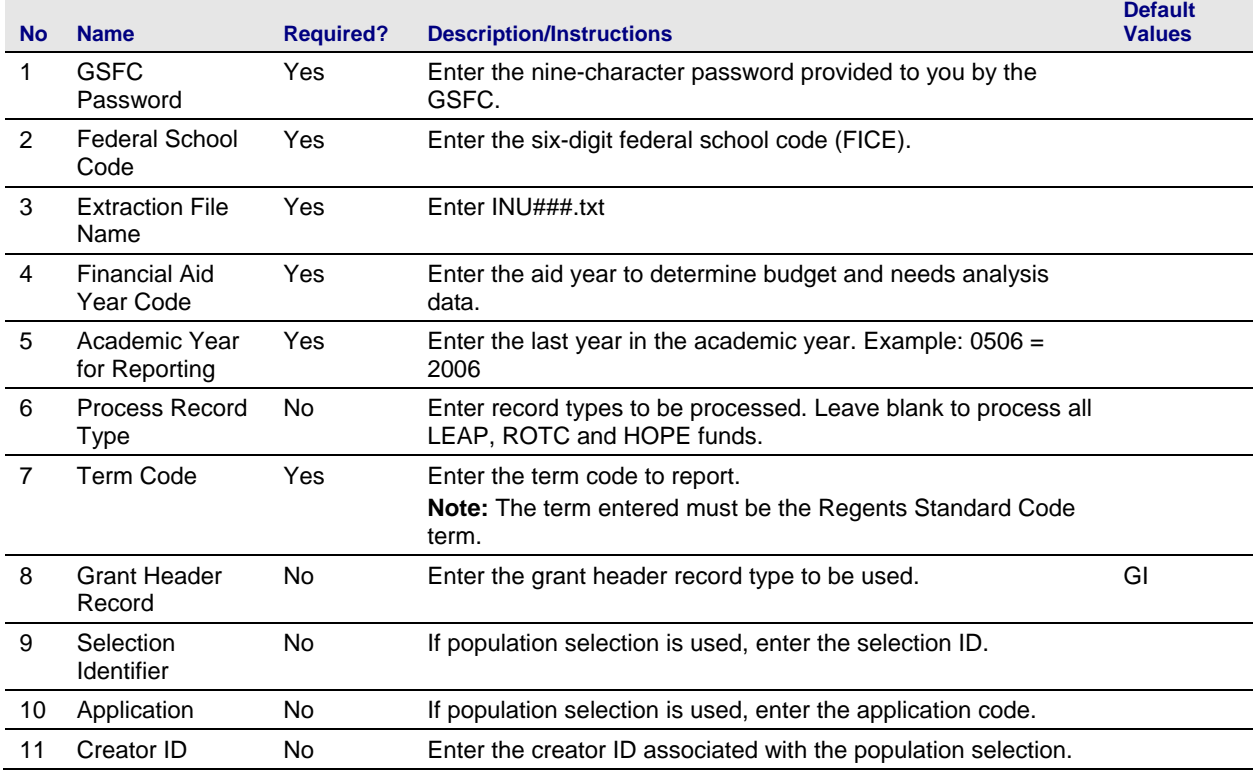

#### **Parameters for ZHRHINV**

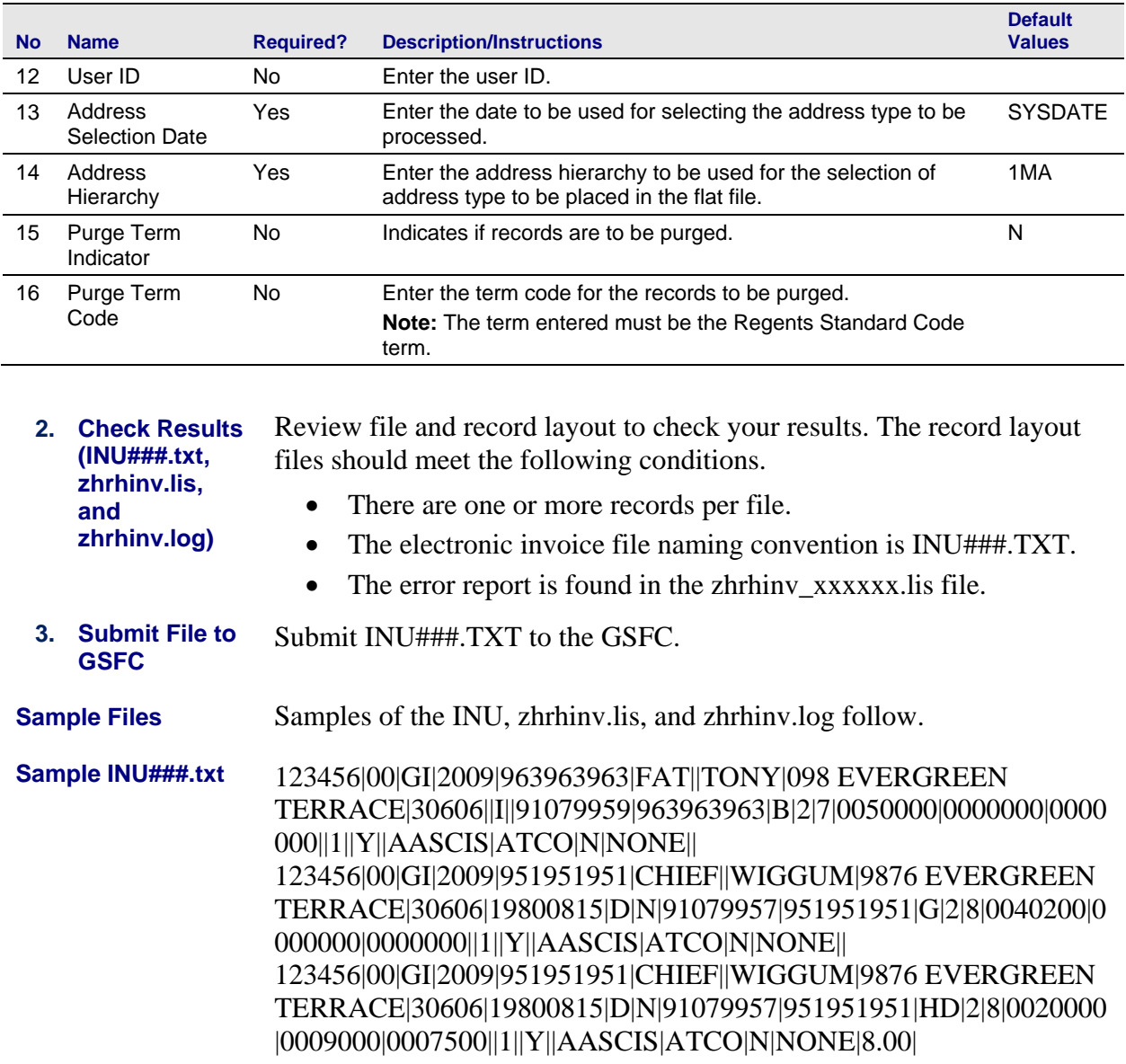

#### **Sample zhrhinv.log**

Username: Connected. PAGE: 1. Run No. 814882 HOPE Invoicing Extraction Process ZHRHINV 8.6 \* \* \* CONTROL REPORT \* \* \* Parameter Description Parameter Value(s) GSFC Password 123456 Federal School Code 001602 GSFC Data File Name<br>Financial Aid Year Code INU111.txt 0809 Academic Year for Reporting 2009 Process Record Type<br>Regent Term Code **ALL** 200808 Grant Header Record Indicator GI 10-AUG-2008 Address Selection Date Selection Identifier Creator ID Application Code User ID Punge Indicator N Punge Term Purge Count 0. Student Count 14 Record Count 19 Grand Total (T+F+B) \$8,869.30 ZHRHINV 8.6 completed successfully 182 lines written to /home/banjob/database/zhrhinv\_814882.lis Connected. Connected. **Sample zhrhinv.lis**  ……………<br>10-22-2010 15:25:48 Database PAGE:  $\mathbf 1$ Run No. 814882 HOPE Invoicing Extraction Process ZHRHINV 8.6 \* \* \* ERROR/WARNING REPORT \* \* \* h T Name Message \*warning\* no ZHRHACC record – assuming tier 1<br>\*\*\*ERROR\*\* – no SPRADDR Address record 966966966 Baker, Alice "Warning" no SPBPERS Basic Person record<br>"Warning" no SPBPERS Basic Person record wwwERROR\*\* - no SPRADDR Address record<br>"Warning\* no ZHRHACC record - assuming tier 1<br>"Warning\* no ZHRHACC record - assuming tier 1<br>"Warning\* no ZHRHACC record - assuming tier 1<br>"Warning\* no ZHRHACC record - assuming tier 1 PAGE: 1. ZHRHINV 8.6 \* \* \* ERROR/WARNING REPORT \* \* \* Error **Banner** Banner Total **RPATRM** Code ID Tuition Total Tuition Fees  $100T$ 521521521 792 228 1020 99 99 100T. 855855855 792 228 1020 Number of records written to error report: 2

ZHRHINV 8.6 completed successfully

*Georgia Enhancements 8.6 User Documentation Using the HOPE Module*

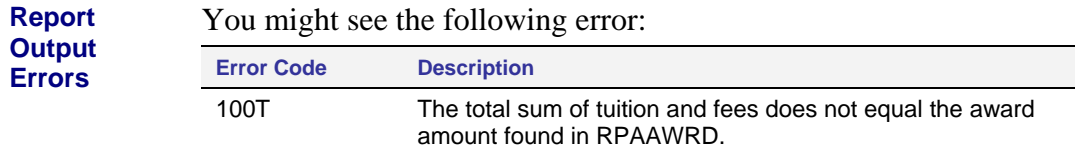

#### **Record Layout for the Detail Record (INU###.txt)**

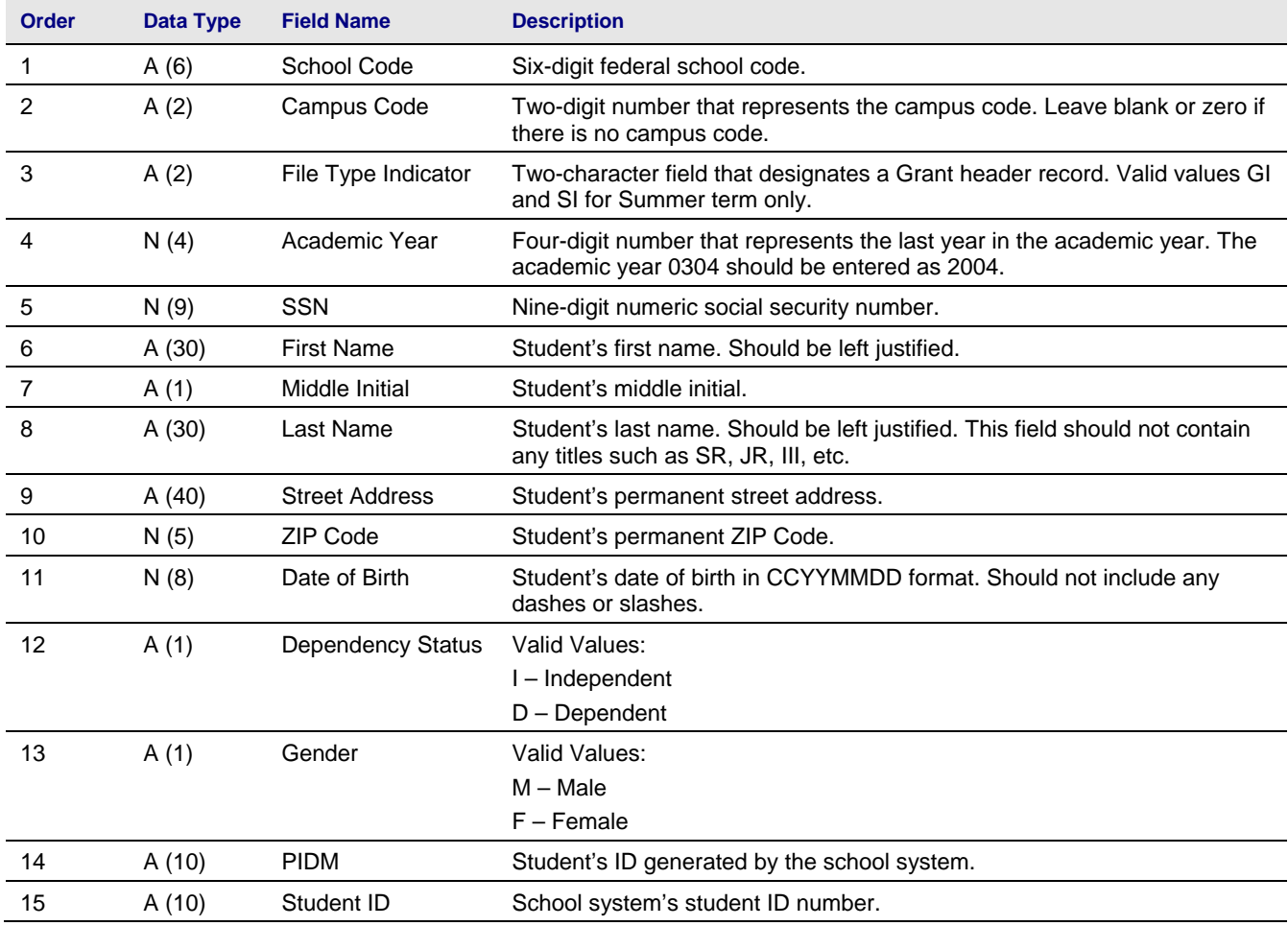

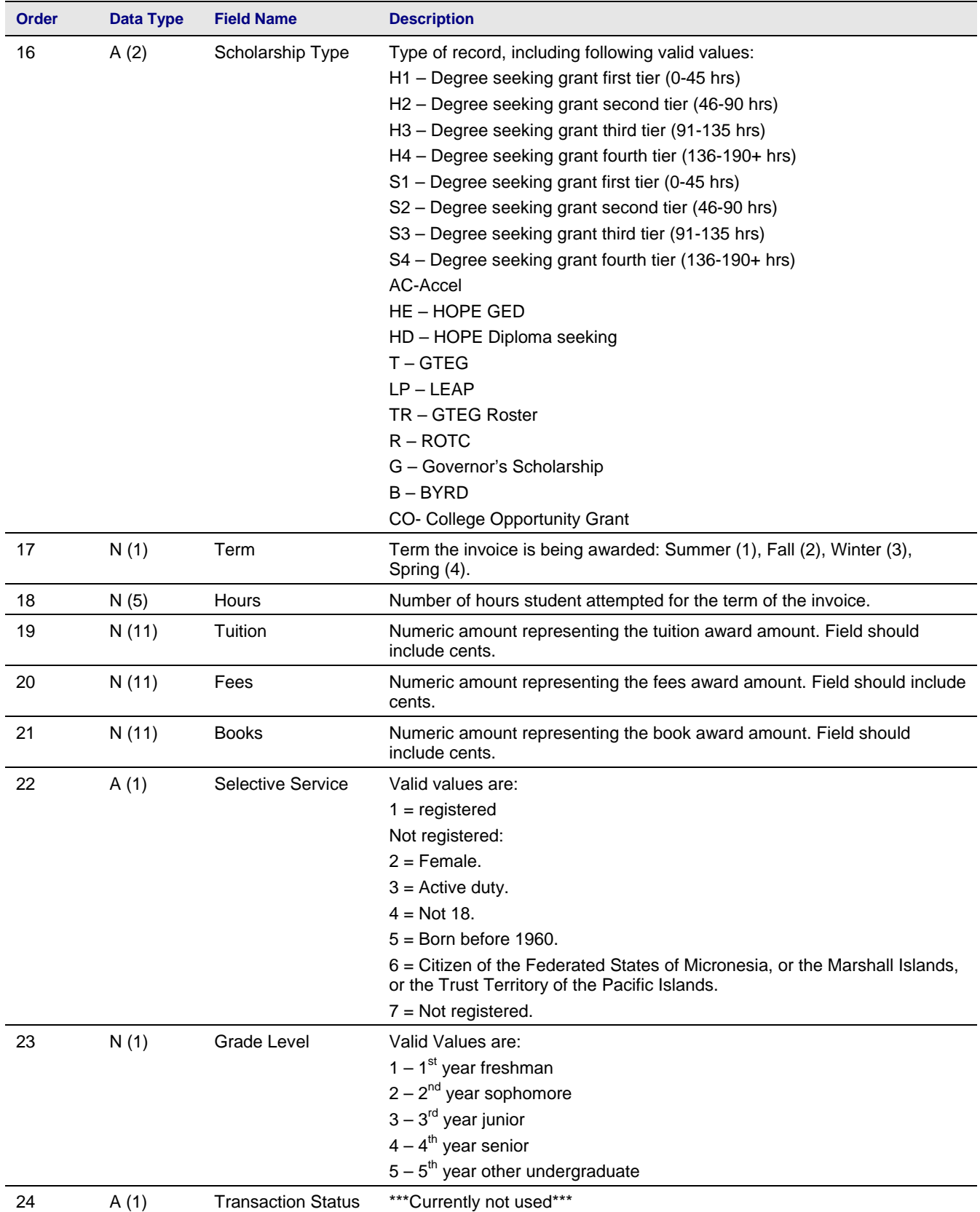

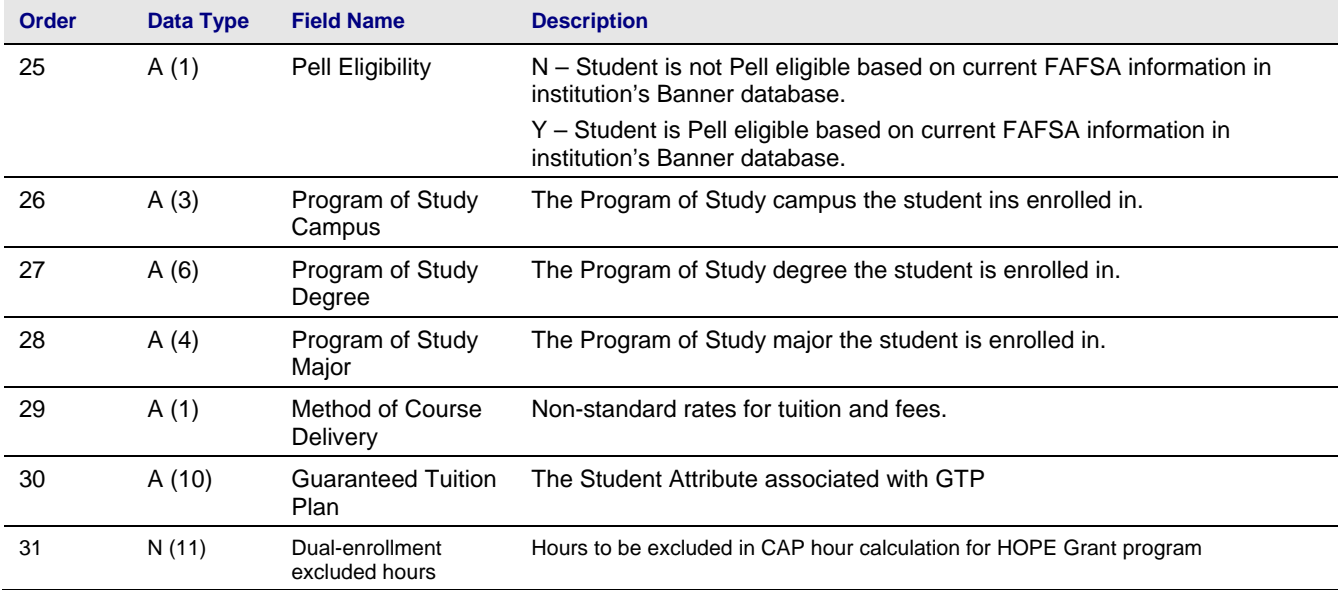

#### **Return File Layout from GSFC (IND###MMDDYYYYHHMMSS.txt)**

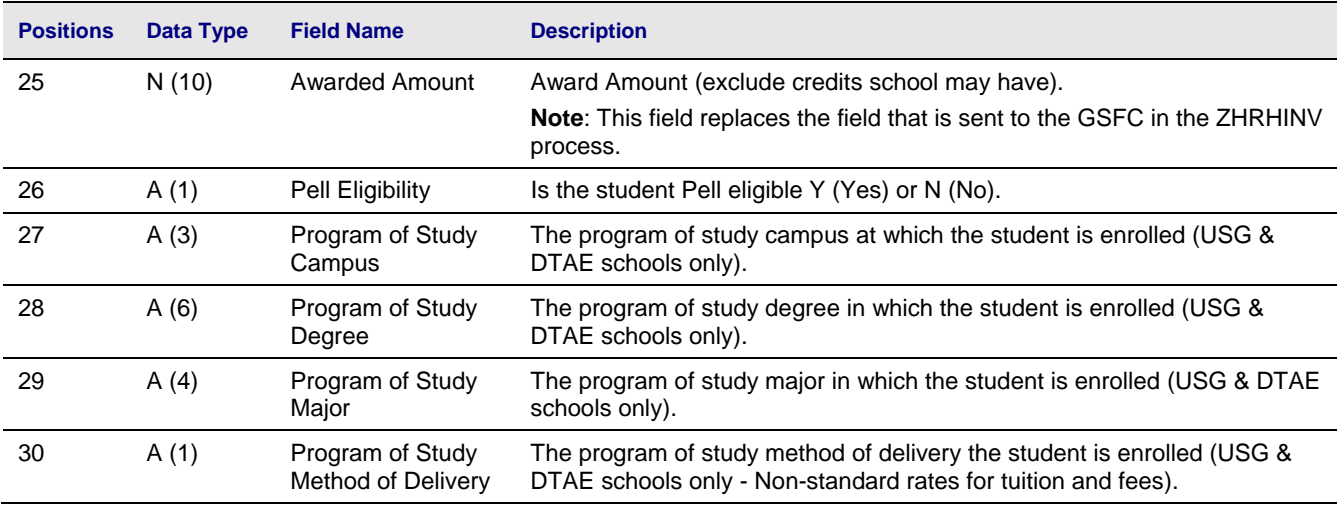

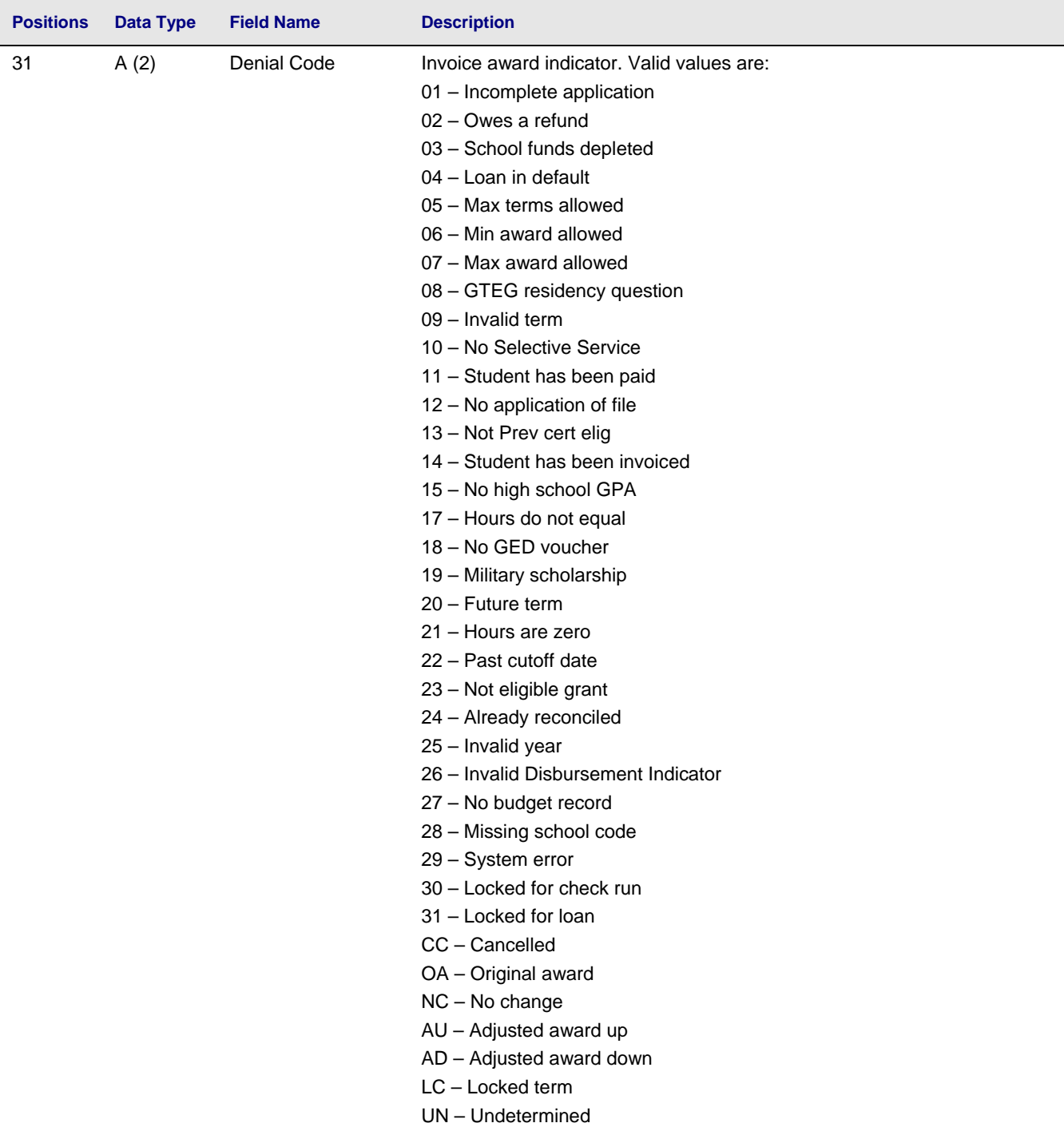

#### **VIII.** Loading the GSFC Return File

**Introduction to Loading the Return File**  GSFC provides fund/payment information for each student in a return file to the institution. Load the GSFC return file (IND###MMDDYYYYHHMMSS) into Banner using the GSFC HOPE Invoicing Load Process (ZHRGHIL). Place the return file in the location specified on the Banner machine for processing. The load process also produces an error report for review. **Note:** If you created a GTVSDAX label for the ZHRHINV process, you do not need to create a new label for the ZHRGHIL process. **1. Place Return Place Return** Place the GSFC Return File in the \$DATA\_HOME/finaid directory.<br>File This file is presented by the GSEC HOPE Invessing Lead Present This file is processed by the GSFC HOPE Invoicing Load Process (ZHRGHIL) from the above directory. The file will be named IND###MMDDYYYYHHMMSS. This file name may be changed by the user when it is moved to the \$DATA\_HOME/finaid directory. **Caution:** The file will not be processed if you place it anywhere else. **2. Load Return Load Return** Execute the GSFC HOPE Invoicing Load Process (ZHRGHIL) to load the return GSEC file information into Benner. the return GSFC file information into Banner.

Following are the parameters for ZHRGHIL:

#### **Parameters for ZHRGHIL**

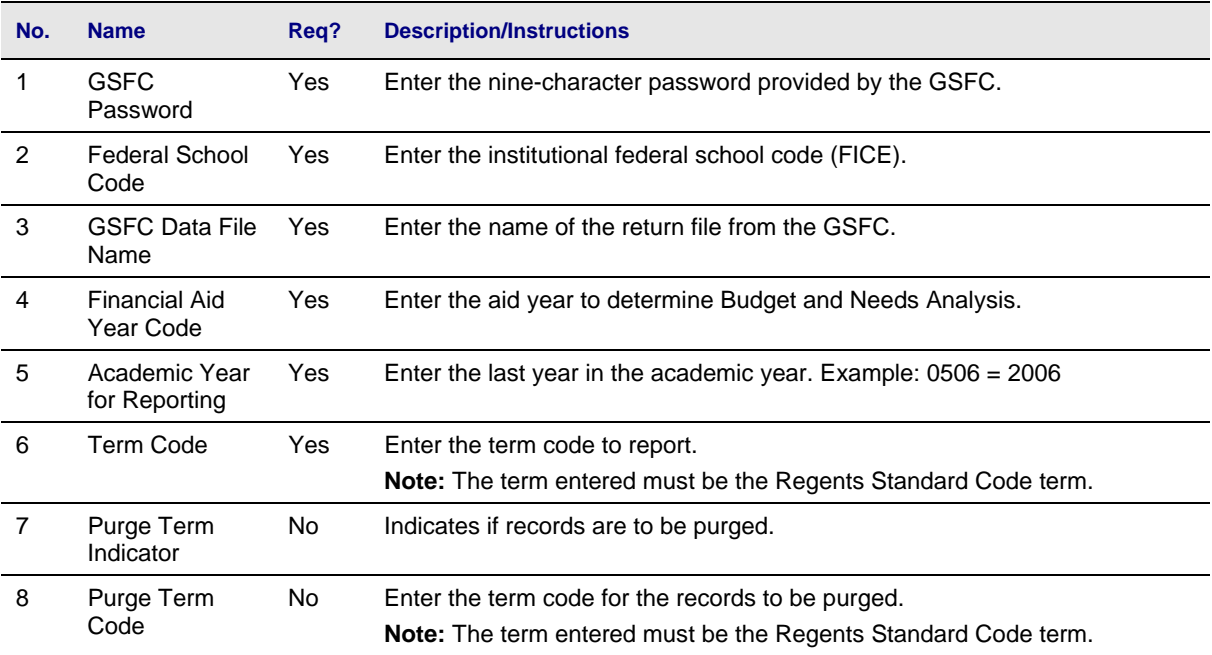

*Georgia Enhancements 8.6 User Documentation Using the HOPE Module*

#### **3. Review zhrghil.log and zhrghil.lis files**

After ZHRGHIL has completed successfully, review the .log and .lis files for any errors that may occur during the processing of the return file. If you find errors, you can submit a subsequent file to the GSFC after the errors have been corrected.

#### **Sample Files Sample zhrghil.log**

#### Username: Connected.

OIIT TMX - Before purge\_ind if - purge\_ind: N, purge\_term: , purge\_cnt:<br>09-01-2009 PAG  $\Omega$ PAGE: 1 Run No. 531138 HOPE Invoicing Load Process ZHRGHIL 8.0  $\begin{array}{cccccccccc} \textit{W} & \textit{W} & \textit{W} & \text{COMTROL} & \text{REPORT} & \textit{W} & \textit{W} & \textit{W} \end{array}$ Parameter Description Parameter Value(s) Parameter Description<br>GSFC Password<br>Federal School Code<br>GSFC Data File Name<br>Academic Year for Reporting<br>Regent Term Code<br>Deny Count<br>Purge Indicator<br>Purge Term<br>Record Count - Records Read:<br>Record Count - Records Read: 12345<br>001502<br>IND777.txt -110777.<br>0607<br>2007<br>200608 ō  $\overline{N}$ Ō Purige Count - Records Read: 0<br>Record Count - Unmatched IDs: 0<br>Record Count - Unmatched IDs: 0<br>Record Count - Varying Amounts: 2,2<br>Record Count - Unmatched Grant Types: 61 2,273

 $$300.00$ 

Grand Total

ZHRGHIL 8.0 completed successfully<br>2,342 lines written to /home/banjob/zhrghil\_531138.lis Connected. Connected.

#### **Sample zhrghil.lis**

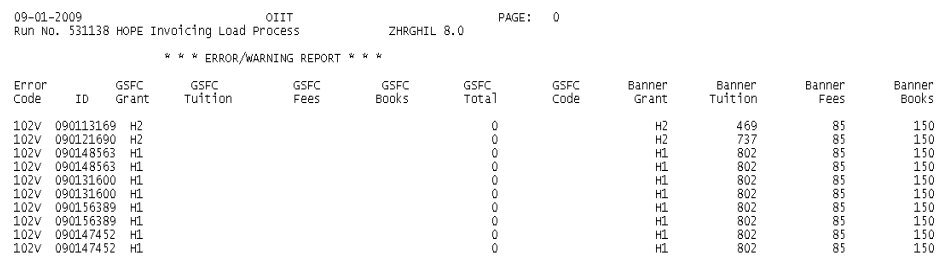

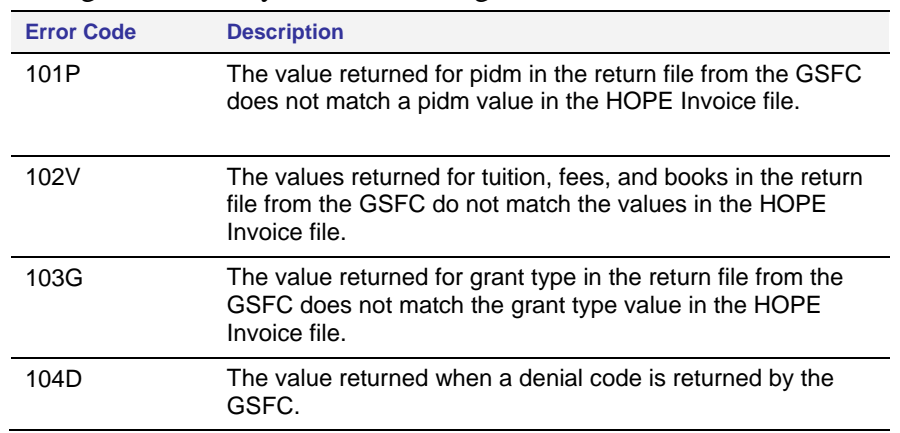

## **Report Output** You might receive any of the following errors:<br>**Errors**

**Report Output** 

#### **4. Review Student Records**  Review student records in the Financial Aid Reconciliation Form (ZHARCON) by entering the student ID number and the term code in the key block of the form. The information extracted/submitted from Banner and the return file information from the GSFC are displayed on the screen so that you can review individual student records.

After you load the data into Banner, you see data about the student on the left side of ZHARCON, but you do not have data from the GSFC until their file is returned to you and processed.

You can receive data from the GSFC that might not also appear in the data extracted from Banner.

There may also be multiple entries in this form for a student record. Scroll bars allow for viewing the records for the student queried.

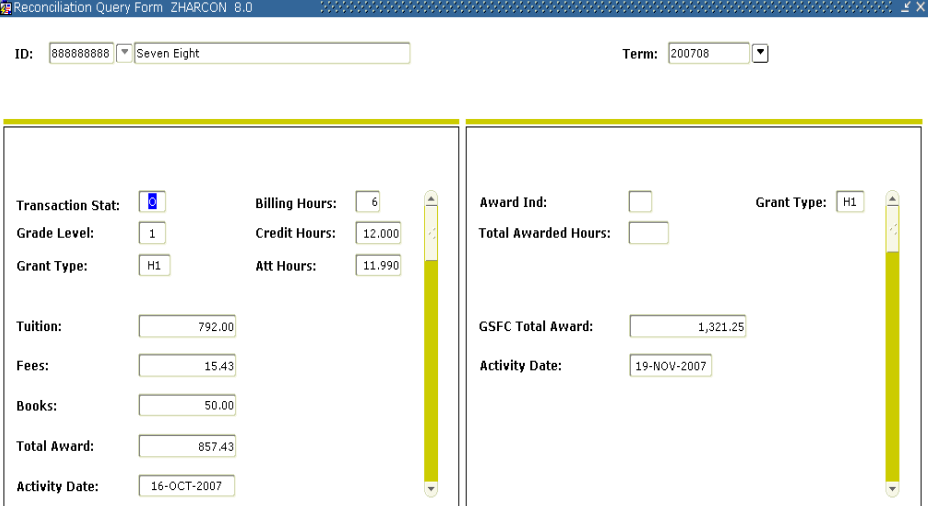

## **5. Make**

**Make** Make necessary corrections through the View/Edit Rejected Invoices<br> **Corrections** Tab on SUPEER Corrections made through SUPEER are not include Tab on SURFER. Corrections made through SURFER are not included in Banner.

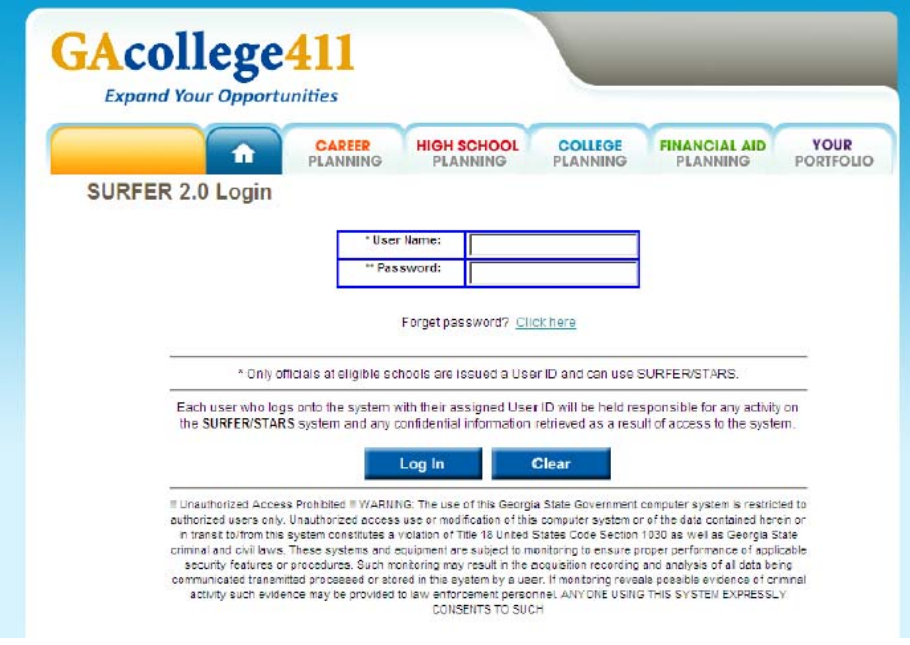

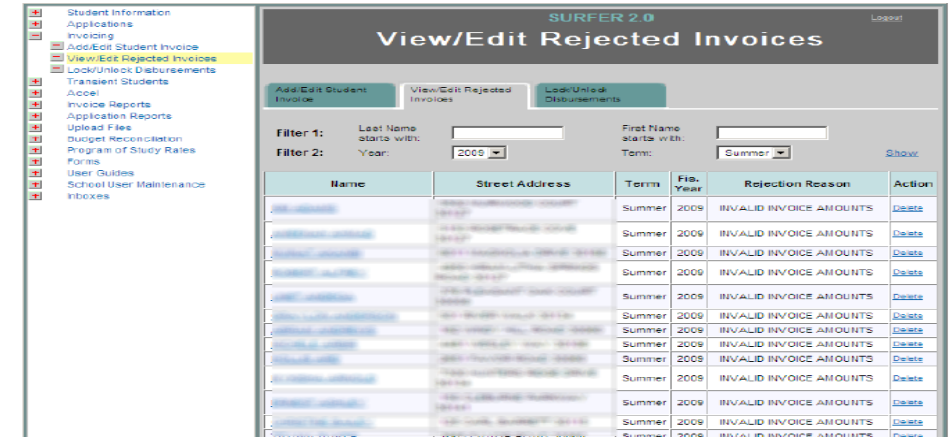

#### **6. Submit Subsequent Extraction File**

Follow the same procedures to submit subsequent invoices to the GSFC at any time during a term. Include corrections for omissions and errors from previous invoices when you submit a subsequent invoice. The subsequent invoice includes all HOPE awards for term.

#### **IX.** Verify Learning Support

**Introduction** Produce a list of the students with Learning Support hours. The Learning Support Hours Report (ZORLSUP) provides a list of students from a given ID, population selection, or all students with a Financial Aid Applicant Status record. **Learning Support Hours Report**  ZORLSUP produces report output of students with a ROASTAT record for the specified financial aid year that meet one of the following requirements. • Attempted over 45 learning support quarter hours. Attempted over 30 learning support semester hours.

 Attempted a combination of learning support quarter and semester hours equivalent to over 30 semester hours.

#### **Parameters for ZORLSUP**

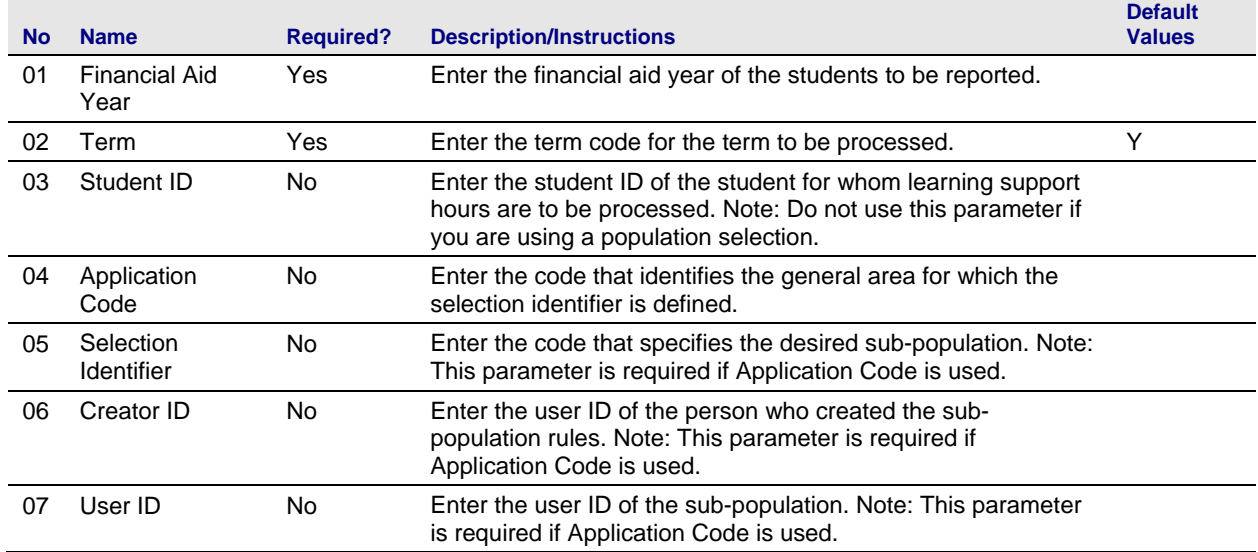

# **Sample Files** Samples of the zorlsup.log and zorlsup.lis follow.<br>Username: Connected.

Run Sequence Number:zorlsup completed successfully<br>5,330 lines written to /home/banjob/zorlsup\_531463.lis

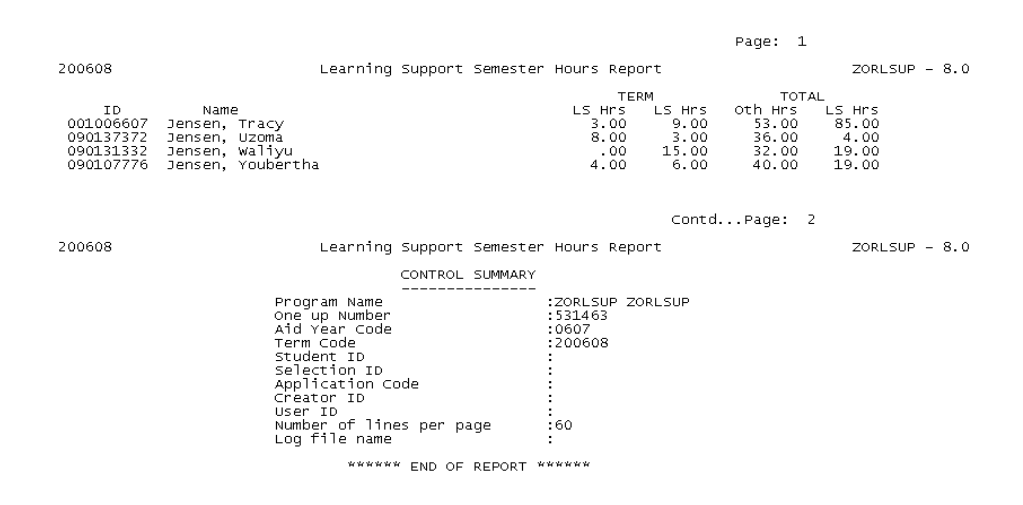

# $X<sub>i</sub>$  **Reconciliation**

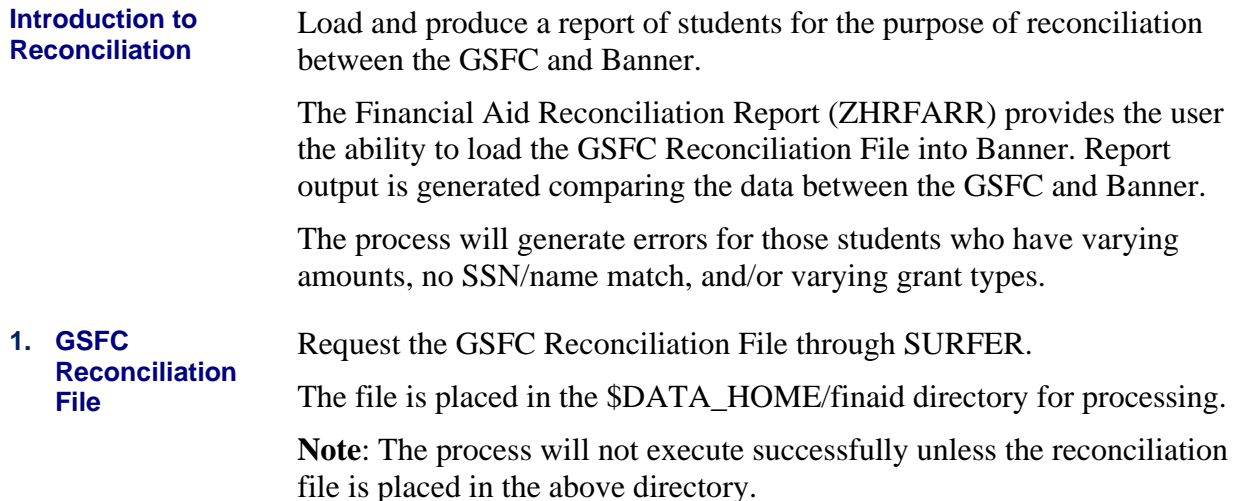

#### **Record Layout for the Detail Record**

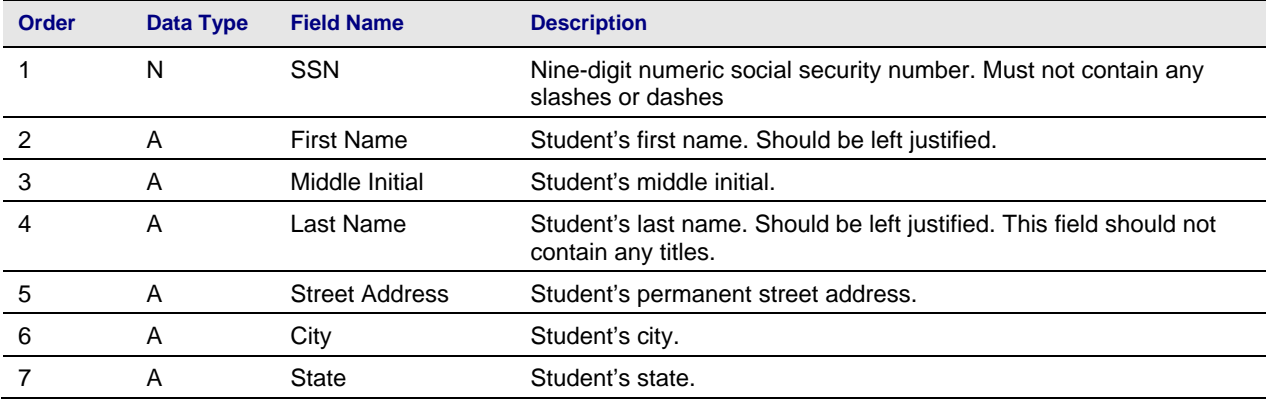

*Georgia Enhancements 8.6 User Documentation Using the HOPE Module*

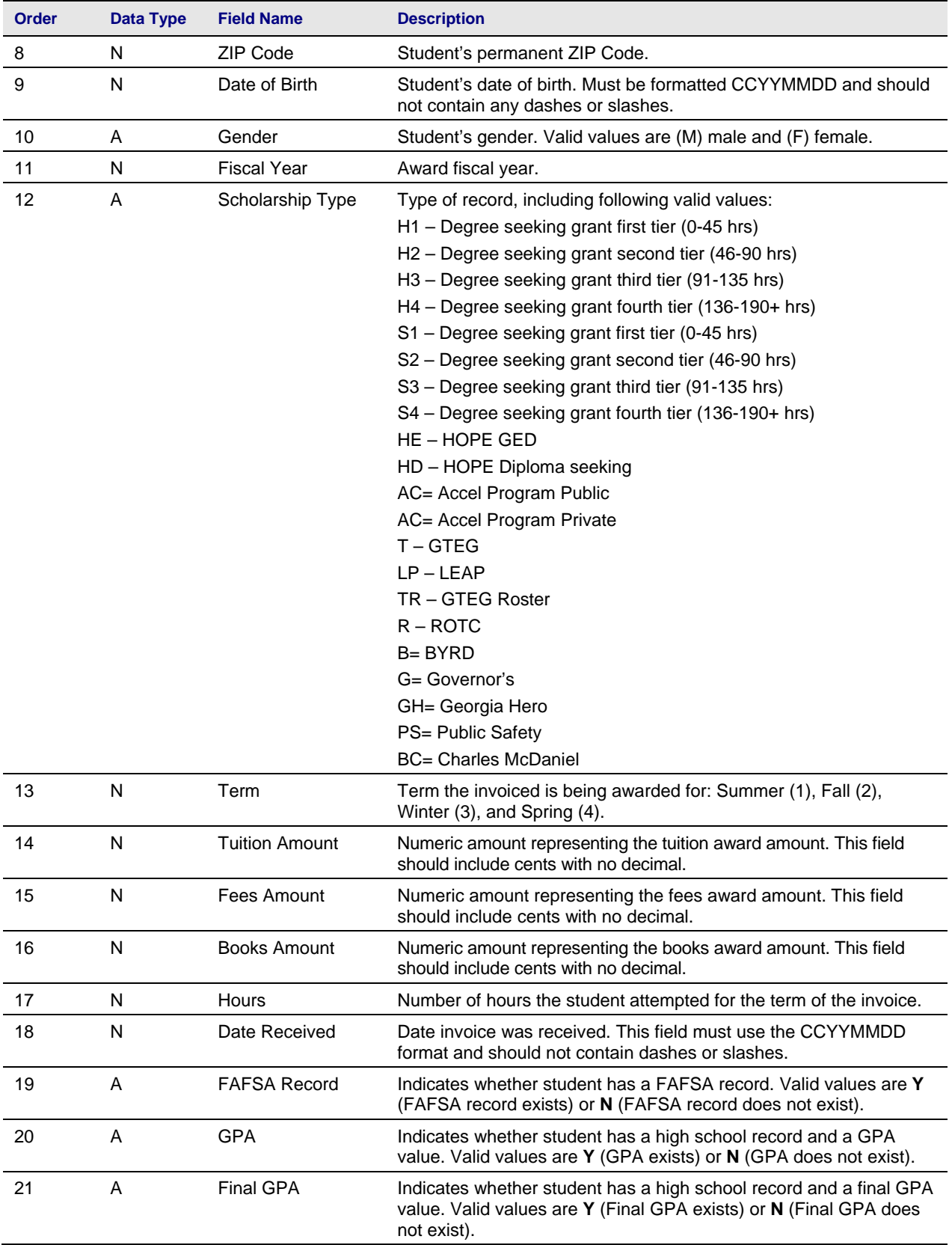

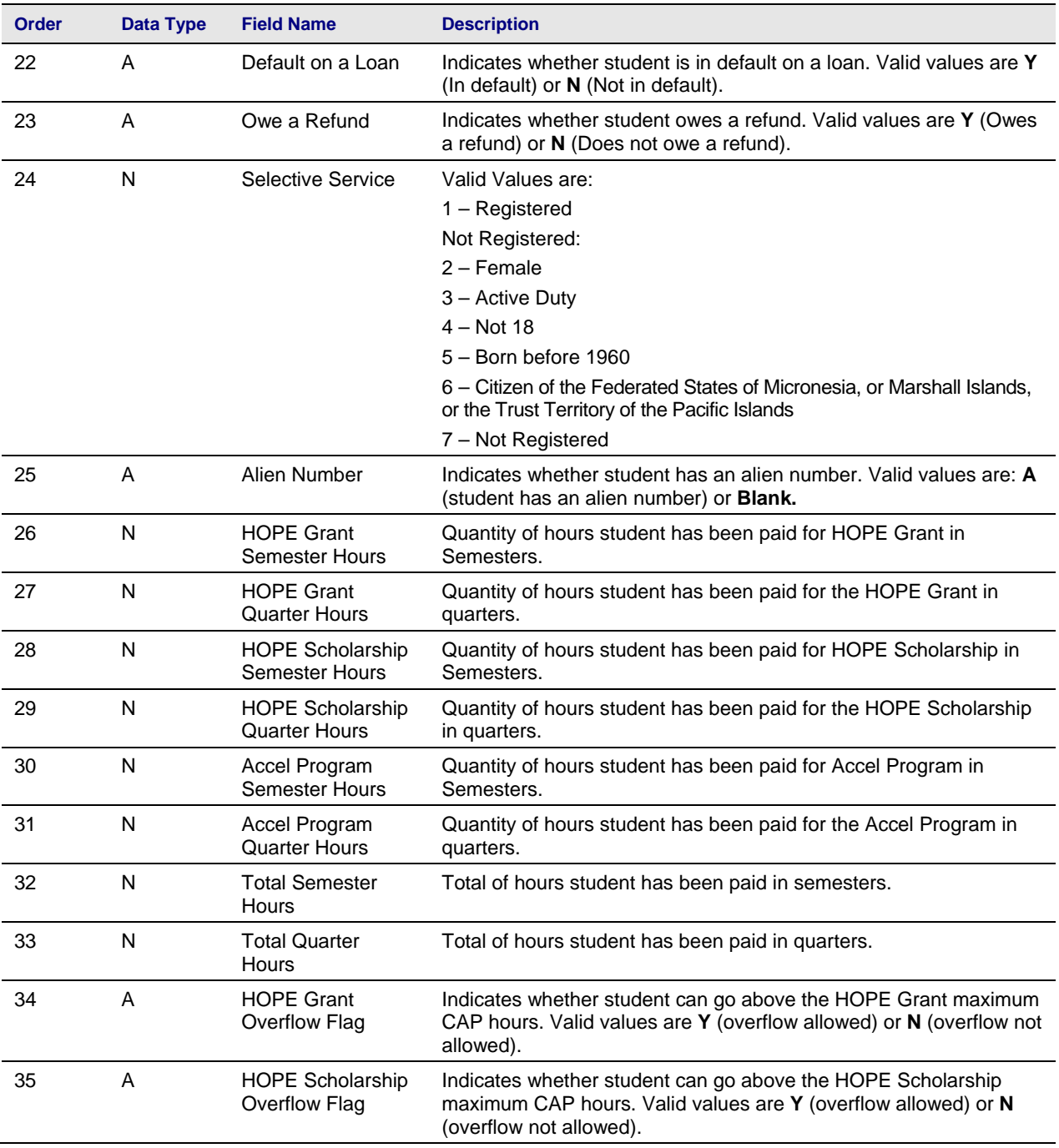

**2. Load/Produce** 

Execute the ZHRFARR process from Job Submission (GJAPCTL).

The process will load the records into a temporary table and produce report output for the use of reconciling.

#### **Parameters for ZHRFARR**

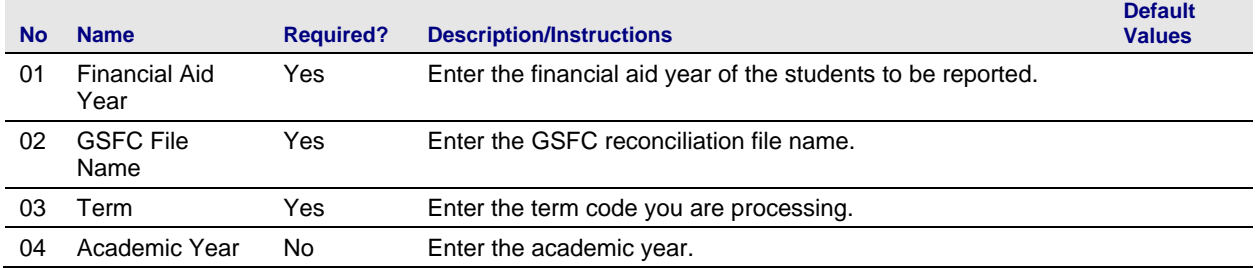

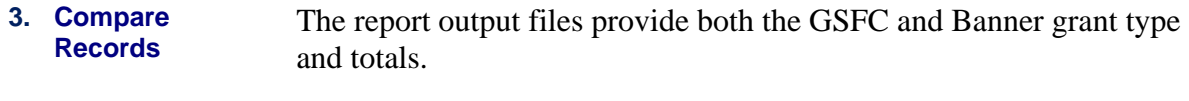

**4. Verify Errors** Verify that the errors reported on the report output are accurate. Errors will be received when the following conditions are met:

- No SSN/Name match found.
- Grant type does not match.
- Total award amounts do not equal.

#### **Sample Files** Samples of the zhrfarr.log and zhrfarr.lis follow.

Username: Connected.

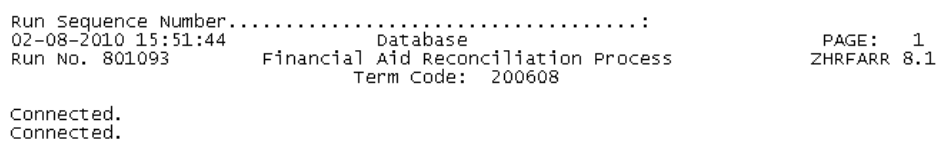

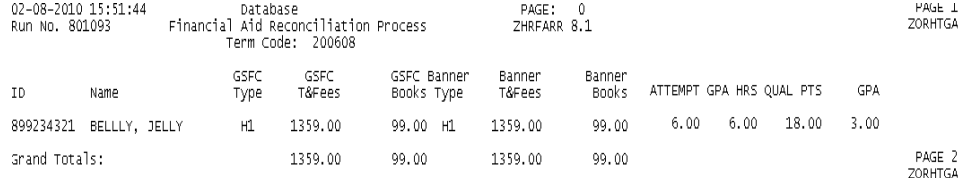

Number of unmatched totals:  $\mathbf{0}$ 

#### \* \* \* ERROR/WARNING REPORT \* \* \*

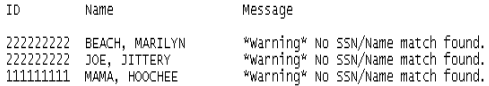

Number of unmatched SSN/Names: 3

#### \* \* \* ERROR/WARNING REPORT \* \* \*

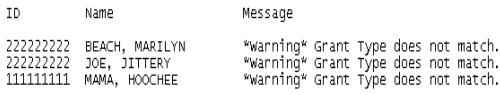

Number of unmatched grant types: 3

## \* \* \* ERROR/WARNING REPORT \* \* \*<br>"Warning" Amounts not equal.

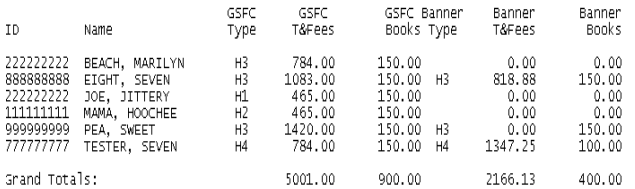

Number of unmatched totals:  $6 - 6$ 

#### $\kappa \times \kappa$  CONTROL REPORT  $\kappa \times \kappa$

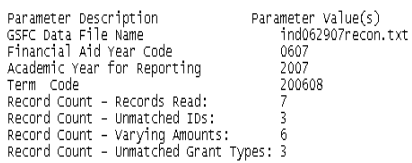

ZHRFARR 8.1 completed successfully<br>34 lines written to /home/banjob/ɔɛtakası/khrfarr\_801093.lis<br>6 at the end

# **Appendix A: Document History**

This section details the history of the document and updates made for each modification.

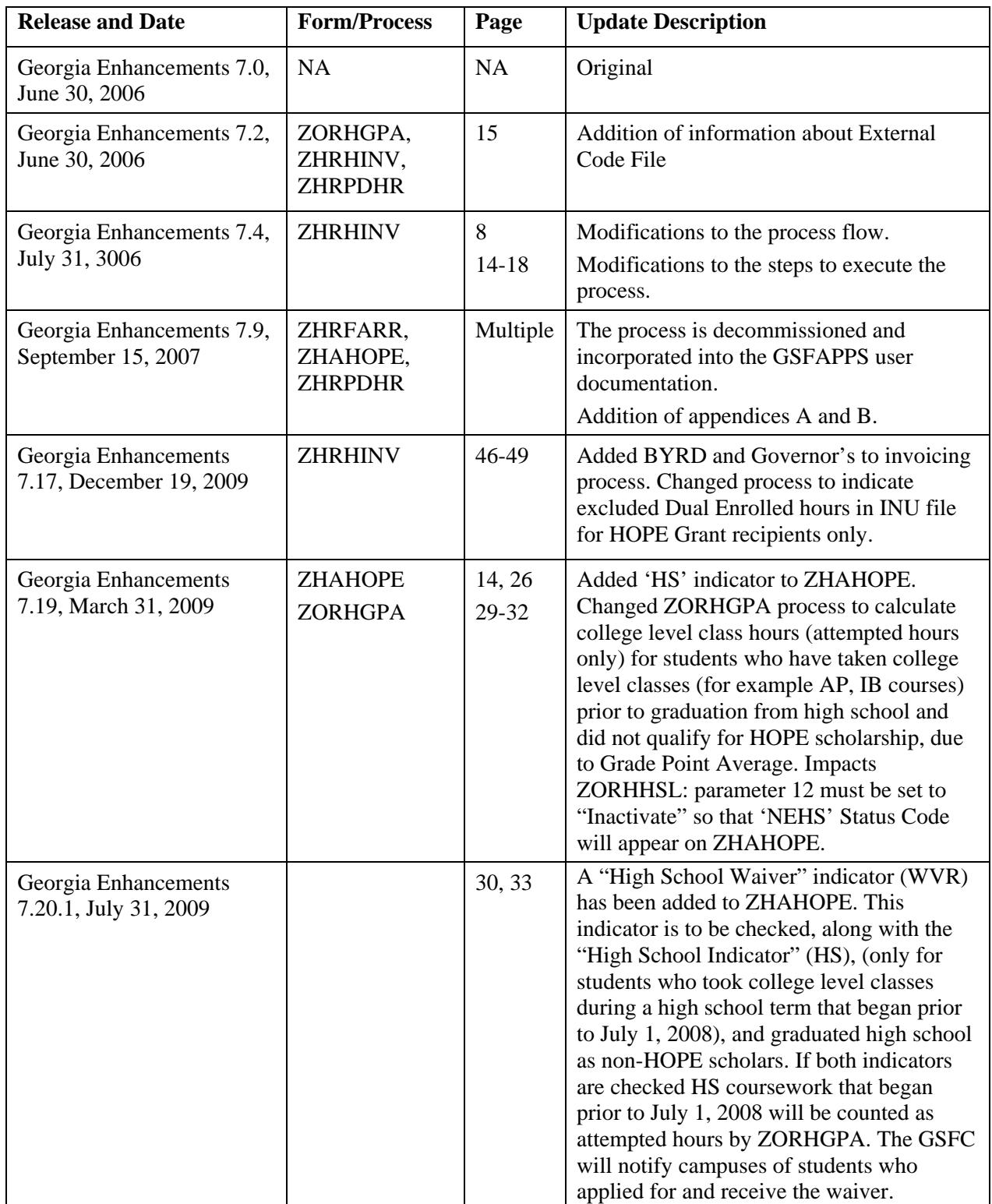

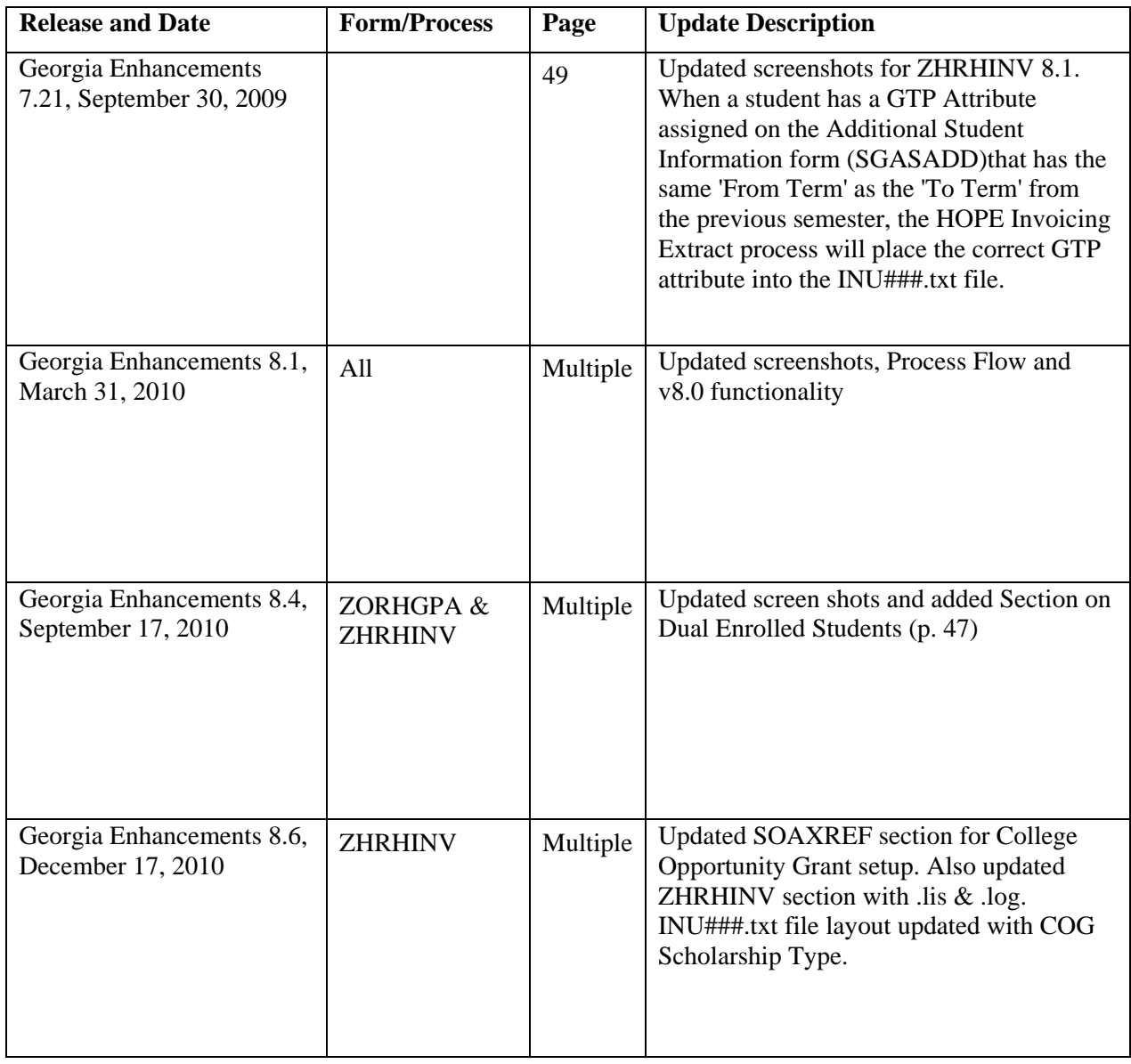

## 7B**Appendix B: Process No Longer Supported**

Appendix B includes the Paid Hours Load process (ZHRPDHR), for which ITS has discontinued support. ITS redeveloped the GSFAPPS Extraction process (ZHRAPPS) and the GSFAPPS Return File Load process (ZOPAPPL) to retrieve required information. Both the HOPE Eligibility form (ZHAHOPE) and the GSFAPPS Application Information form (ZHAAPPS) have been modified to include the changes.

#### 19B*Summary Data by Account Number*

**Paid Hours Load**  Paid hours information was tracked and stored by the GSFC and was retrieved by the campuses with the Paid Hours Load (ZHRPDHR) process.

> The ZHRPDHR process provided users with the ability to receive paid hours information from the GSFC and load the information back into the institution's Banner instance on the third page of the ZHAHOPE form.

This process generated a .log, .lis file, and an error report for users to identify students that did not have a ZHAHOPE record in the Banner system.

**The Paid Hours Load File**  Campuses can request a file directly from the GSFC via SURFER in order to get the paid hours information needed to run this process. However, it is strongly recommended that campuses create a pop selection (pop sel) to only retrieve information from your institution's students you want to process. The pop sel is created in Banner and placed on the FTU server. The file is then submitted to the GSFC via the eHOPE Data Management System. The return file from the GSFC, which has the naming convention of HAD###.txt, will have the paid hours information in it.

> **Note:** Please see the E-HOPE Data Management System user document for detailed instructions on how to use E-HOPE.

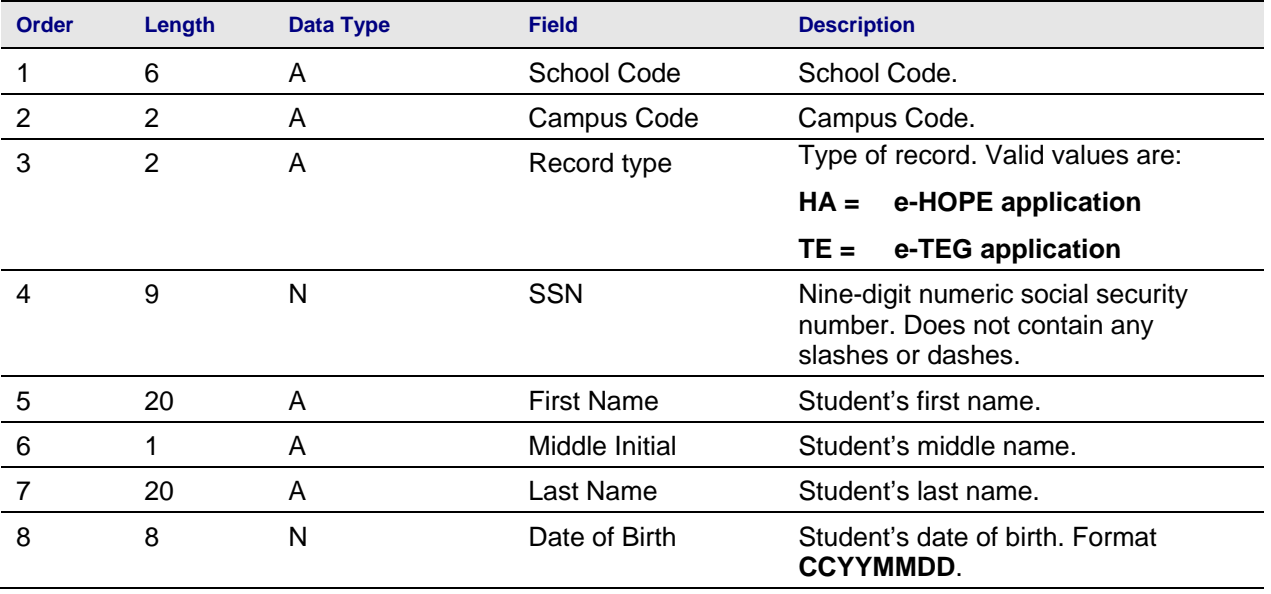

#### **Record Layout for the Detail Record**

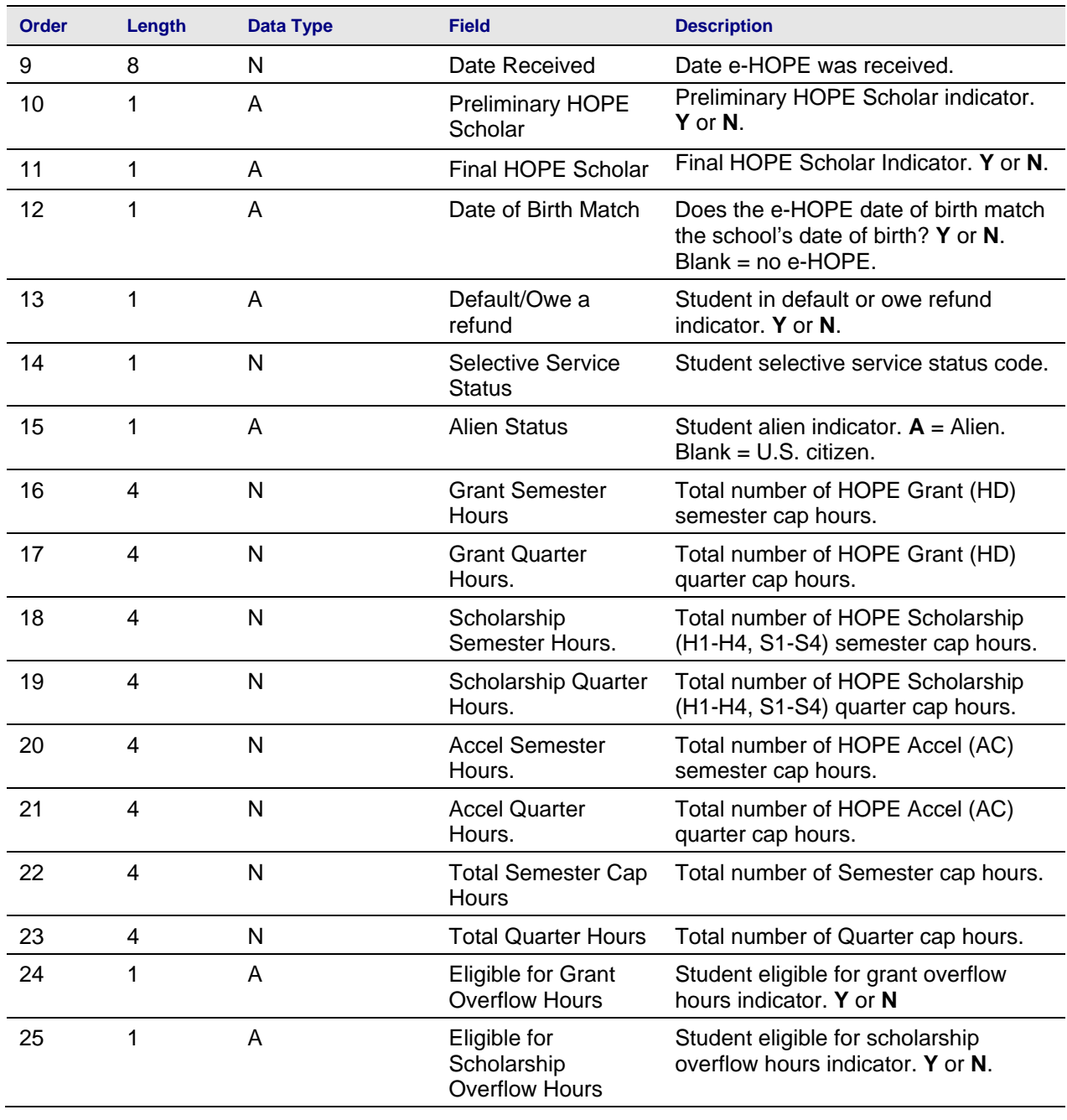

# **1. Load/Produce**

Execute the ZHRPDHR process from Job Submission (GJAPCTL).

The process will load the records into a temporary table and produce report output for the use retrieving paid hours information.
## **Parameters for ZHRPDHR**

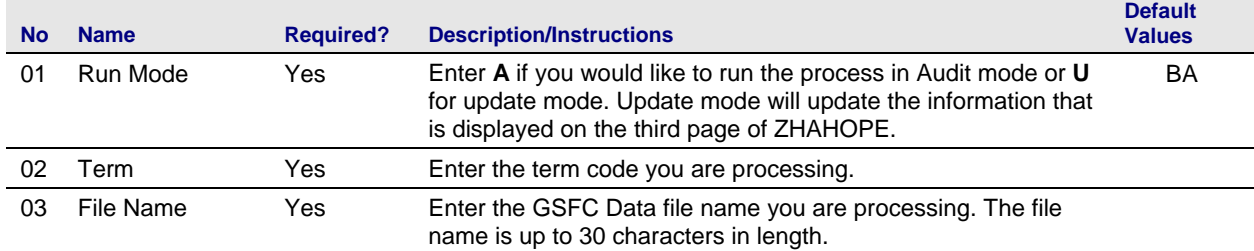

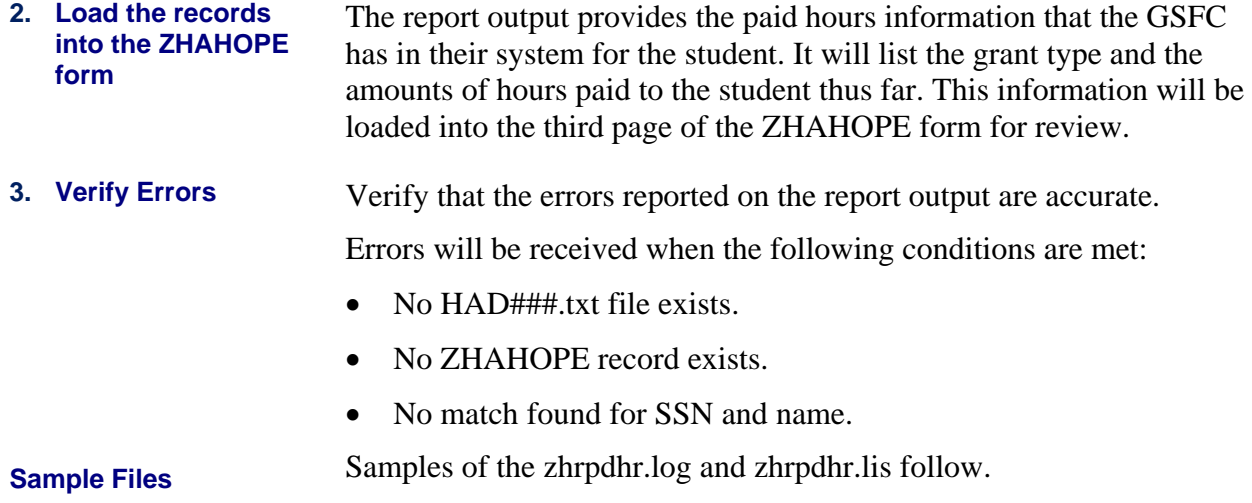

log file sample:

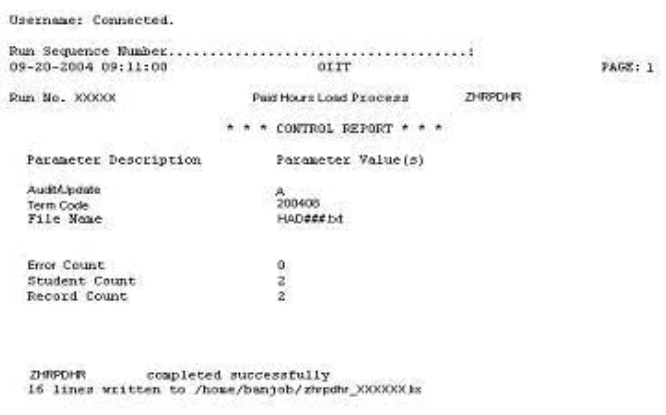

.lis file sample:

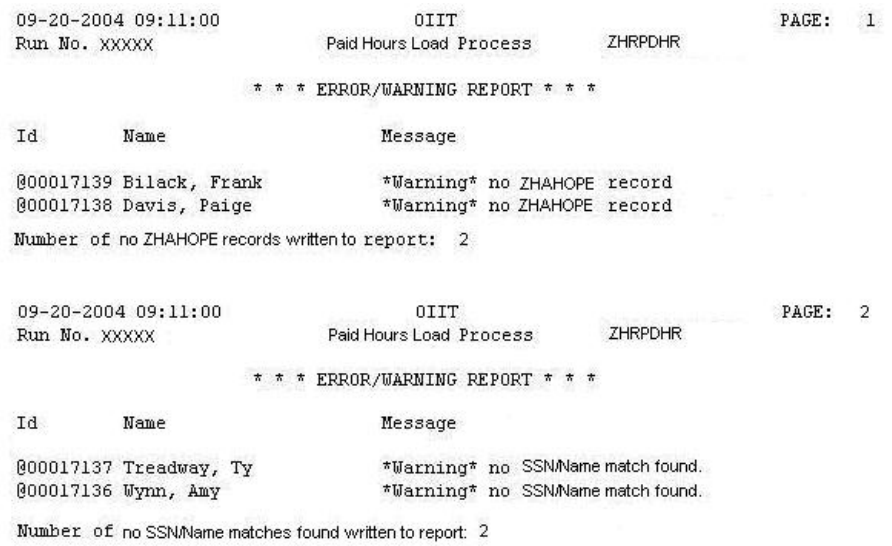

## ZHAHOPE appearance sample:

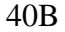

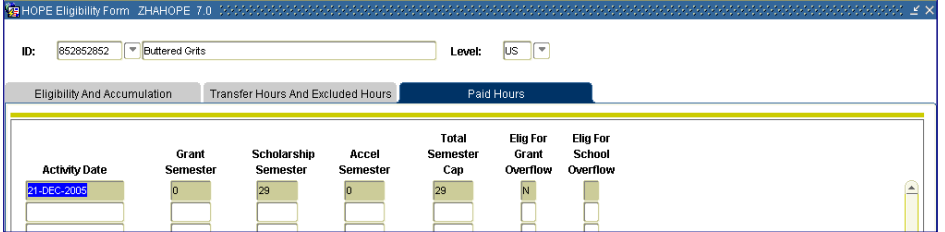

## 8B**Appendix C: Process Flow**

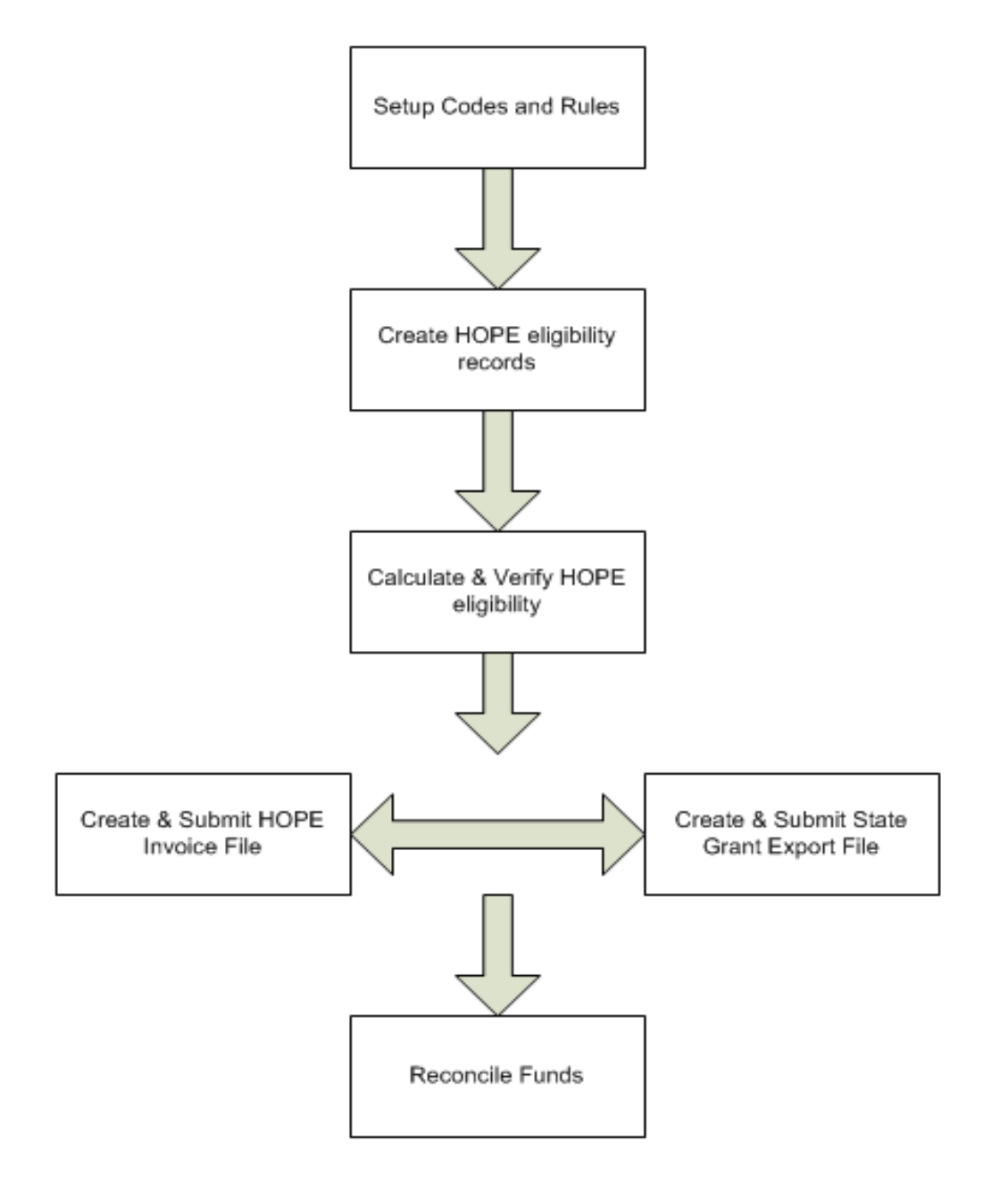